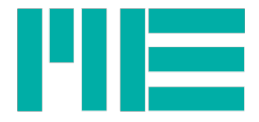

# DMS Messverstärker GSV-2

Bedienungsanleitung GSV-2LS, GSV-2AS, GSV-2FSD GSV-2CAN, GSV-2TSD-DI

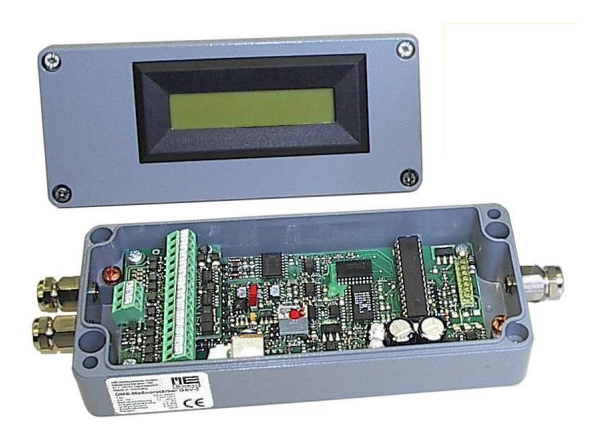

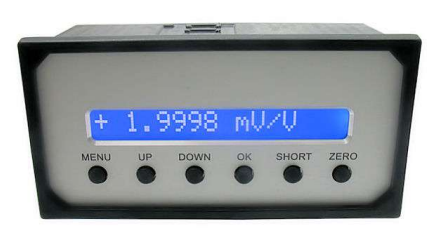

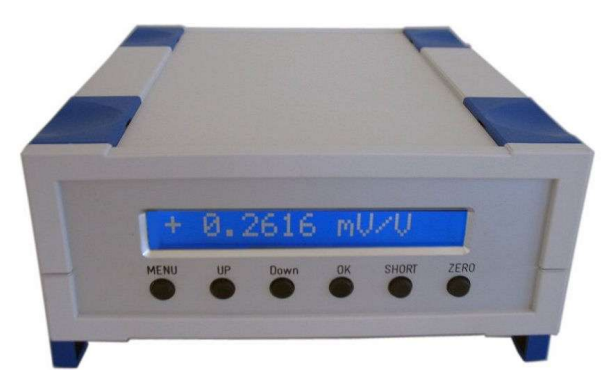

Stand: 14.11.2017 ba-gsv2.pdf

ME-Meßsysteme GmbH<br>Neuendorfstr. 18a

Neuendorfstr. 18a Tel.: +49 3302 89824 60 Mail: info@me-systeme.de<br>16761 Hennigsdorf Fax: +49 3302 89824 69 Web: www.me-systeme.de Web: www.me-systeme.de

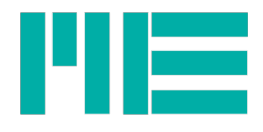

# Inhaltsverzeichnis

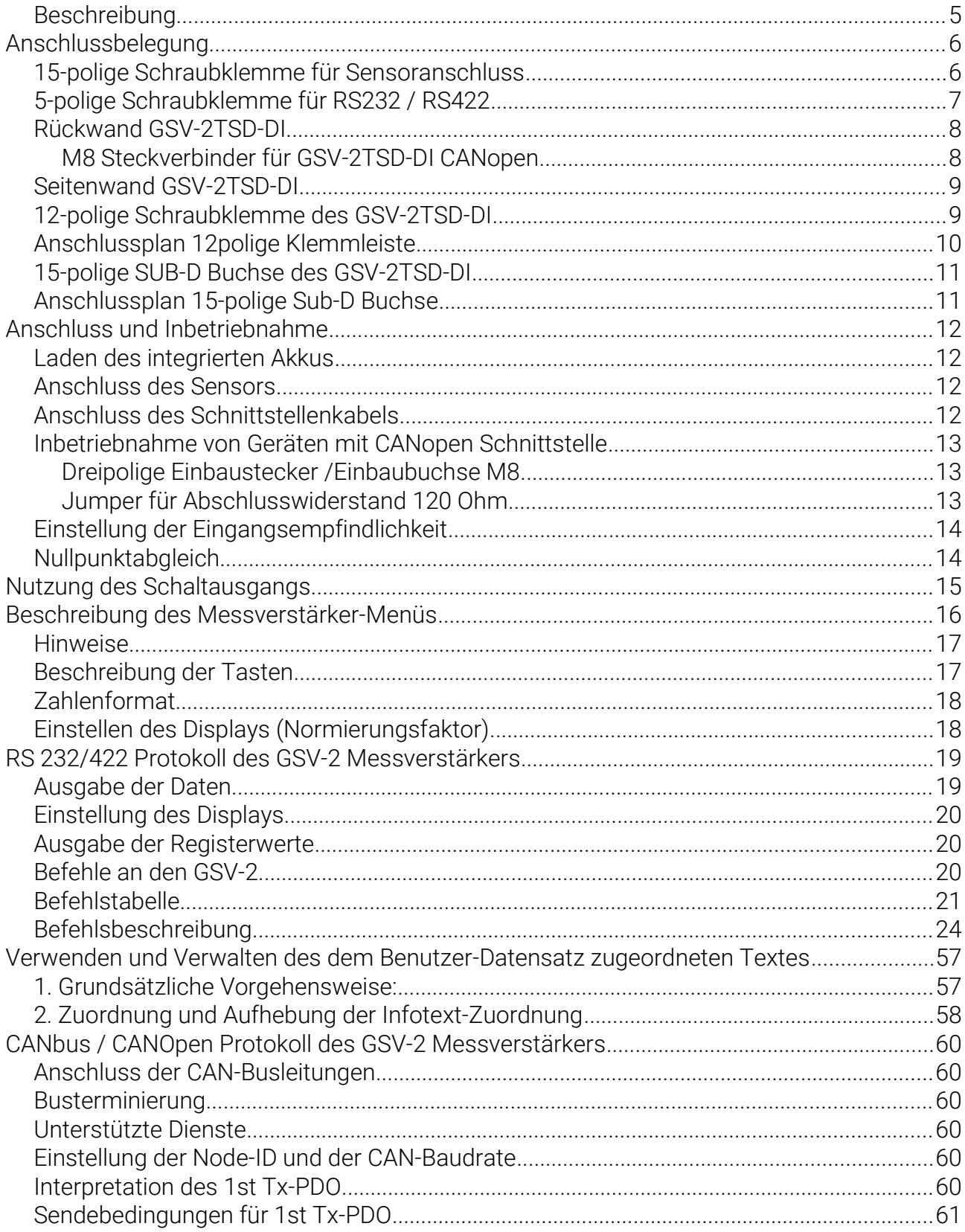

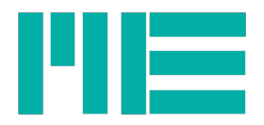

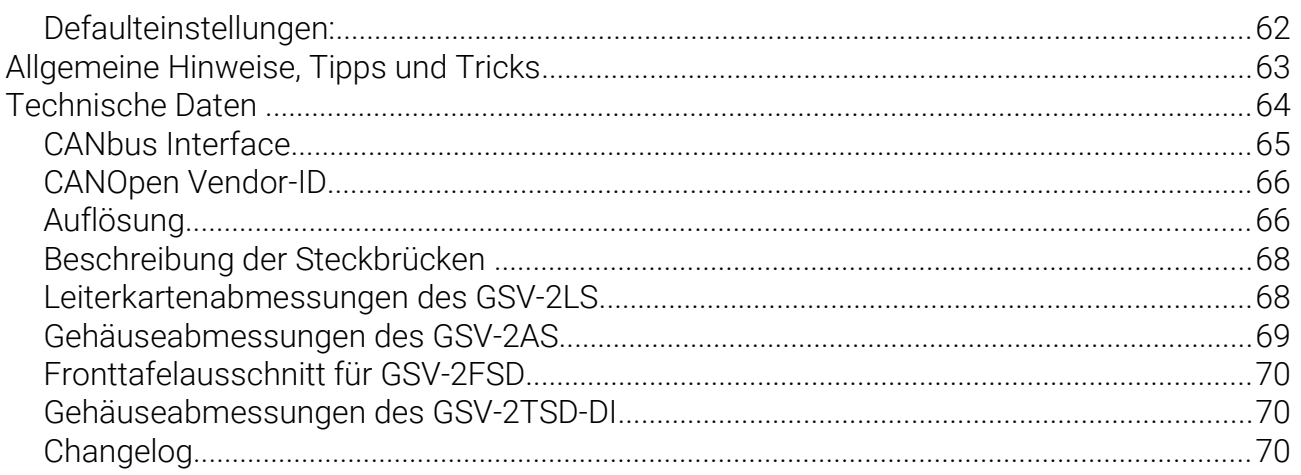

 $\overline{4}$ 

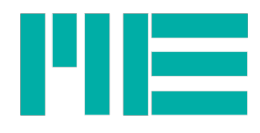

# Beschreibung

Der GSV-2 ist ein Messverstärker für Sensoren mit Dehnungsmessstreifen, der über ein serielles Ausgangssignal verfügt. Je nach Typ sind folgende Schnittstellen verfügbar:RS232, RS422, USB, CANbus/CANopen, Ethernet. Der Messverstärker GSV-2 ist in verschiedenen Gehäusemodellen und Ausstattungsvarianten verfügbar: GSV-2TSD-DI: Tischgehäuse mit Display, USB, RS232, und integrierte, Akku GSV-2AS, GSV-2ASD: Aluminiumgehäuse mit RS232, RS422, CANbus, Display GSV-2FSD-DI: Fronttafeleinbau mit Display, RS232, RS422, CANbus Speziell für den mobilen Einsatz ist das Modell GSV-2MSD-DI mit Display, USB, integriertem Akku und SD-Speicherkarte (Datenlogger-Funktion) geeignet.

Aufgrund der kompakten Abmessungen passen der GSV-2TSD-DI und der GSV-2MSD-DI in jede Aktentasche. Mit dem integrierten Akku 14,8V, 2,8Ah ist mit diesem Modellen eine netzunabhängige Betriebsdauer von mindestens 8 Stunden möglich.

Der Anschluss von DMS-Sensoren erfolgt wahlweise über Schraubklemmen oder einem 15 poligen Sub-D Steckverbinder.

Über die Tastatur lassen sich Voreinstellungen von bis zu 6 Sensoren abrufen. Neben der menügeführten Einstellung von Sensordaten erlauben der GSV-2TSD-DI und der GSV-2MSD-DI die Konfiguration der Anzeige für eine Spannungsanalyse mit Dehnungsmessstreifen. Die Einstellung des Displays bei der Spannungsanalyse mit Dehnungsmessstreifen (DMS) erfolgt menügeführt. Es können DMS Viertelbrücken, Halbbrücken und Vollbrücken angeschlossen werden. Der Messverstärker verfügt über integrierte Brückenergänzungen für 120 Ohm, 350 Ohm und 1000 Ohm Dehnungsmessstreifen.

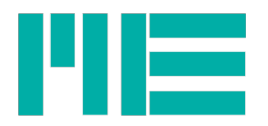

# Anschlussbelegung

# 15-polige Schraubklemme für Sensoranschluss

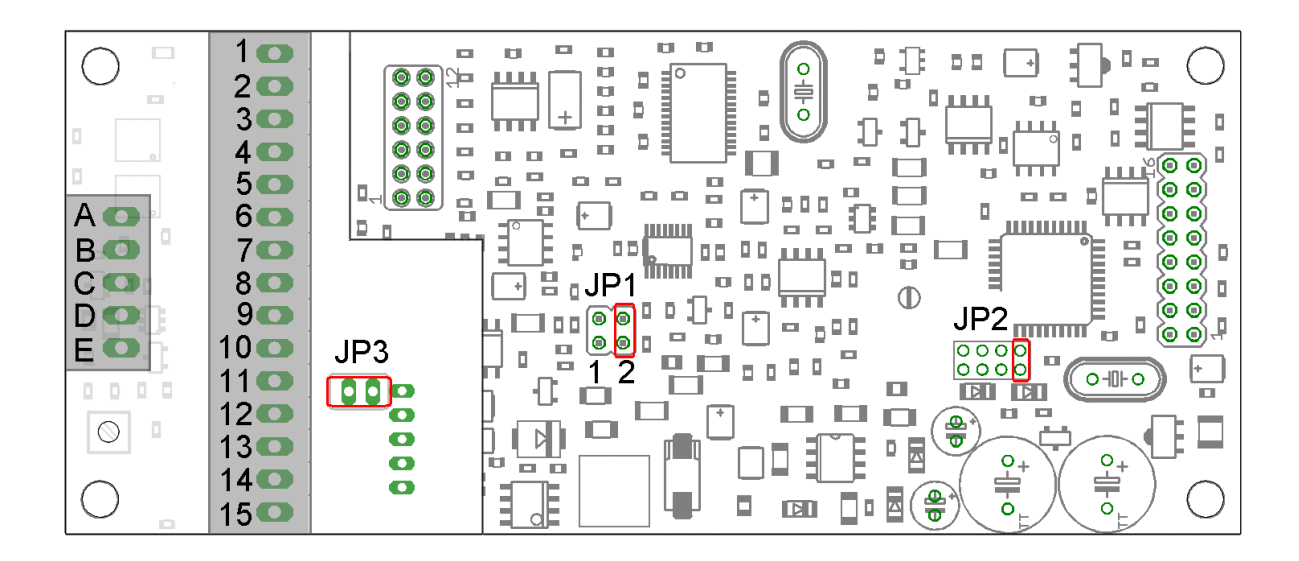

*Abbildung 1: Schraubklemmen 15-polig und 5-polig (GSV-2LS, GSV-2AS, GSV-2FSD)*

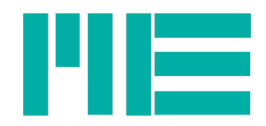

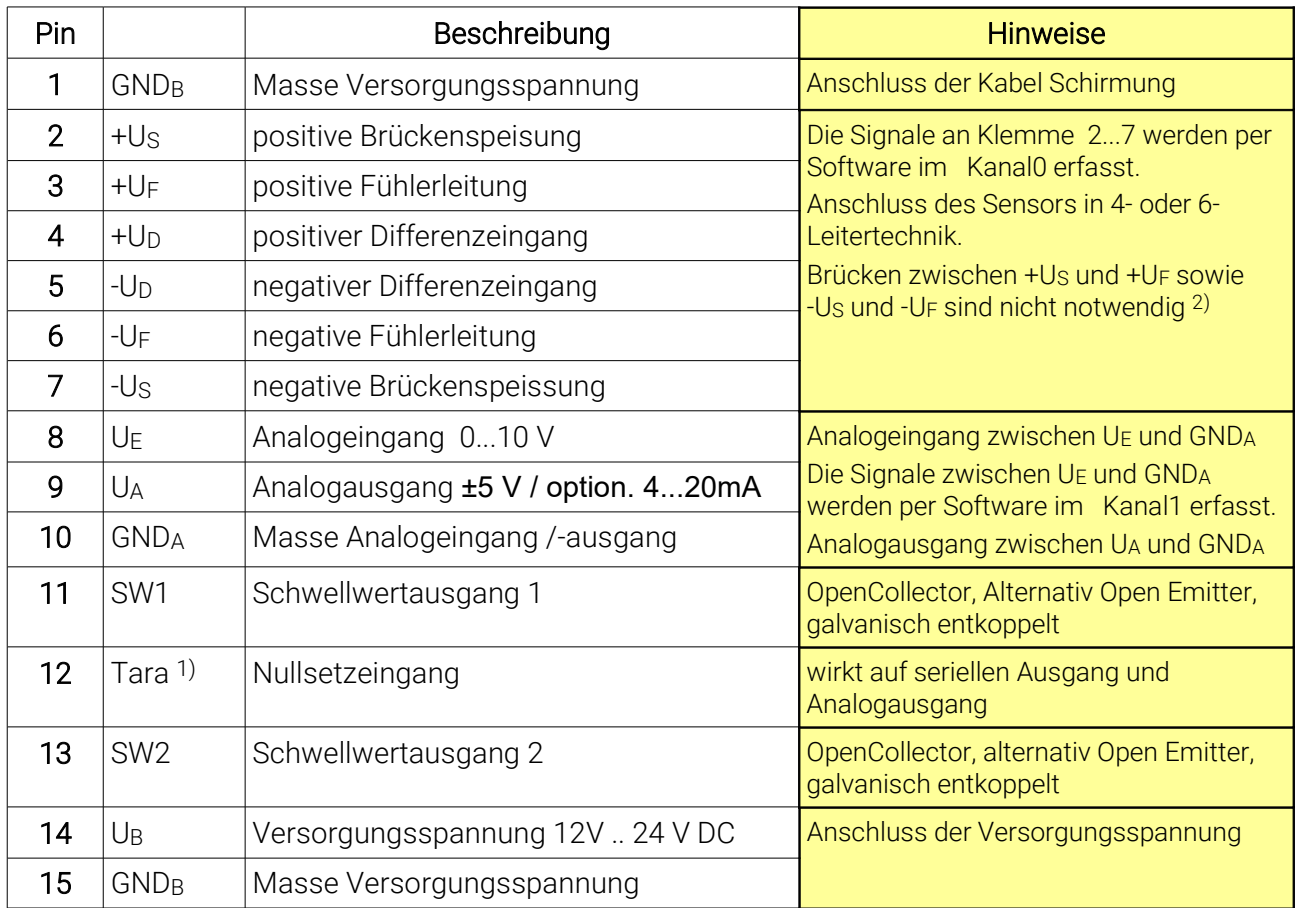

Tabelle 1: 15-polige Schraubklemme: GSV-2LS, GSV-2AS, GSV-2ASD, GSV-2FSD

# 5-polige Schraubklemme für RS232 / RS422

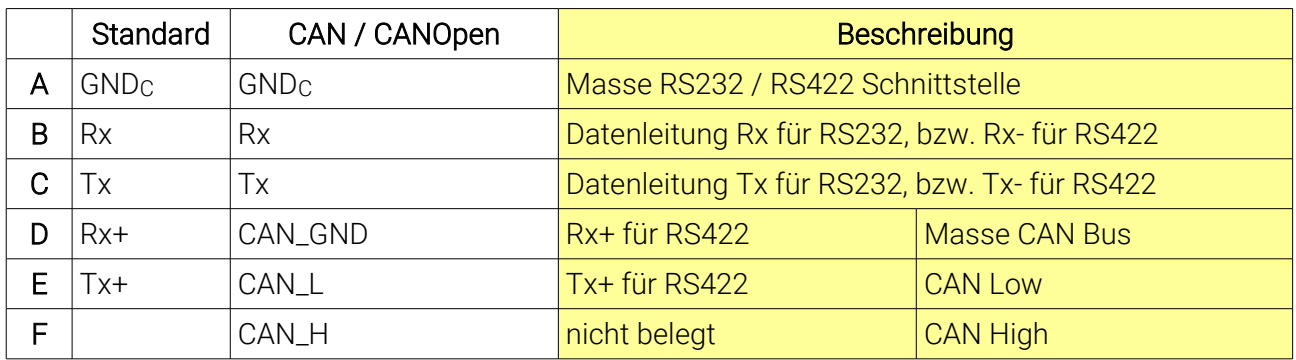

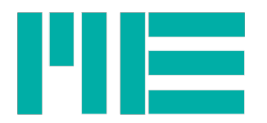

# Rückwand GSV-2TSD-DI

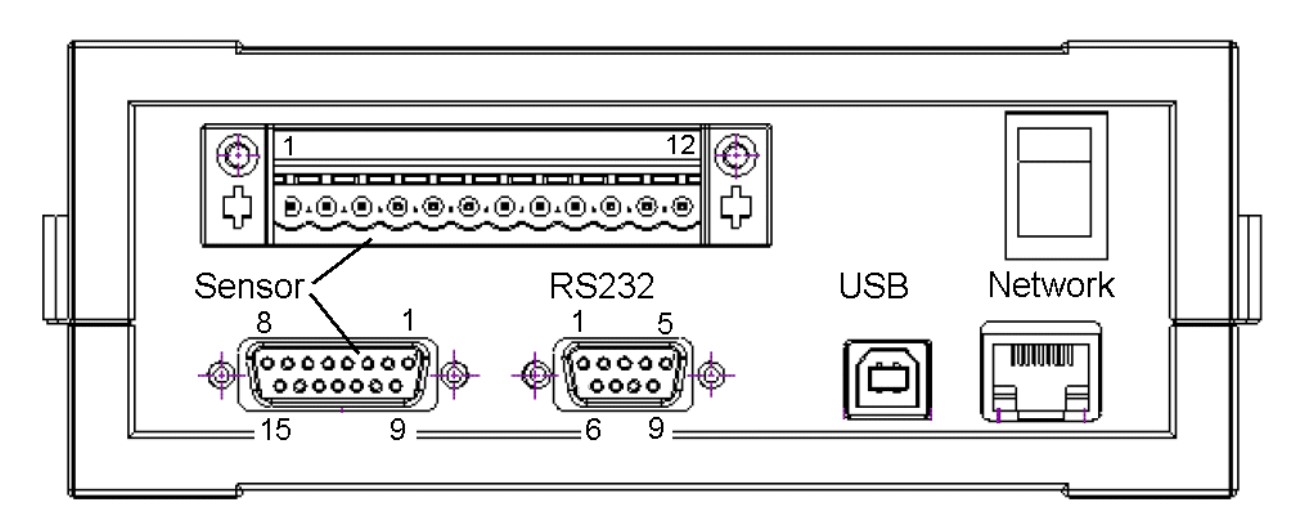

### M8 Steckverbinder für GSV-2TSD-DI CANopen *Abbildung 2: Rückwand GSV-2TSD-DI*

In der Ausführung mit CANopen Schnittstelle sind an der Rückwand zwei zusätzliche M8 Steckverbinder male / female angeordnet.

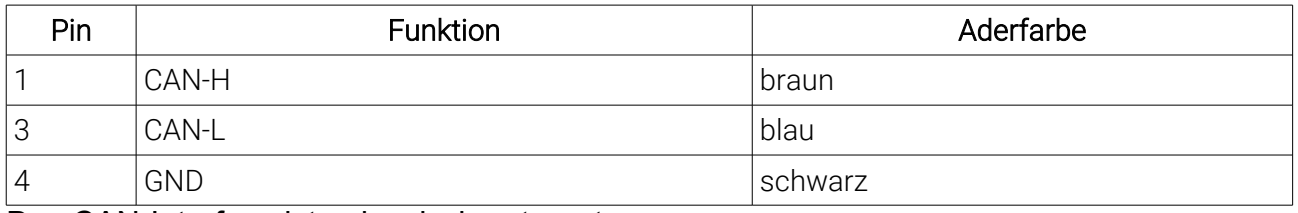

Das CAN-Interface ist galvanisch getrennt.

- DC-Buchse für Kleingerätestecker 2,1 x 5,5 mm, + Polarität innen, DC 9 .. 30 V
- Die eingezeichnete Netzwerkschnittstelle (Network) ist nur bei Artikel: GSV-2-TSD-DI/Ethernet verfügbar.
- Bei Verwendung der Usb-Schnittstelle wird die RS232 inaktiv

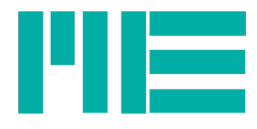

# Seitenwand GSV-2TSD-DI

An der Seitenwand sind fünf 2mm Buchsen angeordnet. Zwei potentialfreie Schwellwertausgänge und ein Eingang für Trigger / Nullsetzfunktion sind verfügbar.

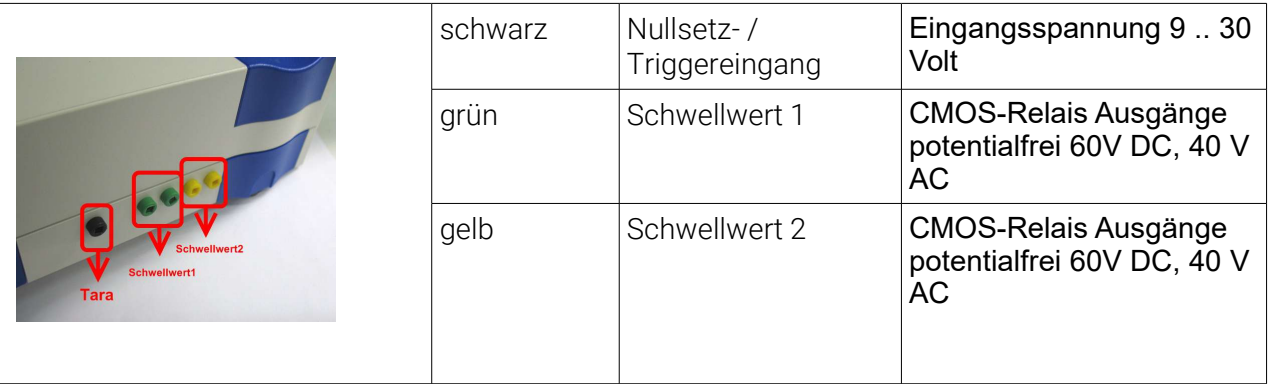

# 12-polige Schraubklemme des GSV-2TSD-DI

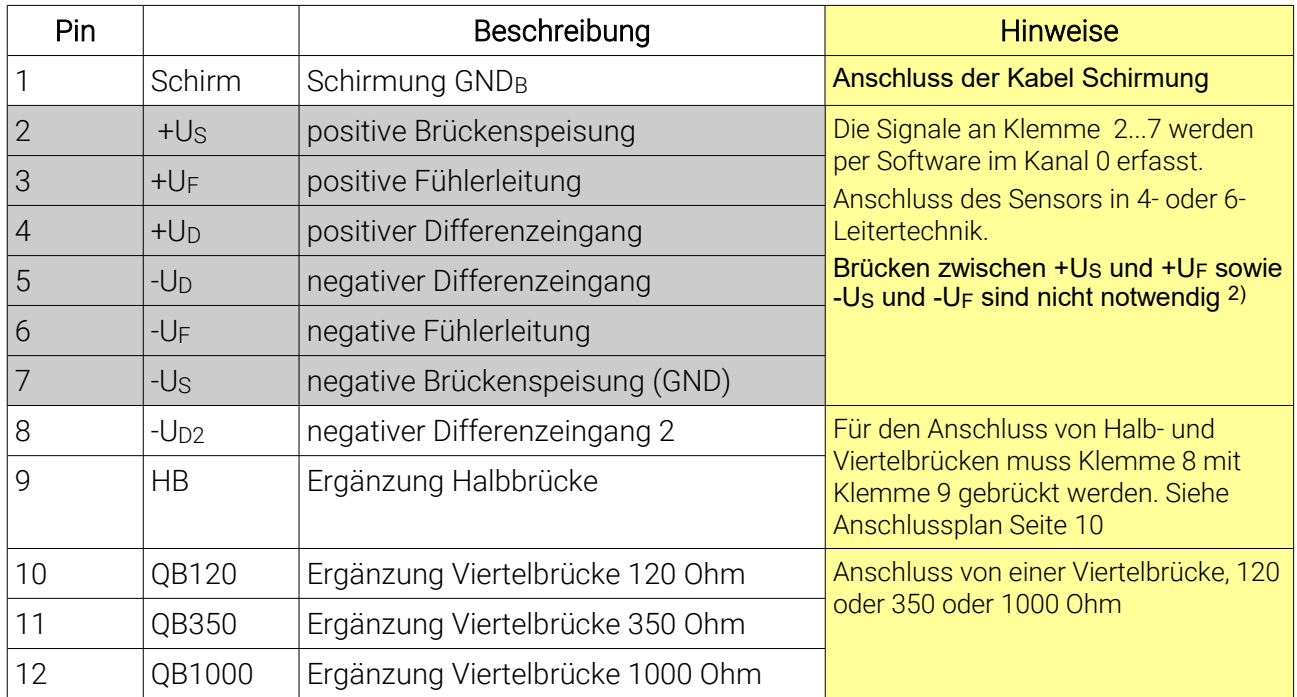

Tabelle 2: Belegung Schraubklemme 12-polig des GSV-2TSD-DI

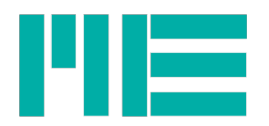

#### Vollbrücke | Halbbrücke | Viertelbrücke 12-pole terminal 12-pole terminal 12-pole terminal  $2<sub>o</sub>$  $\frac{6}{2}$ 2 ţ  $\frac{1}{2}$ R1 R4 R1 R1 R4 QB R4 4 Us Us 8/5 Us 9 $\Delta$ 9 8/5 ó Ud 5 Ud 4  $R2$  R<sub>3</sub> ld R3  $R2$   $R3$ R2 7 7 I 7 7 7 keine Brücke Brücke zwischen 9 und 8 Brücke zwischen 9 und 8

# Anschlussplan 12polige Klemmleiste

<span id="page-9-0"></span>Tabelle 3: Anschluss von Voll- bzw. Halb- und Viertelbrücken an 12 polige Schraubklemme

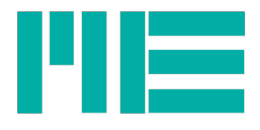

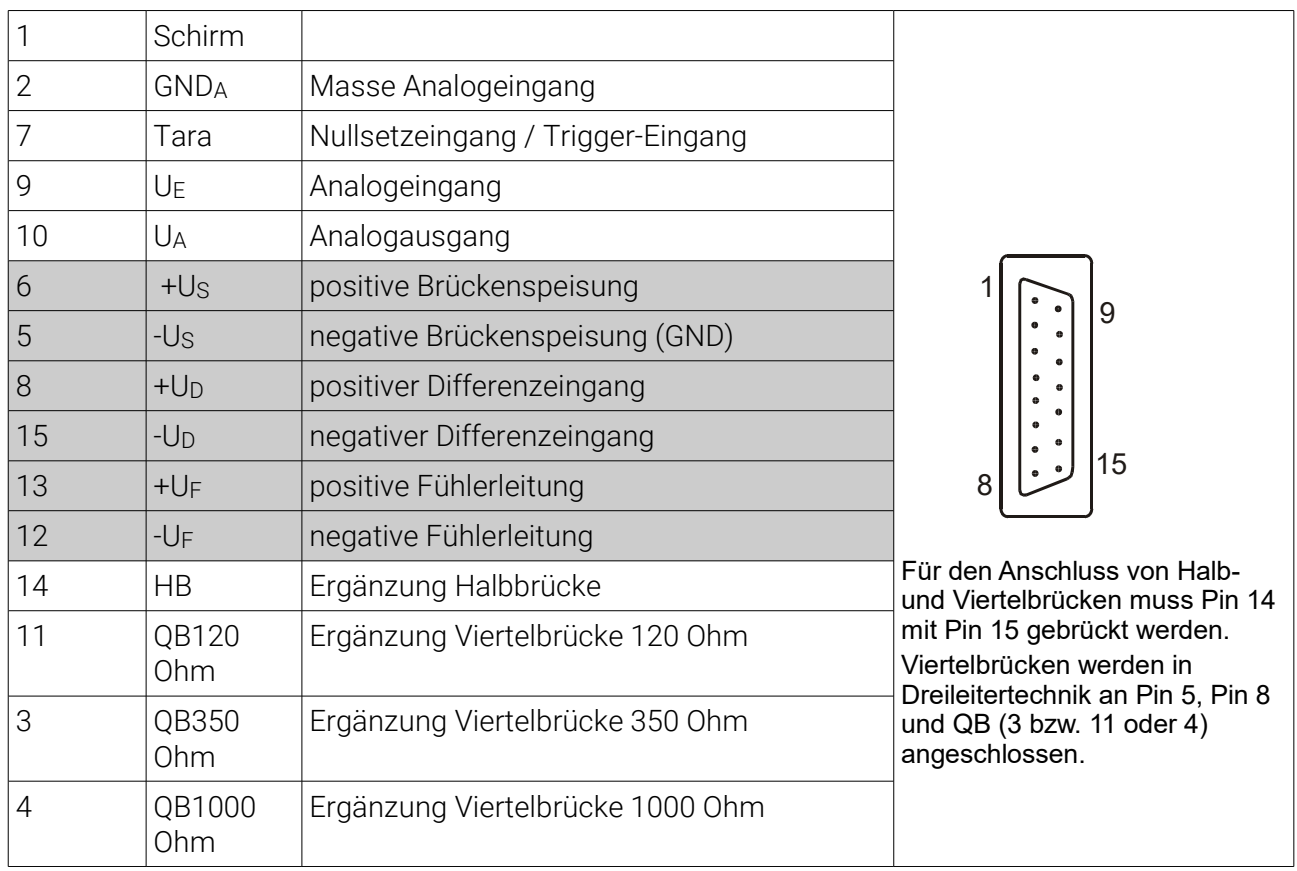

# 15-polige SUB-D Buchse des GSV-2TSD-DI

Tabelle 4: Belegung Sub-D 15 Buchse

# Anschlussplan 15-polige Sub-D Buchse

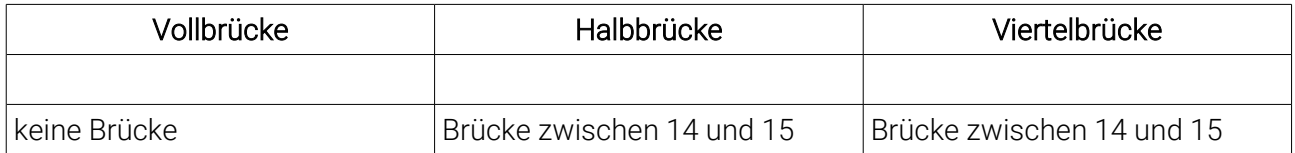

Tabelle 5: Anschluss von Voll- bzw. Halb- und Viertelbrücken an 15 polige Sub D Buchse

Alle Masseanschlüsse sind im GSV einzeln über Entstördroseln abgesichert. Die Klemmen GNDB sind mit dem Gehäuse über Entstördrosseln verbunden. Ströme oberhalb von 1A zwischen den Klemmen und dem Gehäuse führen zur Beschädigung der Entstördrosseln. Überprüfen Sie bitte vor dem Anschluss, ob Gehäuse, Versorgungsmasse, die Masse Ihrer Datenerfassung und Ihrer Schnittstelle auf gleichem Potenzial liegen.

- 1) Bei Spannungen oberhalb von 3,4 V an diesem Anschluss wird eine Tarierung ausgelöst. Dabei wird ein Offsetabgleich im Analogteil des GSVs durchgeführt. Bei Ausführungen mit serieller Schnittstelle wird außerdem der digitale Ausgang auf Null gesetzt.
- 2) Bei Anschluss von Sensoren in 4-Leitertechnik sollten die Fühler-Eingänge jeweils mit der ihnen benachbarten Brückenversorgung verbunden werden: Klemme 3 an Klemme 2 und Klemme 6 an Klemme 7. Dies kann die Stabilität verbessern. Es besteht jedoch keine Notwendigkeit dieser Verbindungen, da die Anschlüsse intern hochohmig gebrückt sind.
- 3) Es wird empfohlen, die Schirmung des Schnittstellenkabels RS232 oder RS422 auf die Erdungsklemme des Gehäuses GSV-2AS zu legen.

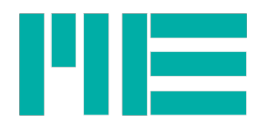

# Anschluss und Inbetriebnahme

# Laden des integrierten Akkus

Der integrierte Akku des GSV-2TSD-DI wird über die DC-Buchse 2,1 x 5,5 mm an der Geräterückseite geladen. Der Ladezustand wird über die LED in der Geräterückseite angezeigt. Bei vollem Akku erlischt die LED bzw. die Leuchtstärke wird reduziert. Die Ladezeit beträgt ca. 8...12 Stunden.

# Anschluss des Sensors

Eine DMS-Vollbrücke bzw. Wägezelle wird nach folgendem Schema an die Schraubklemmenleiste des Verstärkers angeschlossen:

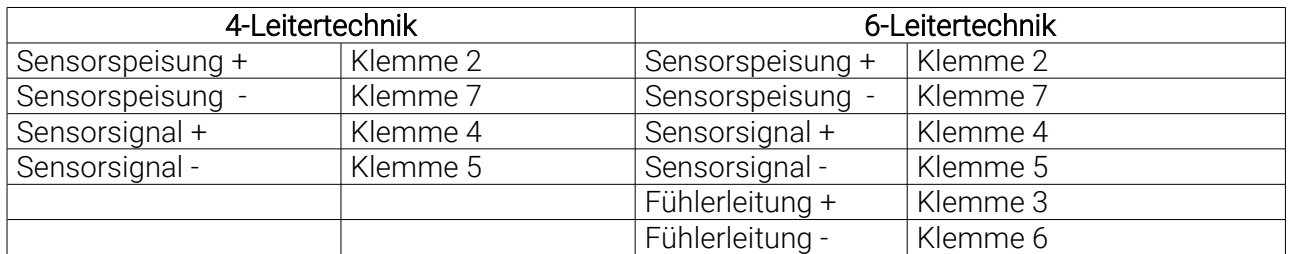

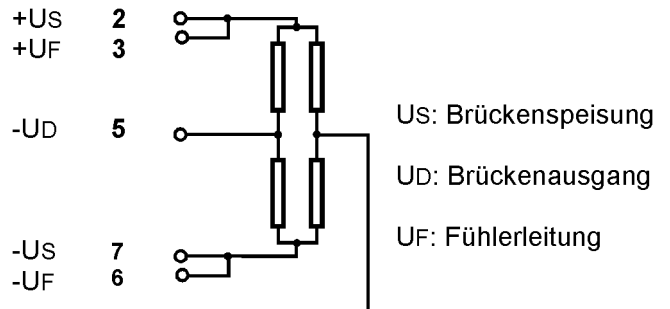

Sämtlich<sub>t un</sub>
<sup>4</sup>
Commung in den Leitungsschirme sollten mit den Gehäuse durch Klemmung in den

Kabeldurchführungen oder Anschluss an GND elektrisch verbunden werden. Die Versorgungsspannung ist an den Klemmen 14 (+) und 15 (GND) anzuschließen. Der Analogausgang liefert ein Ausgangssignal, das zu der gemessenen Kraft proportional ist. Der GSV-2 wir in den Bestelloptionen ±5 V, 0...10 V, oder 4...20 mA ausgeliefert., Das Ausgangssignal liegt an den Klemmen 9 und 10 (Masse).

Ein Verbinden der Klemmen 12 und 14 löst einen Nullabgleich an Analogausgang (Klemme 9) und im A/D Umformer des Messverstärkers aus. Der Analogausgang liefert dann eine Spannung von 0 V bzw. 4 mA.

# Anschluss des Schnittstellenkabels

Bei Nutzung einer RS 232 oder RS 422 Schnittstelle sind folgende Verbindungen zum PC herzustellen:

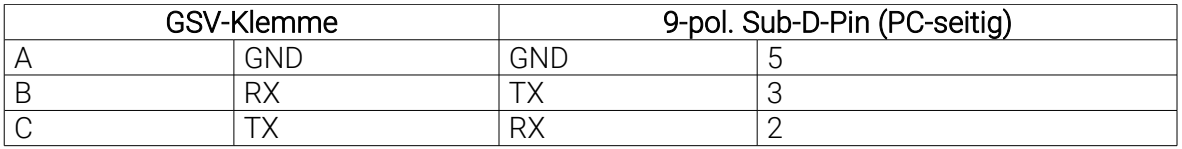

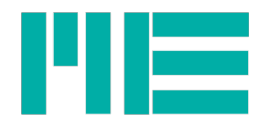

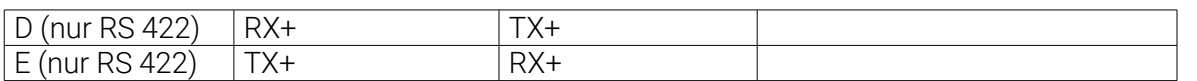

Die Datenleitungen RX und TX zwischen Verstärker und PC sind dabei gekreuzt. Bei Starten des mitgelieferten Konfigurationsprogramms zeigt der PC Messwerte an. Der Messverstärker GSV-2TSD-DI benötigt ein vollständig beschaltetes Nullmodem Kabel, also eine Kreuzung von RxD mit TxD, RTS mit CTS, und DCD+DSR mit DTR sowie GND mit GND (2 mit 3, 7 mit 8, 1+6 mit 4 sowie 5 mit 5).

# Inbetriebnahme von Geräten mit CANopen Schnittstelle

Bei Geräten mit CANopen Schnittstelle wird das Verändern von Einstellungen über USB-Port oder über RS232 Schnittstelle blockiert. Erst durch Abschalten des CANopen Interfaces werden Einstellungen über USB oder RS232 ermöglicht.

Damit die Konformität mit dem CANopen Protokoll gewährleistet ist, muss die CANopen Schnittstelle im Auslieferungszustand eingeschaltet sein.

Das Ausschalten der CANopen Schnittstelle ist mit dem Programm "GSVTerm" möglich.

Man findet den entsprechenden Punkt zum Abschalten des CANbus unter diesem Pfad:

"2" (für zweite Seite) --> "b" (für Baudrate / CAN) --> "c" (für CANbus) --> "1" (für An/Ausschalten). Beachten Sie bitte auch die Anleitung ba-GSV2CanOpen.pdf.

### Dreipolige Einbaustecker /Einbaubuchse M8

Einbaustecker und Buchse sind 1:1 verbunden.

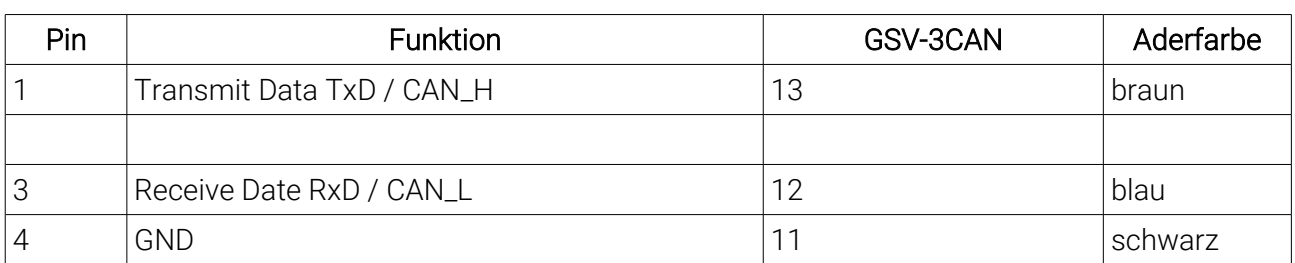

1

4 3

### Jumper für Abschlusswiderstand 120 Ohm

Die Fotos zeigen die Position für die Steckbrücke. Bei geschlossener Steckbrücke ist ein Abschlusswiderstand von 120 Ohm aktiviert.

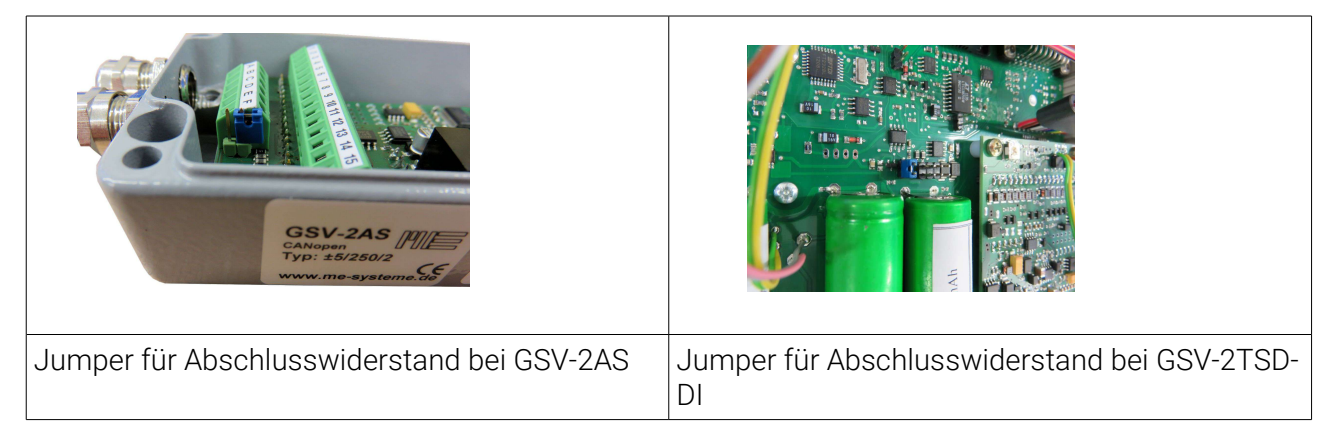

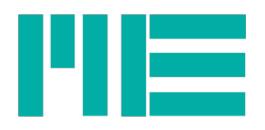

# Einstellung der Eingangsempfindlichkeit

In der Standardkonfiguration beträgt die Eingangsempfindlichkeit des Messverstärkers  $±2$  mV/V.

Bei dieser Eingangsempfindlichkeit arbeitet der Messverstärker mit einer Brückenspeisespannung von 2,5V.

Für spezielle Anwendungen kann es erforderlich sein, die Eingangsempfindlichkeit des Messverstärkers anzupassen.

- a) Vergrößerung der Eingangsempfindlichkeit und damit des Messbereiches auf 3,5 mV/V, z.B. für die Verwendung von Sensoren mit einem Ausgangssignal von 3,0 mV/V (mV Ausgangsspannung pro Volt Brückenspeisespannung).
- b) Verkleinerung der Eingangsempfindlichkeit, auf 1 mV/V mit einer Brückenspeisespannung von 5,0 V, z.B. wenn eine besonders hohe Auflösung erzielt werden soll.

a) Die Vergrößerung des Messbereiches von 2,0 mV/V auf 3,5 mV/V kann mit Hilfe der Konfigurationssoftware gsvterm.exe durchgeführt werden. Weitere Hinweise finden sich in der Bedienungsanleitung ba-gsvterm.pdf.

b) Die Umrüstung der Brückenspeisespannung von 2,5V auf 5,0V erfolgt durch Versetzen einer Steckbrücke. Die Steckbrücke JP1 muss für 5,0 V in Stellung 1 gesetzt werden (Seit[e](#page-67-0) [68,](#page-67-0) Leiterplatte des GSV-2).

Die Eingangsempfindlichkeit wird durch diese Maßnahme auf 1 mV/V reduziert. Im Auslieferungszustand befindet sich die Steckbrücke JP1 in Stellung 2.

Hinweis: Nach einer Änderung der Brückenspeisespannung muss mit der Software GSVControl eine automatische Kalibrierung ausgelöst werden. Weitere Hinweise finden sich in der Bedienungsanleitung zur Software ba-gsvcontrol.pdf.

Ein Sensor mit dem Kennwert 1 mV/V liefert in Stellung 1 bei Nennlast ein analoges Ausgangssignal von 5 V bzw. 10 V. bzw. 20 mA, je nach Bestelloption. Ein Sensor mit dem Kennwert 2 mV/V liefert dann bei halber Nennlast 100% des Ausgangssignals.

# Nullpunktabgleich

Der Abgleichbereich des Verstärkers beträgt ±120% des Messbereichs, so daß auch unsymmetrische Messbrücken abgeglichen werden können.

Das Betriebsprogramm des GSV-2 führt einen Nullpunktabgleich durch, wenn am Eingang T ein Pegel über 3,4 V bezüglich GND anliegt. Es ist zulässig, den Eingang T mit der Betriebsspannung 12V oder 24V zu verbinden, um einen Nullpunktabgleich durchzuführen. Diese Spannung muss für ein Auslösen mindestens 8 ms anliegen.

Ein Spannungspegel am Eingang T löst bei Geräten mit serieller Schnittstelle eine Kombination eines Offsetabgleichs und einer Kompensation des digitalen Ausgabewertes auf "0" aus. Das Auslösen eines Offsetabgleichs und die Einstellung des Ausgabewertes auf "0" sind über die serielle Schnittstelle getrennt voneinander ausführbar.

Die Dauer des Nullpunktabgleiches beträgt ca. 0,12 s bei Geräten mit einem Analogfilter 250 Hz und einer eingestellten Übertragungsrate f = 10Hz.

Während des Abgleichs liegt am analogen Ausgang kein gültiges Signal an. Die serielle

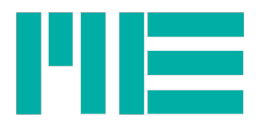

Datenübertragung und die Kontrolle der Schwellwerte ist für die Dauer des Abgleichs deaktiviert.

Hinweis: Wenn mit Hilfe der Konfigurationssoftware der sogenannte "Logger-Modus" aktiviert ist , wird bei High-Pegel am T-Eingang kein Nullabgleich durchgeführt. Stattdessen wird ein Meßwert über die serielle Schnittstelle gesendet.

# Nutzung des Schaltausgangs

Der GSV-2 verfügt über zwei opto-entkoppelte, digitale Ausgänge. (Klemmen 11 und 13). In der Standardausführung sind diese Ausgänge als OpenCollector Ausgänge konfiguriert. Zwischen dem Ausgang SW1 bzw. SW2 und Versorgungsspannung UB kann die Spule eines Relais geschaltet werden. Das Relais zieht an, wenn der Schwellwert überschritten wird. Der Pegel an SW1 bzw. SW2 wechselt dann von "High" auf "Low".

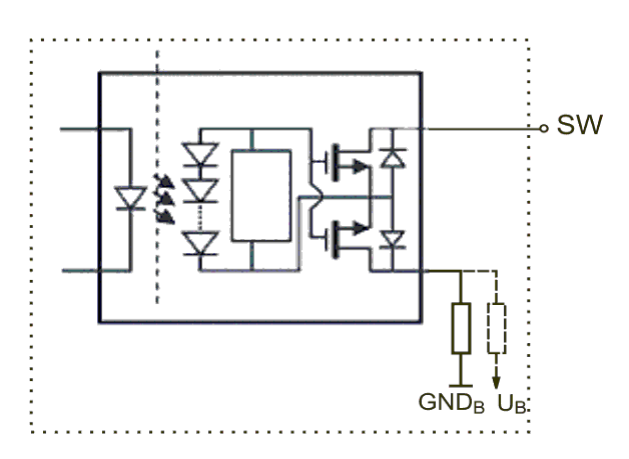

Durch Umsetzen von Widerständen auf der Leiterplatte können SW1 und SW2 optional auch als OpenEmitter Ausgänge verwendet werden.

Die Schaltschwellen werden über die serielle Schnittstelle eingestellt.

Die Schaltausgänge können per Software wahlweise als Schwellwertschalter oder als Fensterkomparator konfiguriert werden.

Die Hysterese des Schwellwertschalters ist einstellbar, indem der Einschaltschwelle und die Ausschaltschwelle ein eigener Wert zugewiesen wird.

Die Einschaltschwelle muss einen größeren Wert zugewiesen bekommen als die Ausschaltschwelle. Die Differenz beider Werte entspricht der Hysterese.

Akku des GSV-2TSD-DI

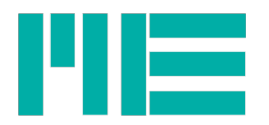

# Beschreibung des Messverstärker-Menüs

| Menüeintrag<br>Ebene 1 | Menüeintrag Ebene 2                                                                                                    | Menüeintrag Ebene 3                                                                                                    |
|------------------------|----------------------------------------------------------------------------------------------------|----------------------------------------------------------------------------------------------------|
| Sensor Konfig.         | <b>Einheit</b><br><b>&gt;Messbereich</b><br><b>Kennwert</b>                                                                                                    | Einheit auswählen <sup>1</sup><br>Zahleinstellung des physikalischen Nennwertes<br>des Sensors. <sup>2</sup><br>Zahleinstellung des elektrischen Kennwertes des<br>Sensors. <sup>2</sup>                                                                                                    |
| Dehnungsanalyse        | <b>K-Faktor setzen</b><br><b>Brückentyp</b>                                                                                                    | -Zahleinstellung des K-Faktors zwischen 0,2<br>und 258 <sup>3</sup><br>>Vollbrücke: Vollbrückenschaltung mit 4<br>einzelnen DMS, alle in Längsrichtung <sup>3</sup><br>-Halbbrücke: Halbbrückenschaltung mit 2<br>einzelnen DMS, beide in Längsrichtung <sup>3</sup><br>Viertelbrücke: Viertelbrückenschaltung mit<br>einem DMS <sup>3</sup><br><b>Jouer-Vollbrücke: Vollbrückenschaltung mit 4</b><br>einzelnen DMS, 2 in Längsrichtung und 2 in<br>Querrichtung <sup>3</sup><br><b>Jouer-Halbbrücke: Halbbrückenschaltung mit 2</b><br>einzelnen DMS, einer in Längsrichtung und<br>einer in Querrichtung <sup>3</sup> |
|                        |                                                                                                    | Menüeintrag Ebene 4<br>Querkontraktionszahl setzen (nur bei Auswahl<br>von Quer-Vollbrücke oder Quer-Halbbrücke in<br>Ebene 3). Zahlenwert von 0 bis 0,5.3                                                                                                    |
| Param. laden           | <b>a</b> default:<br>Herstellereinstellungen,<br>d.h. Wiederherstellen der<br>Parameter des GSV-2 im<br>Auslieferungszustand.<br><b>∍Satz 1</b> :<br>Benutzerkonfigurierbarer<br>Datensatz Nr.1, d.h.<br>Laden der Parameter, die<br>vorher unter user 1 mit<br>Param. speichern (save<br>settings) oder per<br>Software abgelegt<br>wurden.<br>$\rightarrow$ usw bis |                                                                                                    |

<span id="page-15-0"></span><sup>1</sup> Änderung der Einheit ändert nicht die Messwertskalierung!

<span id="page-15-2"></span>3 Änderung der DMS-Parameter der Dehnungsanalyse passt die Messwertskalierung und die Einheit an.

<span id="page-15-1"></span><sup>2</sup> Änderung des Sensor-Messbereiches oder des Kennwertes passt die Messwertskalierung an.

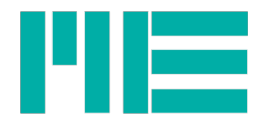

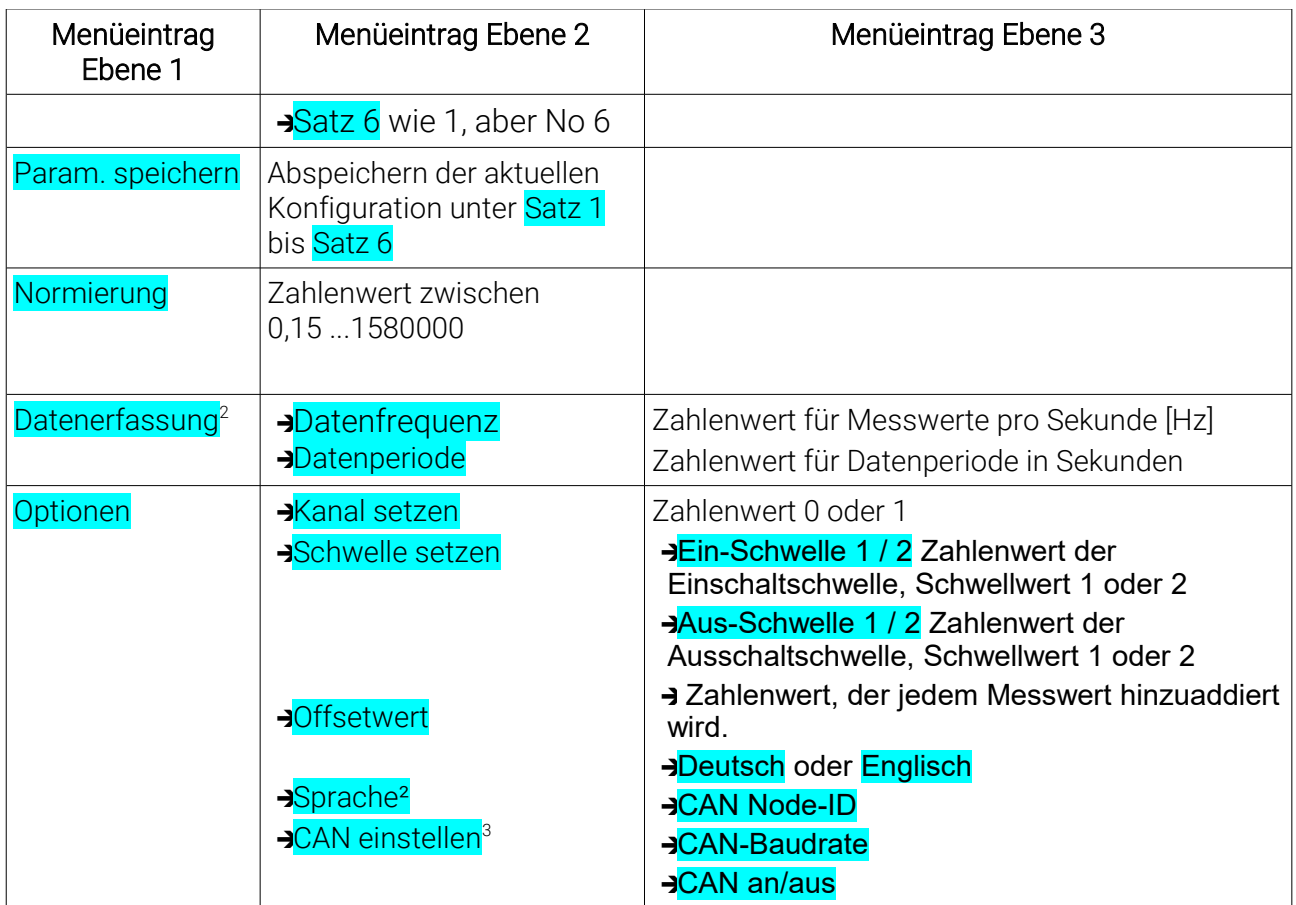

- Mit der Taste Menü kann stets zurück in eine übergeordnete Ebene gewechselt werden.

- Mit der Taste OK wird eine Eingabe bestätigt oder vorwärts in eine untergeordnete Ebene gewechselt.

- Wird eine Einstellung mit der OK-Taste ausgewählt, erscheint anschließend die Meldung "OK zum Setzen", die dann mit der OK Taste bestätigt wird, so dass die Einstellung gültig ist - oder durch MENU abgebrochen.

### Hinweise

- **Das Zeichen am rechten Rand der Anzeige zeigt an, dass der Menüeintrag** aktiviert ist.
	-
- Der Zugang zum Messverstärker-Menü ist blockiert, falls eine Kommunikation über die serielle Schnittstelle stattfindet. In diesem Fall wird angezeigt: "Menu blockiert" (Menu blocked)

# Beschreibung der Tasten

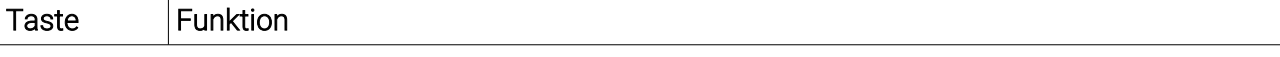

<span id="page-16-0"></span>2 Dieser Menüeintrag ist erst ab Firmware-Version 1.5.08 vorhanden

<span id="page-16-1"></span>3 Nur wenn CAN-Bus vorhanden.

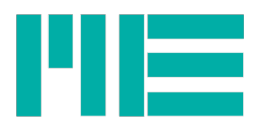

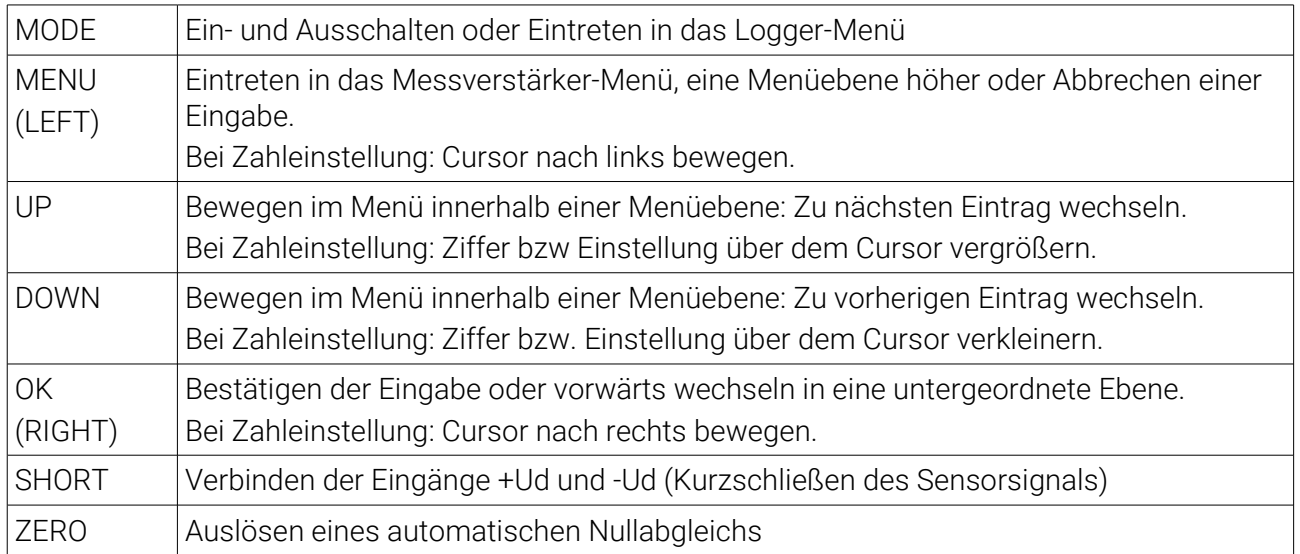

# Zahlenformat

Zur Einstellung eines Zahlenwertes und des Datums oder der Uhrzeit bewegen Sie mit kurzem Druck auf OK den Cursor nach rechts und mit MENU den Cursor nach links. Die Ziffer über dem Cursor blinkt und kann mit den UP / DOWN Tasten vergrößert oder verkleinert werden.

### Damit die Einstellung wirksam wird, muss die OK Taste so lange gedrückt werden, bis die ganze Zahl blinkt.

Dann die OK Taste loslassen, es erscheint "OK zum Setzen". Dies mit Druck auf OK bestätigen. Um die Zahleinstellung abzubrechen, drücken Sie die MENU Taste lange.

# Einstellen des Displays (Normierungsfaktor)

### Normierungsfaktor = (Eingangsempfindlichkeit / Kennwert) \* Nennlast.

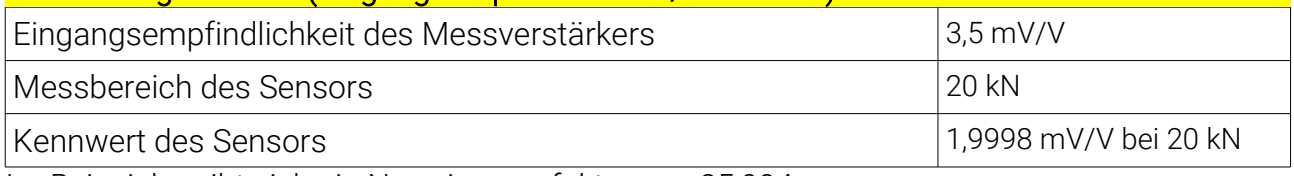

Im Beispiel ergibt sich ein Normierungsfaktor von 35,004.

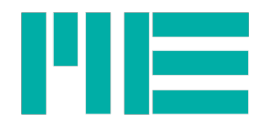

# RS 232/422 Protokoll des GSV-2 Messverstärkers

# Ausgabe der Daten

Der GSV arbeitet im Auslieferungszustand mit einer Übertragungsrate von 38[4](#page-18-0)00 Baud<sup>4</sup>. , 1 Startbit, 8 Datenbits, keiner Parität und 1 Stopbit (8N1).

Es stehen zwei Datenformate für die Ausgabe der Messwerte zur Verfügung:

- 1. Binärformat
- 2. Textformat

Die Einstellung des Datenformates erfolgt mit der Software GSV Control.

Der GSV schreibt seine Messwerte permanent auf die serielle Schnittstelle. Durch Einschalten des Modus "Logger" (Seite [35\)](#page-34-0) oder durch Senden des Befehls "GSVStop" (Seite [34\)](#page-33-0) lässt sich die permanente Messwertübertragung abschalten.

Im Binärformat werden für jeden Messwert 5 Bytes übertragen.

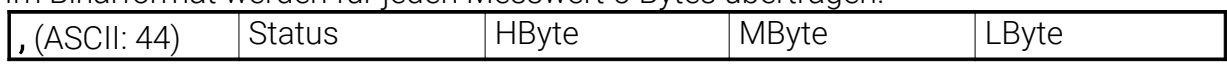

Das erste Zeichen dient der Synchronisierung.

Das Status-Byte enthält ab Version 1.3.06 in Bit 3 und Bit 4 Informationen über den Zustand der Schwellwertschalter SW2 bzw. SW1

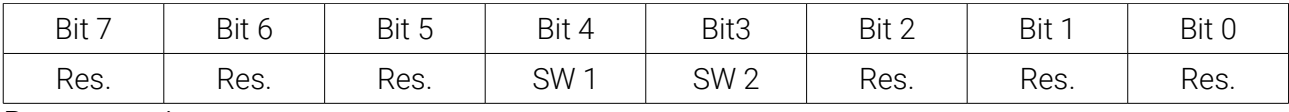

Res.: reserviert

SW1, SW2: Zustand der Schwellwertschalters SW1 bzw. SW2

1: Schwellwertschalter ist an, 0: Schwellwertschalter ist aus

Es folgen die 3 Daten-Bytes, beginnend mit dem High-Byte. Es werden also 24 Bit übertragen. Im Unipolarmodus entspricht der Messwert Null dabei dem Datenwert 0. Im Bipolarmodus entspricht der Messwert Null dem Datenwert hexadezimal 800000.

Bei einer Eingangsempfindlichkeit von 2 mV/V ergibt sich folgende Zuordnung:

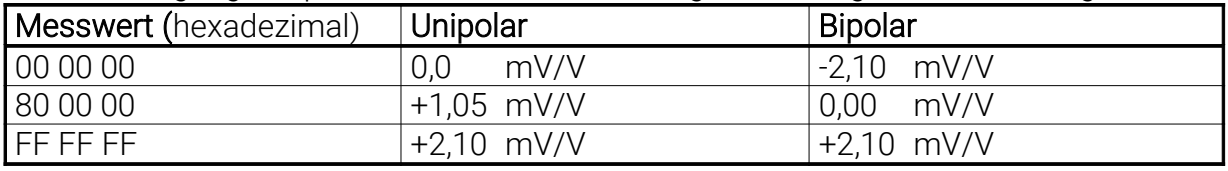

Hinweis: FFFFFF entspricht 105% des physikalischen Messbereiches des Messverstärkers. Mit Hilfe des Konfigurationsprogramms GSV.EXE oder mit der Windowas-DLL (bzw über Firmware-Befehl Set Mode, 38d) kann die Datenausgabe auch zum ASCII Format umgeschaltet werden. Die ausgegebene Zeichenkette entspricht dann der Anzeige im Display und kann z.B. mit einem Terminalprogramm dargestellt werden.

Das Datenformat ist im Auslieferungszustand:

Vorzeichen, 6 Stellen mit Dezimalpunkt, Leerzeichen, Einheit, CR, LF

z.B.

# **+1.2345 kgCRLF**

<span id="page-18-0"></span><sup>4</sup> 1) Die Baudrate kann verändert werden, siehe SetBaud Seite [42](#page-41-0)

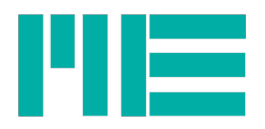

Hinweis: Wenn die Einheit abgeschaltet wird (mit Befehlsnummer 15, setunit), wird die Zahl mit einem Leerzeichen und CRLF abgeschlossen.

# Einstellung des Displays

Beim binär codierten Datenprotokoll werden die Messwerte normiert auf ±1 übertragen. Die Displayanzeige ergibt sich aus Normierungsfaktor x Messwert. Der Normierungsfaktor kann mit dem Befehl "setNorm"bzw. mit dem Konfigurationsprogramm gesetzt werden. Zur die Berechnung des Normierungsfaktors gilt:

# Normierungsfaktor = (Eingangsempfindlichkeit / Kennwert) \* Nennlast.

## Beispiel:

Nennlast der Wägezelle: 100kg Kennwert der Wägezelle: 2 mV/V Eingangsempfindlichkeit des Messverstärkers: 2 mV/V ==> Normierungsfaktor = 100

# Ausgabe der Registerwerte

Registerwerte werden durch ein Semikolon getrennt übertragen, nachdem sie durch einen entsprechenden Befehl angefordert wurden. Je nach Breite des Registers werden 2 bis 8 Daten-Bytes übertragen. Es ergibt sich das folgende Format:

Für 3 Bytes:  $\frac{1}{\sqrt{3}}$ <br>Für 2 Bytes: Für 2 Bytes:

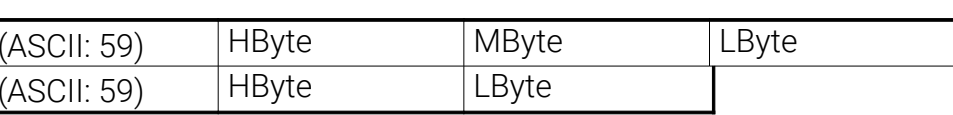

# Befehle an den GSV-2

Befehle an den GSV besitzen das folgende Format:

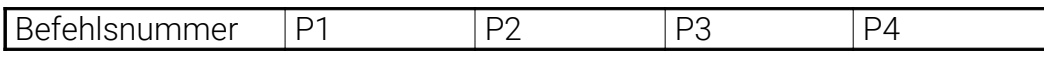

Es wird die Befehlsnummer, gefolgt von den Parametern P1…P4, gesendet. Die Anzahl der geforderten Parameter variiert mit der Befehlsnummer und liegt zwischen 0 und 4.

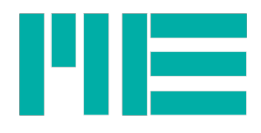

# Befehlstabelle

Hinweis: Die Befehlsnummer muss als Byte an den GSV-2 gesendet werden, gefolgt von eventuellen Parameter-Bytes. (Der Befehl besteht aus 1 Byte, gefolgt von Parameter-Bytes).

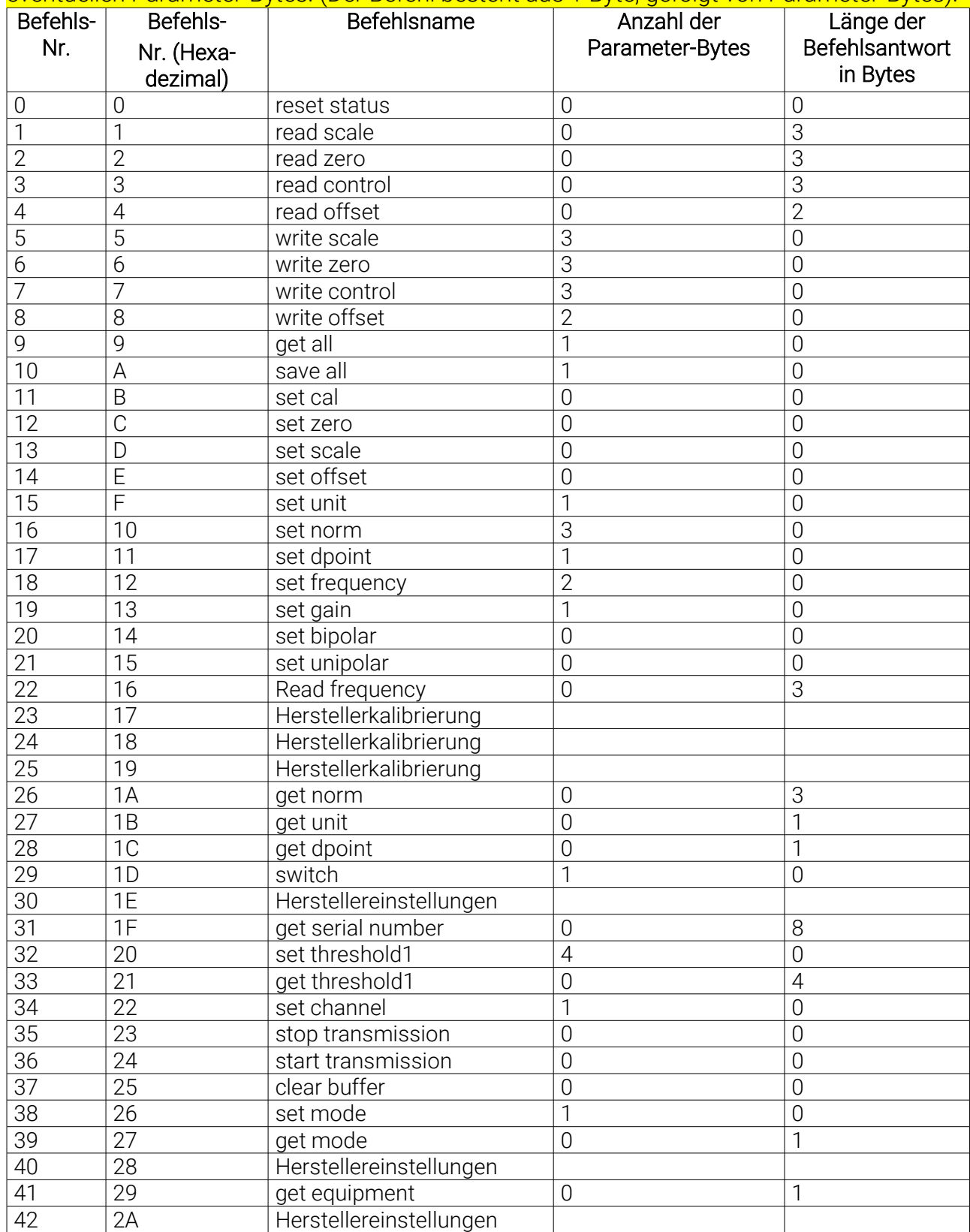

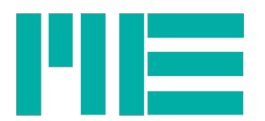

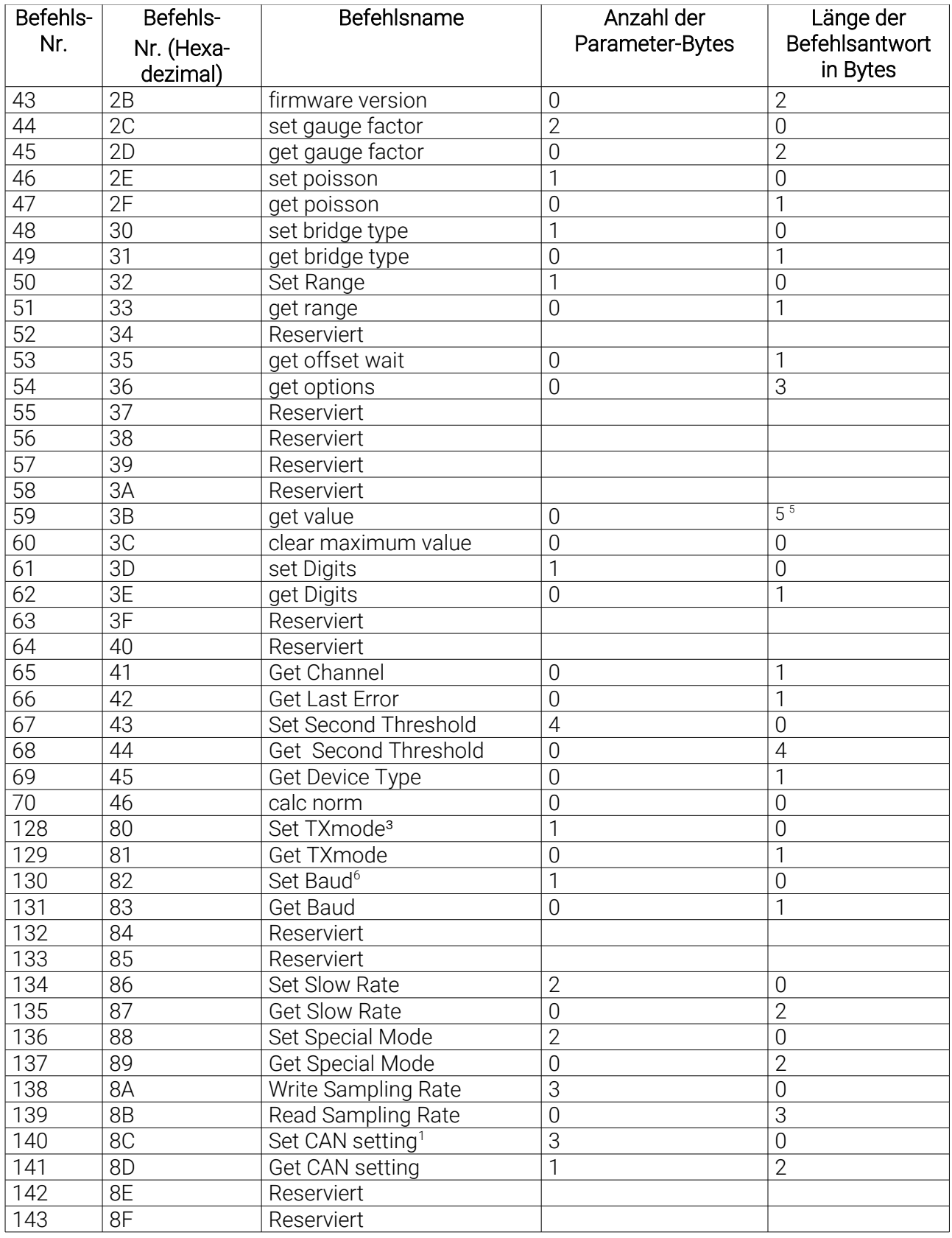

<span id="page-21-0"></span>bei binärer Ausgabe

<span id="page-21-1"></span>Dieser Befehl ist nur mit aufgestecktem Konfigurationsjumper ausführbar

<span id="page-21-2"></span>Falls Funktion vohanden (s. Befehlsbeschreibung)

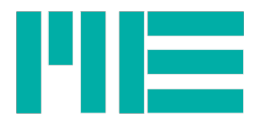

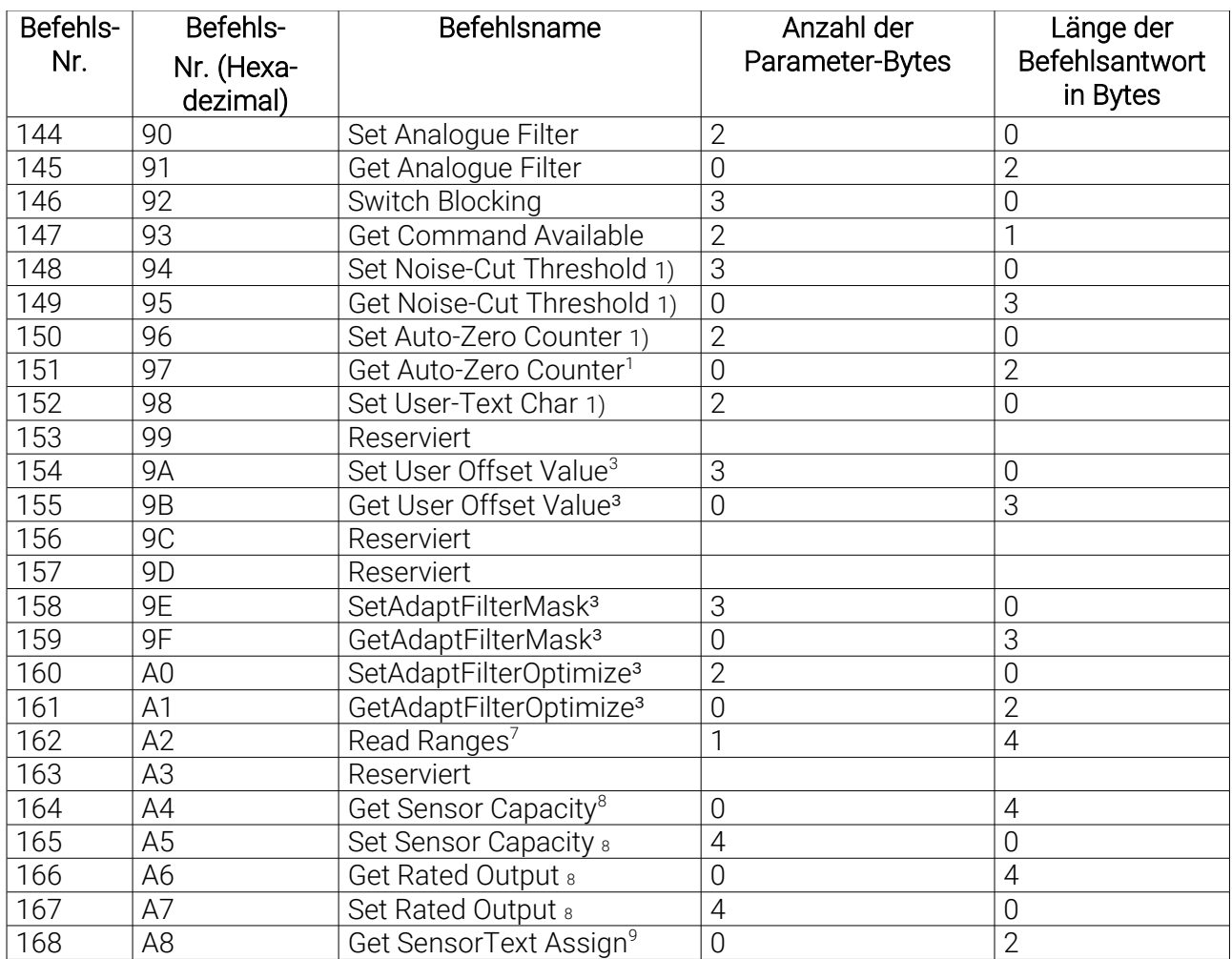

- <span id="page-22-0"></span>Falls Funktion vohanden (s. Befehlsbeschreibung)
- <span id="page-22-1"></span>3 Ab Firmware-Version 1.3 vorhanden
- <span id="page-22-2"></span>7 Ab Firmware-Version 1.3.07 vorhanden
- <span id="page-22-3"></span>8 Ab Firmware-Version 1.5.06 vorhanden
- <span id="page-22-4"></span>9 Ab Firmware-Version 1.5.12 vorhanden

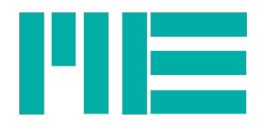

# Befehlsbeschreibung

Hinweis: Zu den meisten in diesem Kapitel beschriebenen Befehlen existieren ähnlichnamige Funktionsaufrufe einer Windows-DLL bzw. einer Labview vi. Im Folgenden sind nützliche Hinweise zu finden, die zum Verständnis der RS 232-Befehle beitragen.

reset status

Befehlsnummer: 0 Anzahl der Parameter: 0 Vom GSV gesendete Bytes: 0

*Reset status* setzt den Verstärkerstatus und den Fehlercode zurück (status=0). Mögliche Fehlercodes: 0x00

#### read scale

Befehlsnummer: 1 Anzahl der Parameter: 0 Vom GSV gesendete Bytes: 3

*Read scale* ermittelt den Inhalt des Scale-Registers des GSVs. Der gelesene Wert kann im Rechner gespeichert werden und dann mit Hilfe von *write scale* zu einem späteren Zeitpunkt wiederhergestellt werden. Mögliche Fehlercodes: 0xA0, 0x91

#### read zero

Befehlsnummer: 2 Anzahl der Parameter: 0 Vom GSV gesendete Bytes: 3

*Read zero* ermittelt den Inhalt des Zero-Registers des GSVs. Der gelesene Wert kann im Rechner gespeichert werden und dann mit Hilfe von *write zero* zu einem späteren Zeitpunkt wiederhergestellt werden. Mögliche Fehlercodes: 0xA0, 0x91

#### read control

Befehlsnummer: 3 Anzahl der Parameter: 0 Vom GSV gesendete Bytes: 3

*Read control* ermittelt die momentane Konfiguration des GSVs. Die zurückgelieferten Bytes enthalten codiert Kanal, Datenrate, Betriebsart, Polarität sowie Verstärkung des AD-Umsetzers. Der erhaltene Wert kann mit *write control* an den Umsetzer zurückgeschrieben werden.

Mögliche Fehlercodes: 0xA0, 0x91

### read offset

#### Befehlsnummer: 4

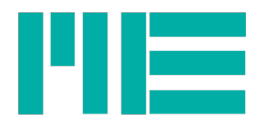

#### Anzahl der Parameter: 0 Vom GSV gesendete Bytes: 2

*Read offset* ermittelt die Offseteinstellung des Vorverstärkers. Der erhaltene Wert kann mit *write offset* an den GSV zurückgeschrieben werden. Mögliche Fehlercodes: 0xA0, 0x91

### write scale

Befehlsnummer: 5 Anzahl der Parameter: 3 Vom GSV gesendete Bytes: 0

*Write scale* setzt die Empfindlichkeits-Kalibrierung des AD-Umsetzers. Die übergebenen 3 Bytes sollten dabei einen Wert enthalten, der mit *read scale* zu einem früheren Zeitpunkt ermittelt wurde.

### Beeinflusste Register: Scale.

Wertebereich: 0x20.00.00..0xFF.FF.FF Mögliche Fehlercodes: 0xA0, 0x55,0x71

### write zero

Befehlsnummer: 6 Anzahl der Parameter: 3 Vom GSV gesendete Bytes: 0

*Write zero* setzt die Null-Kalibrierung des AD-Umsetzers. Die übergebenen 3 Bytes müssen dabei einen Wert enthalten, der mit *read zero* zu einem früheren Zeitpunkt ermittelt wurde.

### Beeinflusste Register: Zero.

Wertebereich: 0x00.00.00..0xFF.FF.FF Mögliche Fehlercodes: 0xA0,0x71

### write control

Befehlsnummer: 7 Anzahl der Parameter: 3 Vom GSV gesendete Bytes: 0

*Write control* stellt eine Konfiguration wieder her, die vorher durch *read control* ermittelt wurde. Es werden die Betriebsart, Polarität, Verstärkung und Notch-Frequenz gesetzt.

Beeinflusste Register: Channel, Frequenz, Gain, Bipolar/Unipolar. Wertebereich: 0x00.00.00. 0xFF.76.FF Mögliche Fehlercodes: 0xA0,0x53,0x54,0x58,0x71

### write offset

Befehlsnummer: 8 Anzahl der Parameter: 2 Vom GSV gesendete Bytes: 0

*Write offset* setzt die Offseteinstellung des Vorverstärkers. Die übertragenen Parameter

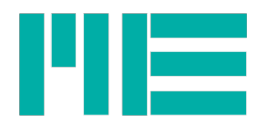

entsprechen den Werten, die vorher mit *read offset* ermittelt wurden.

Bemerkung: Nur die Befehle *write offset* und *set offset* haben Einfluss auf den Analogausgang.

### Beeinflusste Register: Offset.

Wertebereich: 0x00.00..0x0F.FF Mögliche Fehlercodes: 0xA0,0x54,0x71

get all

#### Befehlsnummer: 9 Anzahl der Parameter: 1 Vom GSV gesendete Bytes: 0

*Get all* stellt die Konfiguration wieder her, die durch den Parameter gewählt werden muss. Parameter:

- 0: : Einstellungen vor dem letzten Abschalten
- 1: : Hersteller Voreinstellung
- 2...7 : Vom Benutzer festgelegte Konfiguration 1...6

Beeinflusste Register: Channel, Gain, Frequenz, Offset, Zero, Scale, Schwellwert.

Wertebereich: 0x00..0x07 Mögliche Fehlercodes: 0xA1,0x54,0x80,0x71

### save all

#### Befehlsnummer: 10 Anzahl der Parameter: 1 Vom GSV gesendete Bytes: 0

*Save all* sichert alle relevanten Register des GSVs in einem internen Speicher. Diese Daten bleiben auch nach dem Abschalten des Gerätes erhalten. Es können dabei unterschiedliche Konfigurationen gespeichert werden. Nach Einschalten des Verstärkers sind bis zu 64 Speichervorgänge möglich. Der Parameter gibt dabei das Ziel des Speichervorganges an.

Parameter= 2...7: : Vom Benutzer festgelegte Konfiguration 1...6 Die Positionen 0 und 1 werden vom Anwender nicht programmiert. An der Position 0 wird automatisch die beim Abschalten aktuelle Konfiguration des GSVs gesichert. Das Laden der gesicherten Daten erfolgt mit der Prozedur *get all*. Wertebereich: 0x02..0x07 Mögliche Fehlercodes: 0xA0,0x54,0x55,0x74,0x71

set cal

Befehlsnummer: 11 Anzahl der Parameter: 0 Vom GSV gesendete Bytes: 0

*Set cal* führt einen internen Empfindlichkeitsabgleich durch. Es gilt nach diesem Abgleich die

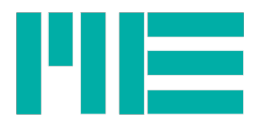

mit *set gain* gewählte Verstärkung.

Achtung: Mit *set scale* durchgeführte Kalibrierungen gehen verloren. Der Analogausgang wird nicht beeinflusst.

Bemerkung: Nach diesem Befehl ist abzuwarten, bis der GSV wieder Messdaten sendet. Zu diesem Zweck müssen alle Datenpuffer gelöscht werden.

Beeinflusste Register: Scale. Mögliche Fehlercodes: 0xA0,0x82

set zero

Befehlsnummer: 12 Anzahl der Parameter: 0 Vom GSV gesendete Bytes: 0

*Set zero* führt bei angeschlossenem Sensor einen System-Nullpunktabgleich durch. Der Analogausgang wird nicht beeinflusst.

Bemerkung:Nach diesem Befehl ist abzuwarten, bis der GSV wieder Messdaten sendet. Zu diesem Zweck sollten die Datenpuffer gelöscht werden. Falls Log- und Maximalwertmodus (siehe *set mode*) eingestellt sind, wird vor dem Nullabgleich der letzte Maximalwert einmalig übertragen.

Beeinflusste Register: Zero. Mögliche Fehlercodes: 0xA0

set scale

Befehlsnummer: 13 Anzahl der Parameter: 0 Vom GSV gesendete Bytes: 0

*Set scale* führt bei angeschlossenem Sensor einen System-Empfindlichkeitsabgleich durch. Im Gegensatz zu *set cal* wird hier die Empfindlichkeit des gesamten Systems einschließlich des angeschlossenen Aufnehmers eingestellt. Nach einem Nullpunktabgleich mit *set zero* kann diese Prozedur den Aufnehmer bei aufgebrachter Nennlast auf den Endwert (Vollausschlag des AD-Umsetzers) kalibrieren. Dieser Befehl hat keinen Einfluss auf den Analogausgang.

Achtung: *Set scale* (mit Nennlast) nicht ohne vorherigen Nullpunktabgleich mit *set zero (ohne Nennlast)* durchführen.

Bemerkung: Nach diesem Befehl ist abzuwarten, bis der GSV wieder Messdaten sendet. Zu diesem Zweck sollten alle Datenpuffer gelöscht werden. Beeinflusste Register: Scale.

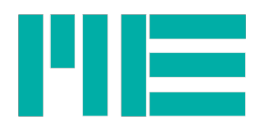

Mögliche Fehlercodes: 0xA0,0x81,0x83,0x71

#### set offset

#### Befehlsnummer: 14 Anzahl der Parameter: 0 Vom GSV gesendete Bytes: 0

*Set offset* führt einen Offsetabgleich der GSV-Eingangsstufe durch. Dieser Abgleich betrifft im Gegensatz zu *set zero* den Analogausgang des GSVs.

### Bemerkung:

Während des Offsetabgleichs sendet der GSV keine Messwerte.

Die Zeitdauer des Offsetabgleichs kann durch *get offset wait* ermittelt oder den Technischen Daten entnommen werden.

### Beeinflusste Register: Offset.

Mögliche Fehlercodes: 0xA0,0x83

set unit

#### Befehlsnummer: 15 Anzahl der Parameter: 1 Vom GSV gesendete Bytes: 0

*Set unit* stellt die gewünschte Einheit auf dem LC-Display dar. Ändern der Einheit hat keinen Einfluss auf die Anzeigenormierung, d.h. diese muss ggf. zusätzlich gesetzt werden.

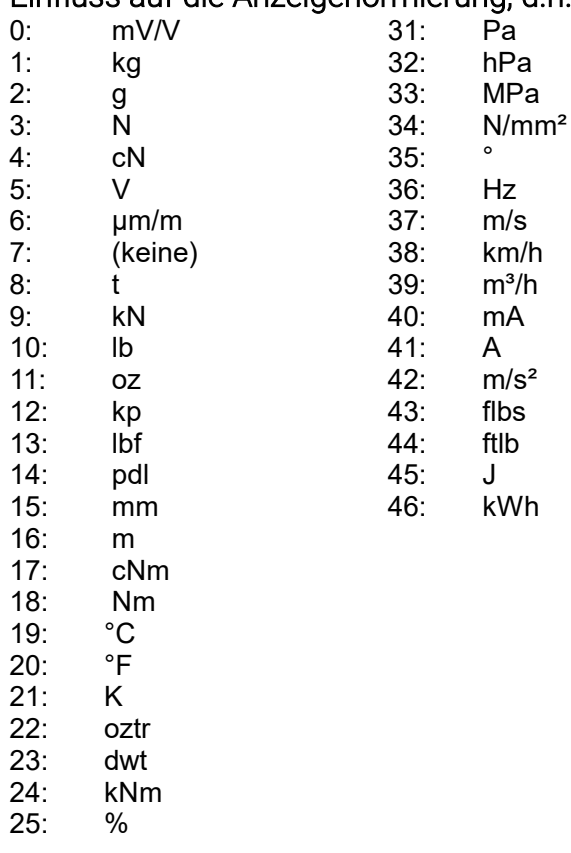

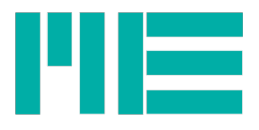

26: 0/00

- 27: W
- 28: kW
- 29: rpm 30: bar

Wertebereich: 0x00..0x2A Mögliche Fehlercodes: 0xA0,0x54,0x71

## set norm

#### Befehlsnummer: 16 Anzahl der Parameter: 3 Vom GSV gesendete Bytes: 0

*Set norm* normiert den auf dem LC-Display angezeigten Messwert auf den übergebenen Wert. Die Normierung erfolgt jedoch ohne Berücksichtigung des Dezimalpunktes. Dieser muss zusätzlich mit set dpoint eingestellt werden.

Zur Berechnung des Parameterwertes für *set norm* wird zuerst der Zwischenwert dp für den Dezimalpunkt berechnet, indem der Logarithmus zur Basis 10 des gewünschten Normierungswertes gebildet und zur ganzen Zahl abgerundet wird.

Dann wird der gewünschte Normierungswert durch 10 hoch dp dividiert. Sollte das Ergebnis größer als der Quotient 1,6666/1,05 sein, muss es nochmals durch 10 dividiert werden. Außerdem muss dp in diesem Fall um eins erhöht werden.

Die so berechnete Zahl wird mit 5250020 multipliziert, zur ganzen Zahl gerundet und als Hexadezimalzahl (in der Reihenfolge Highbyte, Midbyte, Lowbyte) an den GSV übertragen.

Ab Firmware-Version 1.5.06 darf die Normierung negativ sein. Damit kann die Messwertanzeige quasi umgepolt werden. Das negative Vorzeichen wird durch gesetztes Bit 23 kodiert, d.h. zu dem zuvor berechneten Wert wird 0x80.00.00 hinzuaddiert. Wertebereich: 0x10.05.94..0xFF.26.E8 Mögliche Fehlercodes: 0xA0,0x54,0x55,0x71

# set dpoint

#### Befehlsnummer: 17 Anzahl der Parameter: 1 Vom GSV gesendete Bytes: 0

*Set dpoint* versetzt den im LC-Display angezeigten Dezimalpunkt an die übergebene Stelle. Zur Berechnung des Parameterwertes ausgehend von einem gewünschten Normierungswert wird der zuletzt erhaltene Wert von *dp* aus der Berechnungsvorschrift für *set norm* verwendet, um eins erhöht und als Parameter für den Befehl *set dpoint* gesendet. Die Einstellung ist nur gültig, wenn der Parameterwert im Bereich von 1 bis zur Anzahl der eingestellten Ziffern (maximal 8) liegt, d.h. Dpoint darf nicht größer als die eingestellte Ziffernanzahl sein (siehe Set / Get Digits).

Absoluter Wertebereich: 0x01..0x08

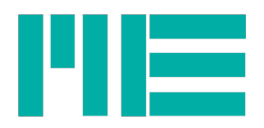

Mögliche Fehlercodes: 0xA0,0x55,0x56,0x71

### set frequency

#### Befehlsnummer: 18 Anzahl der Parameter: 2 Vom GSV gesendete Bytes: 0

Mit *Set frequency* kann die Meßdatenrate des GSVs festgelegt werden. Es können Frequenzen zwischen 0,3125 Hz und 2000Hz gewählt werden. Beispielsweise werden bei einer Meßdatenrate von 100 Hz 100 Messwerte pro Sekunde an der Schnittstelle übertragen. Von der Meßdatenrate und den Einstellungen des analogen und digitalen Filters hängt auch die Bandbreite des Nutzsignals am Eingang des GSVs ab.

Es werden zwei Parameterbytes übertragen. Der übertragene Registerwert *N* enthält jedoch nicht die Datenrate selbst. Diese bestimmt sich zu:

$$
f_{Data} = \frac{10^7}{512 \cdot N}
$$

Achtung: Nach einer Änderung der Datenrate ist ein Abgleich mit *set cal* und *set zero* notwendig.

### Beeinflusste Register: Frequenz.

Der GSV-21 prüft den übergebenen Registerwert erstens auf dessen Wertebereich (s.u.) und zweitens ermittelt er eine für ihn gültige Datenrate, die dem übergebenen Wert am nächsten liegt. Die Datenrate ist also prinzipiell nicht kontinuierlich einstellbar; stattdessen wird eine Kombination aus Samplingrate des AD-Umsetzers und Firmware-interner Mittelwertbildung ermittelt und eingestellt.

Absoluter Wertebereich: 0x00.00. 0xFA.12

## Der tatsächliche Wertebereich der Meßdatenrate hängt allerdings von der eingestellten Baudrate und vom Datenausgabeformat ab.

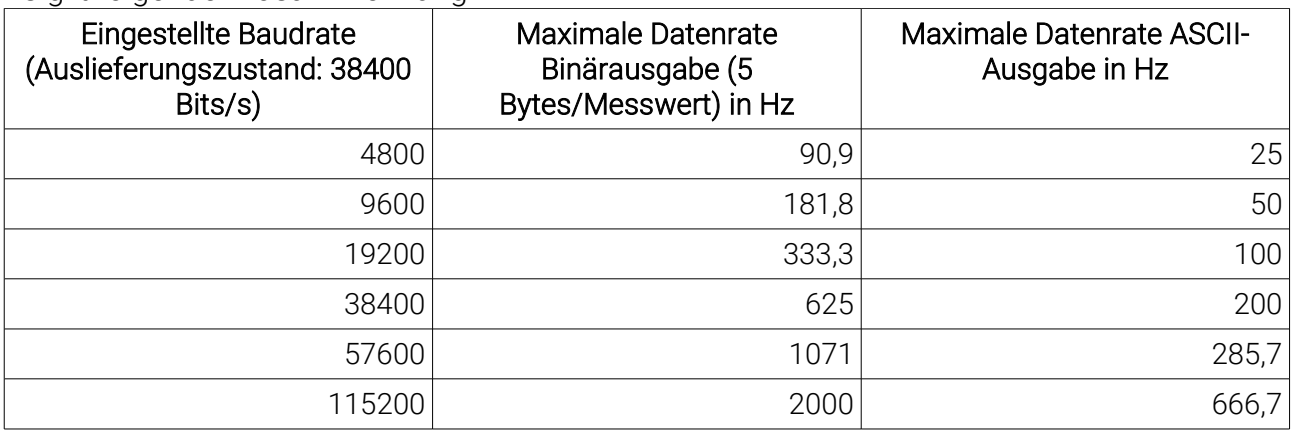

Es gilt folgender Zusammenhang:

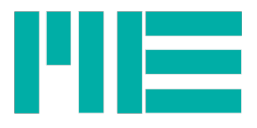

Mögliche Fehlercodes: 0xA0,0x54,0x58,(0x80),0x71

#### set gain

#### Befehlsnummer: 19 Anzahl der Parameter: 1 Vom GSV gesendete Bytes: 0

*Set gain* legt die Verstärkung des AD-Umsetzers des GSV gemäß der folgenden Tabelle fest, in der der resultierende Endwert der Eingangsempfindlichkeit des Brückeneingangs angegeben ist. Mit Gain-Parameter= 2 gilt die Nenn-Eingangsempfindlichkeit, d.h. die Verstärkung des AD-Umsetzers ist dann =1. Das Gain-Register hat keine Auswirkung auf den Analogausgang.

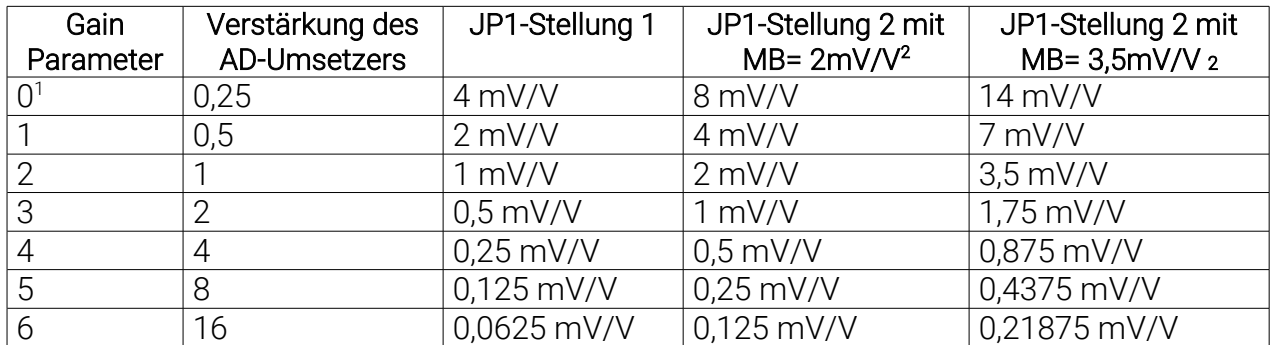

Achtung: Nach einer Änderung der Verstärkung ist ein Abgleich mit *set cal* und *set zero* notwendig.

### Beeinflusste Register: Gain.

Wertebereich: 0x00..0x06

<span id="page-30-0"></span><sup>2</sup> Siehe Set/Get Range

<span id="page-30-1"></span><sup>1</sup> Der angegebene Endwert der Eingangsempfindlichkeit kann nicht erreicht werden, da ein digitaler Uberlauf entstehen würde.

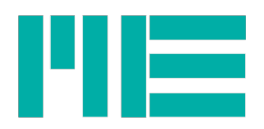

Mögliche Fehlercodes: 0xA0,0x54,0x71

#### set bipolar

Befehlsnummer: 20 Anzahl der Parameter: 0 Vom GSV gesendete Bytes: 0

*Set bipolar* versetzt den GSV in den bipolaren Modus (Der Messwert Null entspricht dem Datenwert hexadezimal 800000). Mögliche Fehlercodes: 0xA0,0x71

set unipolar

Befehlsnummer: 21 Anzahl der Parameter: 0 Vom GSV gesendete Bytes: 0

*Set unipolar* versetzt den GSV in den unipolaren Modus (Der Messwert Null entspricht dem Datenwert 0). Hinweis: Im Unipolar-Modus werden negative Sensorauslenkungen auch als 0 angezeigt, so daß eine ungewollte Sensorverstimmung u.U. nicht erkannt wird! Mögliche Fehlercodes: 0xA0,0x71

### Read Frequency

Befehlsnummer: 22 Anzahl der Parameter: 0 Vom GSV gesendete Bytes: 3

Die 3 Rückgabeparameter des Befehls ReadFrequency kodieren die eingestellte Meßdatenrate.

Da beim GSV-21 die Meßdatenrate nicht vollkommen kontinuierlich einstellbar ist (siehe *Set Frequency*), kann die mit Read Frequency ausgelesene "wahre" Datenrate von der vorher (z.B. mit *Set Frequency)* übergebenen leicht abweichen.

Für Befehl 22 gilt der Zusammenhang:

**Datenrate = 5000000 / (16777216 – Registerwert)**

Mögliche Fehlercodes: 0xA0,0x91,(0x81)

### get norm

Befehlsnummer: 26 Anzahl der Parameter: 0 Vom GSV gesendete Bytes: 3

*Get norm* ermittelt die mit *set norm* eingestellte Normierung (ohne die dazugehörige Einstellung des Dezimalpunktes). Mögliche Fehlercodes: 0xA0,0x91

#### get unit

Befehlsnummer: 27 Anzahl der Parameter: 0 Vom GSV gesendete Bytes: 1

*Get unit* ermittelt eine mit *set unit* eingestellte Einheit (siehe dort auch die Liste der

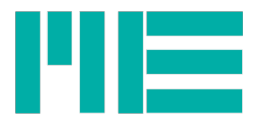

Bedeutungen). Mögliche Fehlercodes: 0xA0,0x91

### get dpoint

#### Befehlsnummer: 28 Anzahl der Parameter: 0

Vom GSV gesendete Bytes: 1*Get dpoint* ermittelt den mit *set dpoint* gesetzten Dezimalpunkt.Mögliche Fehlercodes: 0xA0,0x91

### switch

#### Befehlsnummer: 29 Anzahl der Parameter: 1 Vom GSV gesendete Bytes: 0

*Switch* schaltet die Schaltausgänge gemäß dem Parameterbyte ein oder aus. Der Zustand des Schaltausganges bleibt nur erhalten, wenn der Messwert – mit ausgeschaltetem Fensterkomparator - zwischen den entsprechenden Schaltschwellen liegt. Mit *set threshold* bzw *set second threshold* können die Schwellwerte gesetzt werden. Schwellwerte am Messbereichsrand deaktivieren den Schwellwertschalter. Dann können die Schaltausgänge mit *switch* unabhängig vom Messwert genutzt werden.

Der Übergabeparameter hat folgende Form:

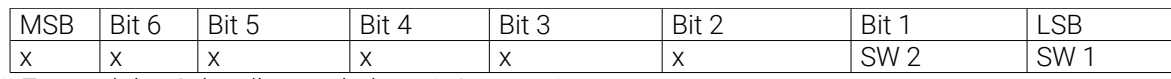

SW 1: Zustand des Schwellwertschalters 1: 0 = aus, 1 = an SW 2: Zustand des Schwellwertschalters 2: 0 = aus, 1 = an Wertebereich: 0x00..0x03 Mögliche Fehlercodes: 0xA0,0x71

### get serial number

#### Befehlsnummer: 31 Anzahl der Parameter: 0 Vom GSV gesendete Bytes: 8

*Get serial number* ermittelt die Seriennummer des Verstärkers (ASCII Zeichenkette). Mögliche Fehlercodes: 0xA0,0x91

### set threshold1

#### Befehlsnummer: 32 Anzahl der Parameter: 4 Vom GSV gesendete Bytes: 0

*Set threshold1* setzt den Schwellwert für den Schwellwertausgang 1 des Verstärkers. Die beiden ersten Parameter entsprechen dabei den oberen Bytes der Einschaltschwelle, die nächsten beiden denen der Ausschaltschwelle. Zuerst wird dabei jeweils das höherwertige Byte erwartet. Der Einschaltwert muss stets größer als der Ausschaltwert sein. Mit dem Befehl *set mode* kann die Funktion als Fensterdiskriminator gewählt werden. In diesem Fall sind die Werte als obere und untere Schaltschwelle zu interpretieren.

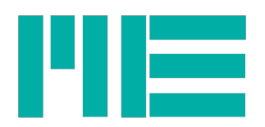

Wertebereich: 0x00.01.00.00..0xFF.FF.FF.FE Mögliche Fehlercodes: 0xA0,0x56,0x71

### get threshold1

Befehlsnummer: 33 Anzahl der Parameter: 0 Vom GSV gesendete Bytes: 4

*Get threshold* ermittelt die mit *set threshold* gesetzten Schwellwerte. Mögliche Fehlercodes: 0xA0,0x91

set channel

Befehlsnummer: 34 Anzahl der Parameter: 1 Vom GSV gesendete Bytes: 0

*Set channel* legt den Kanal fest, der auf den AD-Umsetzer geschaltet wird und stellt die für diesen Kanal vorher eingestellten Betriebsparameter wieder her.

Channel=0 : Brückeneingang Channel=1 : Analog-Messeingang Wertebereich: 0x00..0x01 Mögliche Fehlercodes: 0xA1,0x54,0x71

### <span id="page-33-0"></span>stop transmission

Befehlsnummer: 35 Anzahl der Parameter: 0 Vom GSV gesendete Bytes: 0

*Stop transmission* unterbindet die serielle Übertragung von Messwerten. Der serielle Buffer im GSV wird gelöscht. Dieser Zustand bleibt nach dem Ausschalten des Verstärkers nicht erhalten. Mögliche Fehlercodes: 0xA0,0x71

#### start transmission

Befehlsnummer: 36 Anzahl der Parameter: 0 Vom GSV gesendete Bytes: 0

*Start transmission* startet die serielle Übertragung von Messwerten, wenn sie vorher mit stop transmission angehalten wurde. Mögliche Fehlercodes: 0xA0

#### clear buffer

#### Befehlsnummer: 37 Anzahl der Parameter: 0 Vom GSV gesendete Bytes: 0

*Clear buffer* löscht den Ausgabepuffer des GSVs. Mögliche Fehlercodes: 0xA0

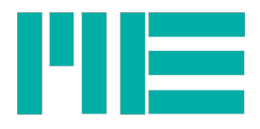

<span id="page-34-0"></span>set mode

#### Befehlsnummer: 38 Anzahl der Parameter: 1 Vom GSV gesendete Bytes: 0

*Set mode* konfiguriert den GSV für diverse Betriebsarten. Der eingestellte Modus bleibt auch nach dem Abschalten erhalten. Vor dem Verändern des Mode-Registers ist dieses mit *get mode* zu lesen. Es können nur Bits 1..4 verändert werden. Beschreibung der Mode-Variable:

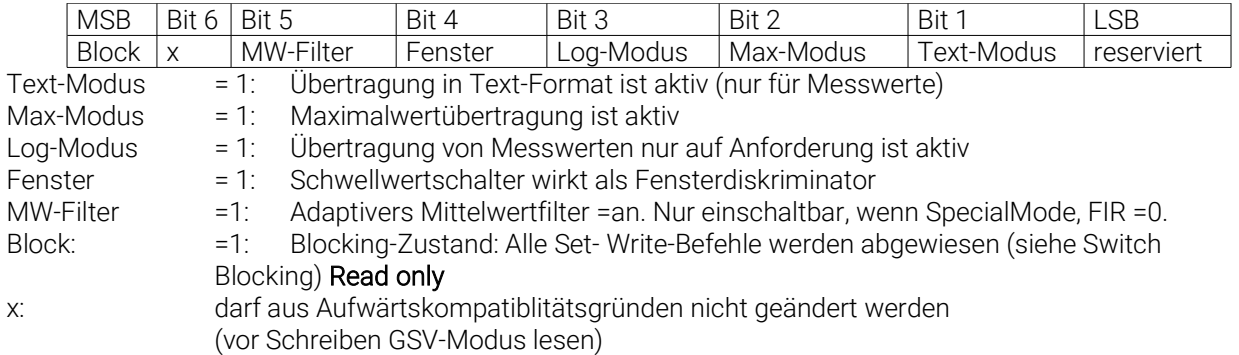

#### Wertebereich: 0x00..0xBE

### **Funktionen bei Aktivierung der Tarierleitung** (Eingang "T")

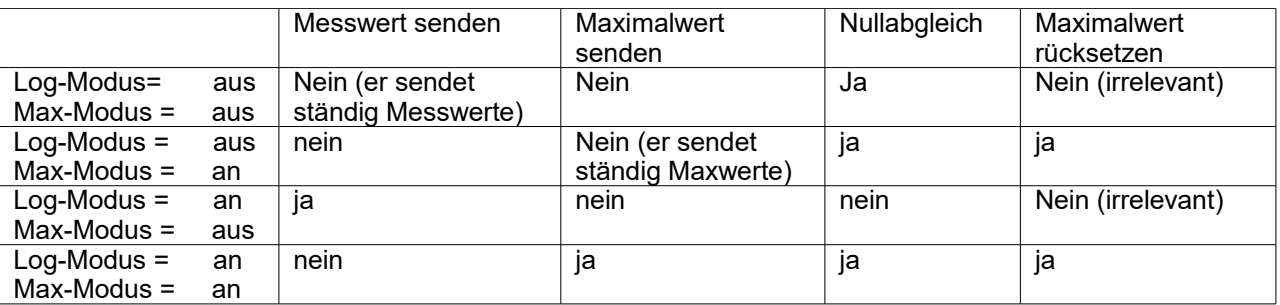

Mögliche Fehlercodes: 0xA0,0x56,0x59,0x71,0x75, 0x5A

#### get mode

#### Befehlsnummer: 39 Anzahl der Parameter: 0 Vom GSV gesendete Bytes: 1

*Get mode* liest den eingestellten Modus des GSVs, siehe *set mode*. Mögliche Fehlercodes: 0xA0,0x91

#### get equipment

Befehlsnummer: 41 Anzahl der Parameter: 0 Vom GSV gesendete Bytes: 1

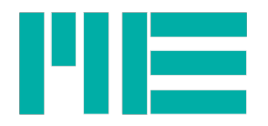

*Get equipment* liest Informationen über die Hardware-Konfiguration des GSV. Beschreibung der Equipment-Variable:

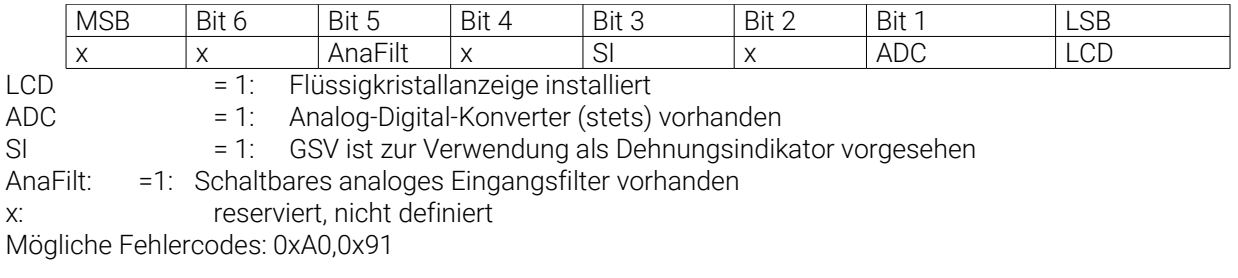

#### firmware version

#### Befehlsnummer: 43 Anzahl der Parameter: 0 Vom GSV gesendete Bytes: 2

*Firmware version* liest die Versionsnummer der Firmware des GSVs. Dabei enthält das erste Byte "das Zehnfache" der Versionsnummer. Das zweite Byte enthält die Revisionsnummer. Mögliche Fehlercodes: 0xA0,0x91

### set gauge factor

Befehlsnummer: 44 Anzahl der Parameter: 2 Vom GSV gesendete Bytes: 0

*Set gauge factor* setzt den K-Faktor. Zur Verwendung des GSV als Dehnungsindikator kann aus dem gespeicherten K-Faktor, der Brückenart, und gegebenenfalls aus der Querkontraktionszahl die Anzeigennormierung mit *calc norm* neu berechnet werden. Er wird als ganze 2 Byte-Zahl übergeben, die das100-fache des K-Faktors angibt. Wertebereich: 0x00.09..0x7F.BC (entsprechend K-Faktor= 0,09 bis 327,00). Mögliche Fehlercodes: 0xA0,0x54,0x55,0x71

### get gauge factor

Befehlsnummer: 45 Anzahl der Parameter: 0 Vom GSV gesendete Bytes: 2

*Get gauge factor* liest den K-Faktor mit dem zuvor genannten Zahlenformat. Mögliche Fehlercodes: 0xA0,0x91

#### set poisson

#### Befehlsnummer: 46 Anzahl der Parameter: 1 Vom GSV gesendete Bytes: 0

*Set poisson* setzt die Querkontraktionszahl µ. Die Querkontraktionszahl geht bei Brückenarten, die ein oder zwei Messgiter quer zur Beanspruchungsrichtung haben, in die Berechnung der Anzeigenormierung ein. Die Querkontraktionszahl wird als ganze 1 Byte-Zahl übergeben, die das 500-fache der Quer-kontraktionszahl angibt.
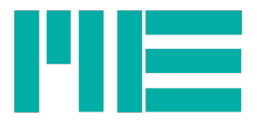

Wertebereich: 0x00..0xFA (entsprechend 0,000 bis 0,500). Mögliche Fehlercodes: 0xA0,0x54,0x71

### get poisson

#### Befehlsnummer: 47 Anzahl der Parameter: 0 Vom GSV gesendete Bytes: 1

*Get poisson* liest die Querkontraktionszahl mit dem zuvor genannten Zahlenformat. Mögliche Fehlercodes: 0xA0,0x91

set bridge type

Befehlsnummer: 48 Anzahl der Parameter: 1 Vom GSV gesendete Bytes: 0

*Set bridge type* setzt den Brückentyp des DMS-Sensors, anhand dessen die Anzeigennormierung mit *calc norm* neu berechnet werden kann.

- 0: Vollbrücke
- 1: Halbbrücke
- 2: Viertelbrücke
- 3: Halbbrücke mit Querkontraktion
- 4: Vollbrücke mit Querkontraktion

Wertebereich: 0x00. 0x04 Mögliche Fehlercodes: 0xA0,0x54,0x71

## get bridge type

Befehlsnummer: 49 Anzahl der Parameter: 0 Vom GSV gesendete Bytes: 1

*Get bridge type* liest den Brückentyp mit der zuvor genannten Kodierung. Mögliche Fehlercodes: 0xA0,0x91

## Set range

#### Befehlsnummer: 50 Anzahl der Parameter: 1 Vom GSV gesendete Bytes: 0

Wenn der Jumper JP1 auf der Leiterplatte sich in Stellung 2 befindet, d.h. wenn die Speisespannung der Sensorbrücke = 2,5 V ist, kann mit *Set Range* die Eingangsempfindlichkeit des analogen Frontends des Verstärkers gewählt werden. Es wird das 10-fache der gewünschten Eingangsempfindlichkeit übergeben. Zulässige Werte sind nur 20d und 35d; entsprechend 2mV/V oder 3,5mV/V. Wertebereich: 2 diskrete Werte: 0x14 und 0x23 Mögliche Fehlercodes: 0xA0,0x50,0x56,0x71

## get range

### Befehlsnummer: 51

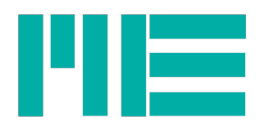

### Anzahl der Parameter: 0 Vom GSV gesendete Bytes: 1

*Get range* liest die eingestellte Empfindlichkeit der analogen Eingangsstufe des GSV21, d.h. auch die Stellung von JP1 kann hiermit ermittelt werden. Anhand der in *range* codierten Eingangsempfindlichkeit berechnet *calc norm* die Anzeigennormierung. *Range* gibt das 10 fache des Vollaussteuerungswertes in mV/V an: 10 = 1 mV/V; 20 = 2 mV/V; 35 = 3,5 mV/V Mögliche Fehlercodes: 0xA0,0x91

### get offset wait

Befehlsnummer: 53 Anzahl der Parameter: 0 Vom GSV gesendete Bytes: 1

*Get offset wait* liest die Wartezeit, die nach *set offset* mindestens eingehalten werden muss. Der gelesene Wert muss mit 0,0062 multipliziert werden, um Sekunden zu erhalten. Mögliche Fehlercodes: 0xA0,0x91

## get options

### Befehlsnummer: 54 Anzahl der Parameter: 0 Vom GSV gesendete Bytes: 3

*Get options* liest Informationen über den Bereich des Befehlssatzes und über besondere Eigenschaften der Firmware als 24-Bit-Wert aus. Beim GSV-21 sind Bit 8 und Bit 6 stets gesetzt. Die niederwertigen 6 Bit sind als (ganze) Zahl im Bereich 0..63 zu interpretieren und enthalten die Identifikation einer etwaigen Sonderanwendung. Ist diese Identifikation verschieden von Null, muss mit Einschränkungen oder Abweichungen der Funktion der Firmware gerechnet werden.

Mögliche Fehlercodes: 0xA0,0x91

## get value

#### Befehlsnummer: 59 Anzahl der Parameter: 0 Vom GSV gesendete Bytes: 5 (bei binärer Datenübertragung)

**Get value** löst die Übertragung eines Messwertes aus.

Da normalerweise laufend Messwerte von der Baugruppe übertragen werden, ist diese Funktion von besonderer Bedeutung, wenn die Messwertübertragung durch *stop transmission* ausgeschaltet wurde, oder der Logger-Modus aktiv ist; siehe **set mode.** Das Datenformat der Rückgabe des GSV entspricht der der ständigen Datenübertragung (binär oder ASCII), siehe Set/Get Mode. Mögliche Fehlercodes: 0xA0,0x91

## clear maximum value

Befehlsnummer: 60 Anzahl der Parameter: 0 Vom GSV gesendete Bytes: 0

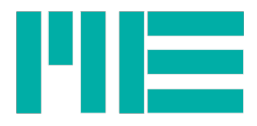

*Clear maximum value* setzt im Maximum-Modus (siehe **set mode**) den bisher gemessenen Maximalwert zurück, so dass ein neuer Maximalwert gebildet wird. Mögliche Fehlercodes: 0xA0,0x71

### set Digits

### Befehlsnummer: 61 Anzahl der Parameter: 1 Vom GSV gesendete Bytes: 0

*Set Digits* setzt die Anzahl der im LC-Display dargestellten Ziffern. Wenn die ASCII-Datenausgabe (durch SetMode) aktiviert ist, wird auch die Anzahl der übertragenen Ziffern-Bytes gesetzt. Die Wertebereich der Ziffernanzahl ist Dezimalpunktstellung bis 8, d.h. die Ziffernanzahl darf nicht kleiner als die Dezimalpunktstellung sein (siehe Set Dpoint). Absoluter Wertebereich: 0x01..0x08 Mögliche Fehlercodes: 0xA0,0x54,0x71

## get Digits

#### Befehlsnummer: 62 Anzahl der Parameter: 0 Vom GSV gesendete Bytes: 1

*Get Digits* liest die Anzahl der dargestellten Ziffern. Mögliche Fehlercodes: 0xA0,0x54

## Get Channel

Befehlsnummer: 65 Anzahl der Parameter: 0 Vom GSV gesendete Bytes: 1

Get Channel liest den eingestellten analogen Eingangskanal aus. In der Standardversion gibt es den Brückeneingang (Kanal 0) und den Kanal 1, der einen Eingangsspannungsbereich von 0 bis 10V hat. Mögliche Fehlercodes: 0xA0,0x91

## Get Last Error

### Befehlsnummer: 66 Anzahl der Parameter: 0 Vom GSV gesendete Bytes: 1

Mit Get Last Error kann der Fehlerzustand des zuletzt gegebenen Befehls ermittel werden. Jeder Befehl – außer Get Last error selbst – überschreibt das Error-Register. Wenn beispielsweise ein Schreibbefehl abgewiesen wurde, kann der Grund für das Abweisen mit Get Last Error ermittet werden. Mit Reset Status (Befehl 0) wird der Fehlerzustand auf 0 gesetzt.

Folgende Fehlercodes sind (bisher) festgelegt: Default: (kein Befehl gegeben oder Error-Code gelöscht): 0x00 No Error (OK), keine weiteren Einstellungsänderungen ausgelöst: 0xA0 No Error (OK), aber\* weitere Einstellungsänderungen ausgelöst: 0xA1

## Ab hier: Vorheriger Befehl wurde abgewiesen, weil:

Befehls-No nicht vorhanden: 0x40 Befehls-No vorhanden, aber Befehl in dieser FW nicht implementiert: 0x41

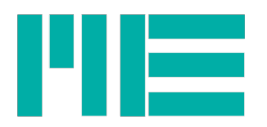

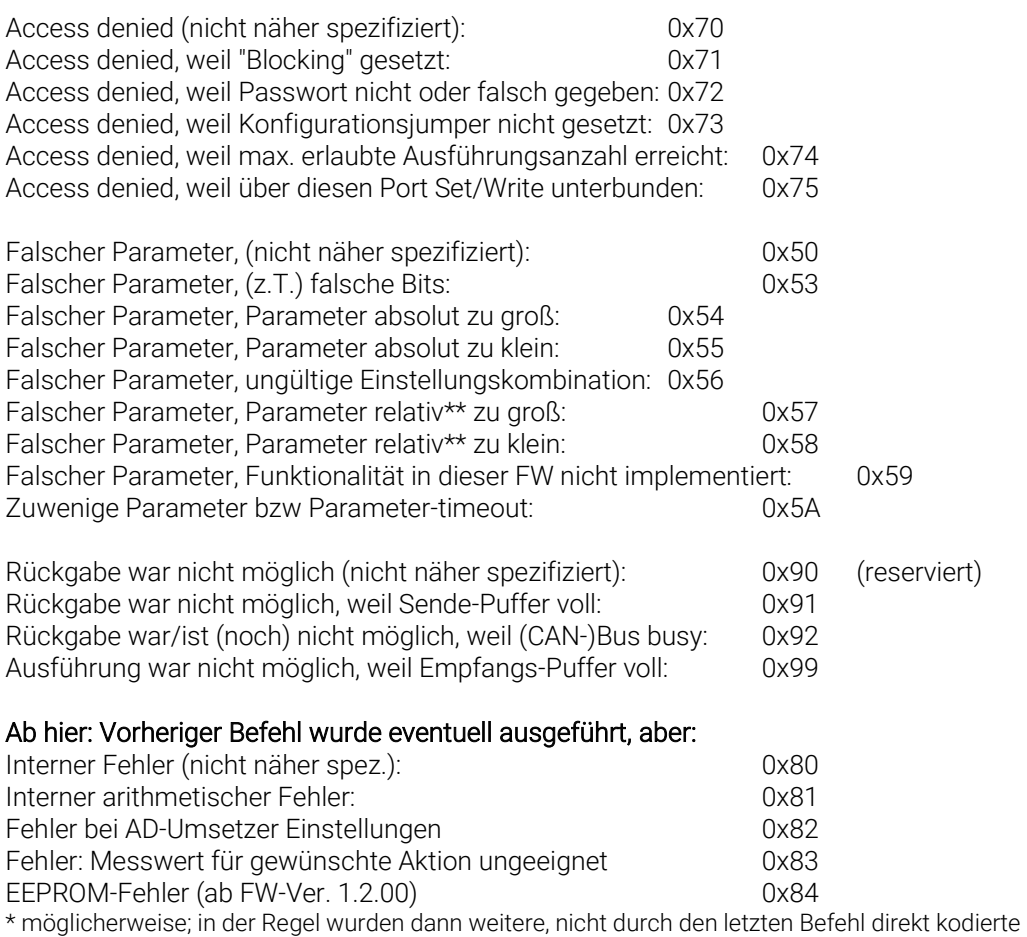

Einstellungen geladen. Diese könnten aber (zufällig) auch gleich den vorherigen Einstellungen gewesen sein, so daß sich in diesem Fall tatsächlich nichts geändert haben mag.

\*\* d.h. aufgrund von nicht erlaubten Einstellungskombinationen

### set second threshold

Befehlsnummer: 67 Anzahl der Parameter: 4 Vom GSV gesendete Bytes: 0

*Set second threshold* setzt den zweiten Schwellwert des Verstärkers. Die beiden ersten Parameter entsprechen dabei den oberen Bytes der Einschaltschwelle, die nächsten beiden denen der Ausschaltschwelle. Zuerst wird dabei jeweils das höherwertige Byte erwartet. Der Einschaltwert muss stets größer als der Ausschaltwert sein. Mit dem Befehl *set mode* kann die Funktion als Fensterdiskriminator gewählt werden. In diesem Fall sind die Werte als obere und untere Schaltschwelle zu interpretieren.

Wertebereich: 0x00.01.00.00..0xFF.FF.FF.FE Mögliche Fehlercodes: 0xA0,0x56,0x71

### get second threshold

Befehlsnummer: 68 Anzahl der Parameter: 0 Vom GSV gesendete Bytes: 4

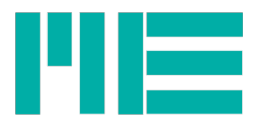

## *Get second threshold* ermittelt die mit *set second threshold* gesetzten zweiten

Schwellwerte. Mögliche Fehlercodes: 0xA0,0x91

## Get device Type

#### Befehlsnummer: 69 Anzahl der Parameter: 0 Vom GSV gesendete Bytes: 1

Get device Type nennt die Typennummer der angeschlossenen GSVs, beim GSV-21 also konstant 21d. Mögliche Fehlercodes: 0xA0,0x91

calc norm

#### Befehlsnummer: 70 Anzahl der Parameter: 0 Vom GSV gesendete Bytes: 0

*Calc norm* löst die Berechnung der Anzeigennormierung gemäß Dehungsindikatorfunktionalität aus. Hierbei werden K-Faktor, Brückenart, Eingangsempfindlichkeit und eventuell – je nach Brückenart – die Querkontraktionszahl berücksichtigt. Gleichzeitig wird der Kanal 0 eingestellt, die Verstärkung des AD-Umsetzers auf 1 und die dargestellte Einheit auf um/m gesetzt. Mögliche Fehlercodes: 0xA1,0x81,0x71

## **SetTXmode**

#### **Befehlsnummer: 128 Anzahl der Parameter: 1 Vom GSV gesendete Bytes: 0**

Mit **SetTXmode** kann das RS232-Protokoll verändert werden. Zur Ausführung muß der Konfigurationsjumper JP2 im Gerät aufgesteckt sein, siehe Beschreibung zu Set Baud. Mit Bit 7 kann auf Hardware-Handshake umgestellt werden, mit Bit 3 kann die Größe des Messdatenframes von 5 Bytes (Bit 3 =1) auf 3 Bytes (Bit 3 =0) umgestellt werden. Beim 3- Byte-Protokoll ist das Präfix 0xA5 und der dann folgende Messwert besteht aus 2 Bytes mit dem Highbyte zuerst. Mit dem 3-Byte-Protokoll sind höhere Datenraten möglich. Hardware-Handshake ist beispielsweise nützlich, wenn der RS232-Port des GSV über Portumsetzer an Busoder Funksystemen angeschlossen ist. Falls die Gegenstelle (z.B. der Portumsetzer) nicht empfangsbereit ist, speichert der GSV die zu sendenden Daten (z.B. Messwerte) in einem 2 kByte geoßen Sendebuffer. Dieser wird gesendet, sobald die Egegenstelle wieder Empfangsbereitschaft signalisiert.

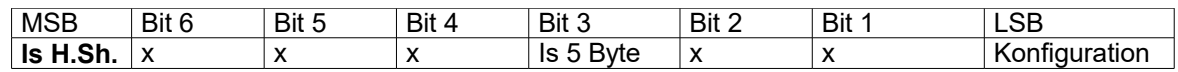

**Konfiguration**: Wenn =1, ist die Steckbrücke JP2 für den Konfigurationsmodus gesetzt, read-only. Is 5 Byte =1: Wenn das binäre Übertragungsprotokoll aktiviert ist (siehe Set Mode), besteht der Messwertframe aus 5 Bytes (Defaulteinstellung), sonst aus 3 Bytes (Bit 3 =0).

**Is H.Sh.** =1: (Nur bei Handshake-Sonderversion): Hardware-Handshake (RTS/CTS) aktiviert. Zum Ändern bitte vorher mit Get Txmode lesen, nur Bit 7 verändern und diesen Wert mit Set Txmode zurückschreiben (read-modify-write Methode).

X: Reserviert, nicht ändern, dh muß dem Lesewert (GetTXmode) entsprechen.

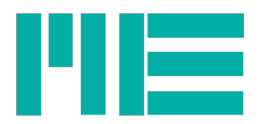

Mögliche Fehlercodes: 0xA0, 0x71, 0x73, 0x41, 0x5A

GetTXmode

**Befehlsnummer: 129 Anzahl der Parameter: 0 Vom GSV gesendete Bytes: 1** Mit **GetTXmode** können Flags über Eingenschaften des Messwertübertragungsprotokolls gelesen werden.

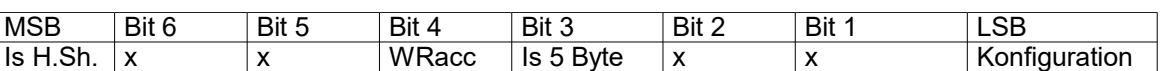

**Konfiguration**: Wenn =1, ist die Steckbrücke JP2 für den Konfigurationsmodus gesetzt. **Is 5 Byte** =1: Wenn das binäre Übertragungsprotokoll aktiviert ist (siehe Set Mode), besteht der Messwertframe aus 5 Bytes.

**Wracc (read-only): =0:** RS232-Schnittstelle hat Schreibrecht

 **=1: (Nur mit CAN-Interface): RS232-Schnittstelle hat KEIN Schreibrecht. Dann werden ALLE Schreibbefehle, bei denen unter "Mögliche Fehlercodes" 0x75 aufgeführt ist abgewiesen,** und zwar mit LastError-Code = 0x75 = ERROR\_ACCESS\_DENIED\_PORT. Is H.Sh. =1: (Nur bei Handshake-Sonderversion): Hardware-Handshake (RTS/CTS) aktiviert X: Reserviert, nicht ändern. Mögliche Fehlercodes: 0xA0,0x91

### **SetBaud**

**Befehlsnummer: 130**

**Anzahl der Parameter: 1**

**Vom GSV gesendete Bytes: 0**

Mit *SetBaud* kann die Bitrate der seriellen Kommunikation eingestellt werden. Die Baudrate kann nur bei gesetzter Steckbrücke JP2 für den Konfigurationsmodus verändert werden (siehe Get Txmode). Die Vorgehensweise zum Ändern der Baudrate ist: Ausschalten - Steckbrücke setzen - Einschalten - Schnittstelle mit 38400 bps öffnen - Programmieren mit SetBaud - Ausschalten - Steckbrücke entfernen - Einschalten. Zum Auslesen des Special-Mode-Registers dient der Befehl 131.

Für die Baudrate gilt:

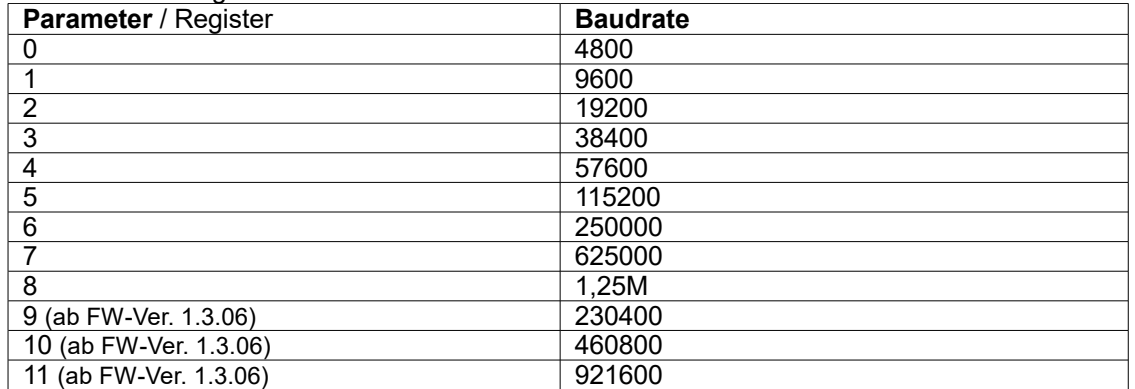

Der Befehl wird abgewiesen, falls eine für die gewünschte Baudrate zu hohe Datenrate eingestellt ist.

**Wenn die die Steckbrücke für den Konfigurationsmodus gesetzt ist, ist die Kommunikationsbitrate stets 38400, unabhängig vom Baud-Register. Die im Baud-Register eingestellte Bitrate gilt nur mit gezogener Steckbrücke JP2.**

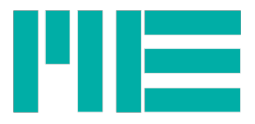

Mögliche Fehlercodes: 0xA0,0x54,0x58,0x73,0x71

### **GetBaud**

#### **Befehlsnummer: 131 Anzahl der Parameter: 0**

## **Vom GSV gesendete Bytes: 1**

Mit GetBaud kann das vorher beschriebene Baudrateregister gelesen werden. Mögliche Fehlercodes: 0xA0,0x91

### Set Slow Rate

#### **Befehlsnummer: 134 Anzahl der Parameter: 2 Vom GSV gesendete Bytes: 0**

Falls SpecialMode,Slow =1 ist (s. Beschreibung zu Set Special Mode), werden Messwerte mit der hiermit übergebenen Datenperiode (in Sekunden) übertragen. Diese Periode des langsamen Modus wird in der Reihenfolge <HiByte,LoByte> übertragen, der Wertebereich ist 1s bis 65535s.

Mögliche Fehlercodes: 0xA0,0x71, 0x55, 0x5A

### Get Slow Rate

#### **Befehlsnummer: 135 Anzahl der Parameter: 0 Vom GSV gesendete Bytes: 2** Mit Get Slow Rate kann die Datenperiode des langsamen Modus gelesen werden. Mögliche Fehlercodes: 0xA0,0x91

## **SetSpecialMode**

## **Befehlsnummer: 136 Anzahl der Parameter: 2 Vom GSV gesendete Bytes: 0**

Über das Special-Mode-Register werden spezielle Eigenschaften des GSV-21 eingestellt. Den Inhalt des Highbytes zeigt die folgende Tabelle:

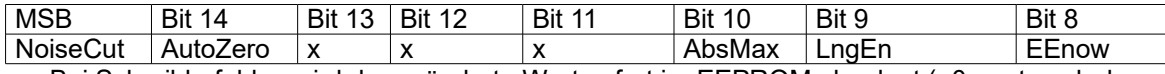

**EEnow:** Bei Schreibbefehlen wird der geänderte Wert sofort im EEPROM abgelegt (=0: erst nach dem Ausschalten).

**LngEn**: =1: Menüsprache ist Englisch. =0: Menüsprache ist Deutsch

**AbsMax**: Wenn auch Max-Modus (s. SetMode) =1: Das Maximum des Betrags des Messwertes wird übertragen.

**AutoZero:** (nur wenn vorhanden, s. GetCommandAvailable, sonst: X): Automatische Nullnachführung aktiviert, s. SetAutoZeroCounter, Befehl 150d.

**NoiseCut:** (nur wenn vorhanden, s. GetCommandAvailable, sonst: X): NoiseCut-Rauschunterdrückung aktiviert, s. SetNoiseCutThreshold, Befehl 148d.

Den Inhalt des Lowbytes zeigt die Tabelle:

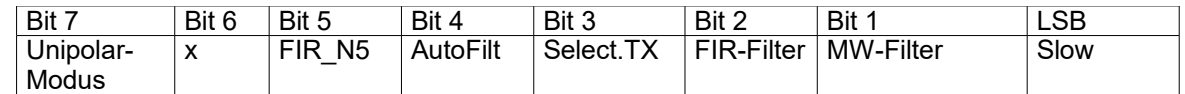

**Slow:** =1: Langsamer Modus an. Im langsamen Modus werden Messwerte mit Datenperionden >= 1 Sekunde übertragen. Diese Periode wird mit Befehlen 134/135 bedient. Die mit 138/139 bzw 3/7 und 18/22 kommunizierte Datenrate gilt in diesem Modus nicht.

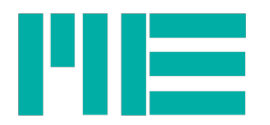

**MW-Filter**: Read-Only Flag: ist 1, wenn Mwsum>1 (Befehle 138, 139)

**FIR-Filter**: =1: schaltet das FIR-Filter ein; ein digitales Tiefpaßfilter, welches der Firmware-internen Mittelwertbildung nachgeschaltet ist. Seine Grenzfrequenz hängt daher von der Meßdatenrate ab (s.u.) **Select.TX:** Wenn SelectTX=1 ist und der Maximalwertmodus an ist (s. Befehl SetMode, S. 29), werden nur neue maximalwerte übertragen (Selective Transmission).

**AutoFilt:** Wenn =1, wird das analoge Vorfilter automatisch anhand der Datenrate Fdata gesetzt. Hierbei gilt folgendes:

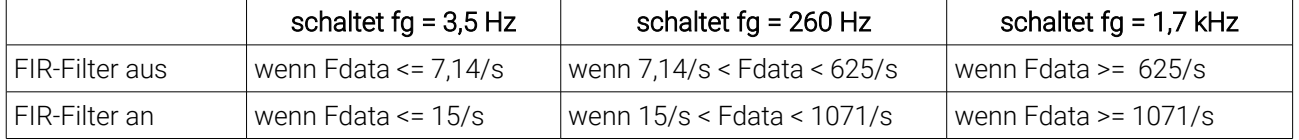

**FIR\_N5:** Bestimmt die Charakteristik des digitalen FIR-Filters, wenn das FIR-Filter eingeschaltet ist (Bit 2=1). Wenn FIR\_N5 =0, ist es eines 2. Ordnung. Seine -3dB-Grenzfrequenz ist = Datenrate \* 0,18 und seine Übertragungsfunktion ist sanft, ohne Überschwinger in der Sprungantwort und es hat eine Laufzeit von nur 3 Messwerten. Wenn FIR\_N5 =1, ist es eines 5. Ordnung. Seine Grenzfrequenz ist = Datenrate \* 0,23 und seine Übertragungsfunktion ist im Dämpfungsbereich viel steiler, allerdings mit ca. 6% Überschwinger in der Sprungantwort; außerdem beträgt die Laufzeit 6 Messwerte.

Deshalb ist das FIR-Filter 5. Ordnung eher bei höheren Datenraten empfehlenswert, wenn (z.B. zur Schwingungsanalyse) ein sehr linearer Frequenzgang im Durchlaßbereich und ein steil abfallender im Dämpfungsbereich gewünscht ist.

**Unipolar-Modus**: Read-Only Flag. Zeigt an, ob der Unipolar- oder Bipolar-Modus eingeschaltet ist.

**x**: Reserviert, nicht ändern, dh muß dem Lesewert (GetSpecialMode) entsprechen. Mögliche Fehlercodes: 0xA0,0x53,0x59,0x71, 0x75, 0x5A

## GetSpecialMode

**Befehlsnummer: 137 Anzahl der Parameter: 0 Vom GSV gesendete Bytes: 2**

Mit *GetSpecialMode* läßt sich das unter SetSpecialMode beschriebene Register auslesen. Mögliche Fehlercodes: 0xA0,0x91

## WriteSamplingRate

**Befehlsnummer: 138 Anzahl der Parameter: 3 Vom GSV gesendete Bytes: 0** Dieser Befehl stellt gleichzeitig die Abtastrate, die Anzahl der Summanden der Mittelwertbildung und damit auch die resultierende Meßdatenrate ein. Die Abtastrate (Sampling-Rate) bestimmt, wieviele Analog-Digital Umsetzungen pro Sekunde der AD-Umsetzer durchführt. Der Zusammenhang zwischen Meßdatenrate und Abtastrate ist durch die Anzahl der Mittelungen gegeben: Meßdatenrate = Abtastrate / Mittelwertsummandenanzahl Die Mittelwertsummandenanzahl darf alle Werte von 1 bis 11 annehmen.

Parameter 1: Mittelwertsummandenanzahl Parameter 2: Highbyte des Sampling-Rate-Register Parameter 2: Lowbyte des Sampling-Rate-Register

## **Parameter 1:**

## **Bits 6 und 7 müssen =1 sein.**

0xC1 entspricht Mittelwertbildung aus

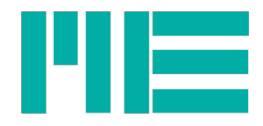

0xCB entspricht Mittelwertbildung über 11 Summanden.

## **Parameter 2 und 3:**

Die Berechnungsformel für das Sampling-Rate-Register (zweiter und dritter Parameter) von Befehl 138/139 lautet: Registerwert = 2 x Abtastrate Der AD-Umsetzer des GSV-21 kennt folgende diskrete Abtastraten: 2.5, 5, 10, 15, 25, 30, 50, 60, 100, 500, 1000, 2000, 3750, 7500 und 15000 Samples/Sekunde. Es wird die den Parametern 2 und 3 nächstliegende vorhandene Abtastrate gesetzt, falls nichts dagegen spricht, z.B. eine zu hohe resultierende Meßdatenrate – siehe hierzu die Tabelle unter *Set Frequency –* oder eine zu niedrige (unter 0,3125 /s). Absoluter Wertebereich: 0xC8.00.05..0xC1.75.30 Mögliche Fehlercodes: 0xA0,0x53,0x54,0x55,0x57,0x58,(0x80),0x71

## ReadSamplingRate

**Befehlsnummer: 139 Anzahl der Parameter: 0 Vom GSV gesendete Bytes: 3**

Mit **ReadSamplingRate** läßt sich Abtastrate und Mittelwertsummandenanzahl - wie unter WriteSamplingRate beschrieben - auslesen:

Byte 1: Mittelwertsummandenanzahl in Bits <5:0>, Bits 6 und 7 =1 Byte 2: Highbyte des Sampling-Rate-Registers

Byte 2: Lowbyte des Sampling-Rate-Registers

Wobei gilt: Abtastrate = Sampling-Rate-Register / 2

Mögliche Fehlercodes: 0xA0,0x91

## Set CAN Setting (Nur bei GSV-2-CANopen vorhanden)

#### **Befehlsnummer: 140 Anzahl der Parameter: 3 Vom GSV gesendete Bytes: 0**

Mit Set CAN Setting können grundlegende Eigenschaften des CANopen-Interfaces eingestellt werden. Die Wahl der Einstellungsparameter (CAN-Flags, CAN-Bitrate und CAN-Node-ID) erfolgt über ein Index-Byte, welches als erster Parameter übergeben wird. Dann folgt der Datenparameter mit 2 Bytes. Die Übergabe erfolgt mit der Reihenfolge: <Index, DataHiByte, DataLoByte>. Schreibbar sind folgende Indizes:

**Index 0x7F: CAN-Flags:** Data-Bits <15:8> (HiByte) sind reserviert und müssen zwecks Aufwärtskompatiblität – wie die Data-Bits<7:2> des LoBytes - dem vorher mit Get CAN Setting an Index 0x7F ermittelten Wert entsprechen. Bits<7:0> (LoByte) sind folgendermaßen definiert:

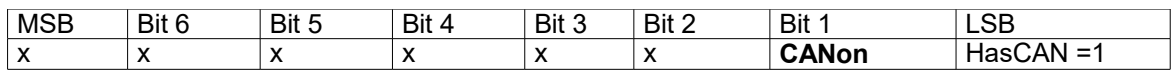

CANon =1: CAN-Interface eingeschaltet. Das CAN-Interface kann hiermit an- und abgeschaltet werden. Wird es eingeschaltet, (CANon vorher =0), wird das CAN-Interface "gebootet", was dem CANbus durch den Bootup-Frame (TX-NMT) angezeigt wird.

CANon =0: Ausgeschaltet. Beim Abschalten des CAN-Interfaces (CANon vorher =1) werden wartende CAN-Messages abgebrochen und das Gerät verschwindet dann vom CAN-Bus,

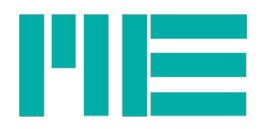

## d.h. Nach dem Abschalten ist es kein CANopen-Gerät mehr!

**HasCAN:** Bei CANopen-Gerät stets =1, d.h. Bit 0 des Übergabe-Wertes muß gesetzt sein (raed-only)

x: reserviert, gleich dem gelesenen Wert

Mögliche Fehlercodes: 0xA0, 0x71, 0x51, 0x52, 0x5A

Index 0x7E: CAN-Bitrate: Hiermit kann die Bitrate des CAN-Interfaces eingestellt werden. Der Parameter kodiert die CAN-Bitrate wie fogt:

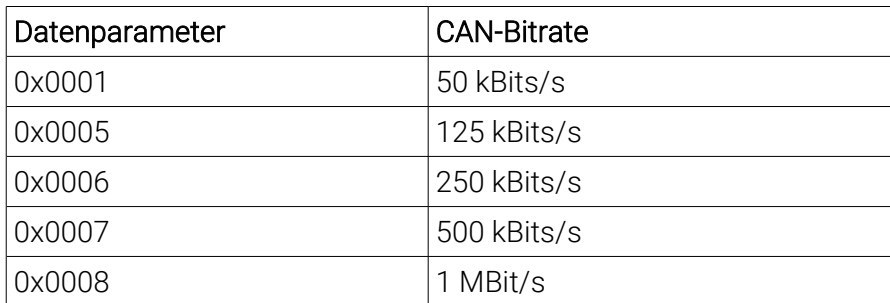

Die CAN-Bitrate kann nur verändert werden, wenn das RS232-Interface Schreibrecht besitzt. Schreibrecht wird durch gelöschtes "WRacc"-Bit im Txmode-Wert angezeigt, s. GetTXmode (das ist der Fall, wenn das CAN-Interface entweder aus ist oder an, aber im CANopen-State "Stopped"). Außerdem muß der Konfigurationsjumper JP2 gesetzt sein (s. Set Baud).

Nach Änderung kommt die neue CAN-Bitrate erst nach einem Bootup- (Aus- u. wieder Einschalten) oder einem Reset-Zyklus per CANopen-Network-Management zur Wirkung, falls das CAN-Interface an ist. Ist es aus, kommt die neue CAN-Bitrate beim Einschalten des CAN-Interfaces zur Wirkung, siehe CAN-Flags.

Mögliche Fehlercodes: 0xA0, 0x71, 0x73, 0x75, 0x51, 0x52, 0x54, 0x58, 0x5A

Index 0x7D: CAN-Node-ID: Hiermit kann die Node-ID des GSV-2-CANopen (der "Node") eingestellt werden: Datenparameter = gewünschte Node-ID. Diese muß im Bereich von 0x0001 bis 0x007F liegen. Die Node-ID kann nur verändert werden, wenn das RS232- Interface Schreibrecht besitzt. Schreibrecht wird durch gelöschtes "WRacc"-Bit im Txmode-Wert angezeigt,s. GetTXmode (das ist der Fall, wenn das CAN-Interface entweder aus ist oder an, aber im CANopen-State "Stopped").

Nach Änderung kommt die neue Node-ID erst nach einem Bootup- (Aus- u. wieder Einschalten) oder einem Reset-Zyklus per CANopen-Network-Management zur Wirkung, falls das CAN-Interface an ist. Ist es aus, kommt die neue Node-ID beim Einschalten des CAN-Interfaces zur Wirkung, siehe CAN-Flags.

Mögliche Fehlercodes: 0xA0, 0x71, 0x75, 0x51, 0x54, 0x55, 0x5A

## Get CAN Setting

**Befehlsnummer: 141 Anzahl der Parameter: 1 Vom GSV gesendete Bytes: 2** Mit Get CAN Setting können Einstellungen des CAN-Interfaces gelesen werden. Die Wahl der Einstellungsparameter erfolgt hierbei über ein Index-Byte, welches als

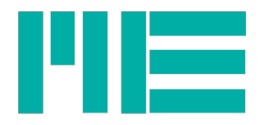

Parameter übergeben wird. Der GSV antwortet stets mit 2 Datenbytes mit der Reihenfolge <HiByte,LoByte>; auch im Fehlerfall (s. GetlastError), dann sind die Datenbytes =0. Bei den Indizes wird zwischen aktuell eingestellten Werten (Indexbereich 0x5A..0x5F) und solchen unterschieden, die erst beim nächsten Bootup- oder Reset-Zyklus zur Wirkung kommen (Indexbereich 0x7A..0x7F). Bei den Einstellungen CAN-Bitrate (Index 7E) und CAN-Node-ID (Index 7D) sind diese Werte nach einer Änderung mit Set CAN Settings u.U. jeweils unterschiedlich; der Erfolg von SetCANSetting kann an dementsprechenden Indizes 0x7D..0x7F ermittelt werden.

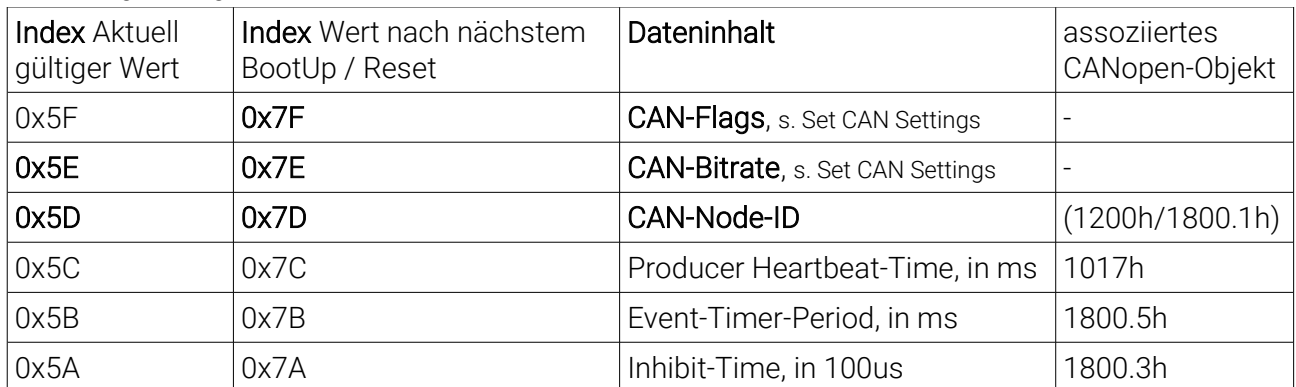

Mit Get CAN Setting kann auch ermittelt werden, ob ein CAN-Interface vorhanden ist: An Index 0x7F lesen und Bit 0 auswerten: =1: CAN vorhanden; =0: CAN nicht vorhanden. In letzerem Fall ist der Fehlercode =0x41 an jedem Index; Dateninhalt =0. Mögliche Fehlercodes: 0xA0, 0x51, 0x91, 0x41, 0x5A

## Set analogue filter

**Befehlsnummer: 144 Anzahl der Parameter: 2 Vom GSV gesendete Bytes: 0**

Mit Set analogue filter kann die Grenzfrequenz des analogen Vorfilters verändert werden, wenn das AutoFilt-Flag des Special-Mode-Registers =0 ist (siehe Set/Get special Mode). Dieses Tiefpaßfilter liegt vor dem AD-Umsetzer und es kann den Rauschabstand sowohl des Digital- als auch des Analogausgangs verbessern.

In der Standardversion existieren die drei folgenden Grenzfrequenzen:

- 1. 3,5Hz, 1.Ordnung; ab 260Hz 2.Ordnung
- 2. 260Hz, 1. Ordnung; ab 1,7kHz 2. Ordnung
- 3. 1,7kHz 1. Ordnung

Die Parameter (1. Parameter: Highbyte, 2. Parameter: Lowbyte) geben das 2-fache der gewünschten Grenzfrequenz an, es wird die den Parametern nächstliegende Grenzfrequenz ermittelt und gesetzt. Wertebereich: 0x00.07..0x0D.FF

Mögliche Fehlercodes: 0xA0,0x54,0x55,0x56,0x71

### Get analogue filter

**Befehlsnummer: 145 Anzahl der Parameter: 0**

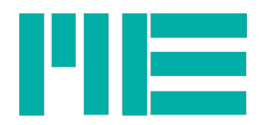

### **Vom GSV gesendete Bytes: 2**

Get analogue filter gibt das 2-fache der aktuell eingestellten Grenzfrequenz des analogen Vorfilters zurück. Mögliche Rückgabewerte sind in der Standardversion:

 $0x00.07$ : Grenzfrequenz = 3,5 Hz 0x02.08: Grenzfrequenz = 260 Hz  $0x0D.48$ : Grenzfrequenz = 1.7 kHz Mögliche Fehlercodes: 0xA0,0x91

## Switch Blocking

**Befehlsnummer: 146 Anzahl der Parameter: 3 Vom GSV gesendete Bytes: 0**

Mit Switch Blocking kann der GSV-21 vor versehentlichem Verändern von Betriebsparametern geschützt werden. Wenn der "Blocking-Zustand" eingeschaltet ist, werden alle Set- bzw write-Befehle abgewiesen, der entsprechende Fehlerkode ist dann 0x71. Dieser Zustand kann auch mit Get Mode erkannt werden (Bit 7, siehe dort). Da die GSV-Befehle stets nur aus einem Byte bestehen, könnte ein versehentlicher Aufruf von Befehlen auch durch die an den seriellen Port angeschlossene Maschine (PC, SPS o.ä.) passieren, beispielsweise durch Verwechslung der Portnummer, Aufruf eines falschen Programms usw. Der Blocking-Zustand wird durch zwei konstante ASCII-Strings als Parameter dieses Befehls gesteuert:

Blocking **einschalten: Parameter = "e3F"**, d.h. Param.1=0x65, Param.2=0x33,

Param.3=0x46

Blocking **ausschalten: Parameter = "k7B"**, d.h. Param.1=0x6B, Param.2=0x37,

Param.3=0x42

**Achtung: Alle anderen Parameter werden als falsches Blocking-Passwort interpretiert und nach 3 Versuchen mit falschen Parametern wird der Befehl immer (also unabhängig von den Parametern) abgewiesen, der Fehlercode ist in diesem Fall 0x74. Erst nach Aus- und erneutem Einschalten wird dieser Zustand zurückgesetzt.**

Mögliche Fehlercodes: 0xA0,0x70,0x74

Get Command Available

#### **Befehlsnummer: 147 Anzahl der Parameter: 2 Vom GSV gesendete Bytes: 1**

Mit Get Command Available kann ermittelt werden, ob Befehle und ihre zugehörige Funktionalität im GSV vorhanden sind. Hierbei wird die obere Befehlsnummer des zu testenden Befehlsbereiches als erster und die untere Befehlsnummer als zweiter Parameter übergeben. Die beiden übergebenen Befehlsnummern dürfen gleich sein (dann wird nur dieser Befehl geprüft), aber der erste Parameter darf nicht kleiner als der zweite sein; andernfalls ist Rückgabe = LastError = 0x56.

Wenn alle Befehle im zu testenden Bereich vorhanden sind, ist das Rückgabebyte =0xA0. Andernfalls – wenn mindestens ein Befehl im Bereich nicht vorhanden ist – wird 0x41 zurückgegeben.

Mit Get Command Available kann somit auch ermittelt werden, ob bestimmten Befehlen zugeordnete Funktionen des GSVs vorhanden sind (insbesondere bei Befehlen >= 128d), Beispiel:

Um zu testen, ob die automatische Nullnachführung vorhanden ist, übergeben Sie Befehl 147 mit den Parametern 151d, 150d. Diese entsprechen den Befehlsnummern für Get/SetAutoZeroCounter. Ist die Antwort = 0xA0, ist die automatische Nullnachführung

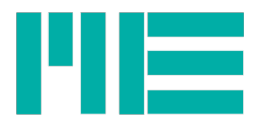

vohanden, andernfalls nicht. Analog dazu kann z.B. das CAN-Interface (Parameter 140d, 140d), die Rauschunterdrückung "Noise-Cut" (Parameter 149d, 148d) oder die Benutzer-Display-Funktionalität (Parameter 152d, 152d) sowie Handshake (Parameter 128d, 128d) und weitere auf Vorhandensein getestet werden. Hinweis: Die Eigenschaft des Vorhandenseins ändert sich bei demselben Geräteexemplar nicht (außer u.U. nach einem Firmwareupdate durch ME-Systeme).

Mögliche Fehlercodes: 0xA0, 0x56, 0x5A

## Set NoiseCut Threshold (nur wenn NoiseCut vorhanden)

**Befehlsnummer: 148 Anzahl der Parameter: 3 Vom GSV gesendete Bytes: 0**

Mit SetNoiseCutThreshold kann der Schwellwert für die NoiseCut-Rauschunterdrückung gesetzt werden. Wenn diese Rauschunterdrückung aktiviert ist (siehe SetSpecialMode, Bit 15), wird der Ausgangs-Messwert gleich konstant Null gesetzt, falls der Eingangs-Messwert unterhalb (d.h. kleiner als) dieser Schwelle ist (bei bipolar: wenn abs(Messwert) < Schwelle bzw -Schwelle < Messwert < Schwelle). Das Zahlenformat der NoiseCut-Threshold entspricht dabei dem des Messwertes, s.S. 13. Auf diese Weise kann erreicht werden, dass die Messwertanzeige um Null herum absolut "ruhig", d.h. rauschfrei ist. Beispiel (bipolar):

Sei NoiseCut-Threshold = 0x810000; dann werden alle Messwerte, die unterhalb von 0x810000 liegen, auf exakt 0x800000 gesetzt.

Wertebereich: bipolar: 0x800000..0xFFFFFF: unipolar: 0x000000..0x7FFFFF Mögliche Fehlercodes: 0xA0, 0x71,0x75, 0x54, 0x55, 0x84, 0x41

## Get NoiseCut Threshold (nur wenn NoiseCut vorhanden)

#### **Befehlsnummer: 149 Anzahl der Parameter: 0 Vom GSV gesendete Bytes: 3**

Mit Get NoiseCut Threshold kann der Schwellwert der NoiseCut-Rauschunterdrückung gelesen werden, s. Befehl 148.

Mögliche Fehlercodes: 0xA0,0x91, 0x41

## Set AutoZero Counter (nur wenn AutoZero vorhanden)

#### **Befehlsnummer: 150 Anzahl der Parameter: 2 Vom GSV gesendete Bytes: 0**

Mit Set AutoZero Counter kann der Zähler für das periodische automatische Nullsetzen gesetzt werden. Wenn die AutoZero-Funktion aktiviert ist (siehe SetSpecialMode, Bit 14), wird nach <AutoZero-Counter> Messwerten ein Nullabgleich durchgeführt, wenn der Schwellwertschalter 1 aus ist. Die Zählung von Messwerten erfolgt dabei nur, wenn der Schwellwertschalter 1 aus ist. Hiermit kann eventuelle Drift des Messwertes (z.B. aufgrund von Temperaturdrift des Sensors) kompensiert werden. Die zeitliche Periode dieses Nullsetzens hängt also von AutoZero-Counter und der Datenrate ab. Beispiel (bipolar):

Sei der untere Schwellwert 1 =0x810000, die Datenrate = 10/s und AutoZero-Counter =100. Dann wird alle 10 Sekunden automatisch ein Nullabgleich durchgeführt, wenn alle

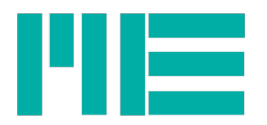

100 Messwerte unterhalb von 0x810000 liegen. Wertebereich: 0x0001..0xFFFF Mögliche Fehlercodes: 0xA0, 0x71,0x75, 0x55, 0x84, 0x41

## Get AutoZero Counter (nur wenn AutoZero vorhanden)

**Befehlsnummer: 151 Anzahl der Parameter: 0 Vom GSV gesendete Bytes: 2** Mit Get AutoZero Counter kann der Zähler für das periodische automatische Nullsetzen gelesen werden, s. Befehl 150. Mögliche Fehlercodes: 0xA0,0x91, 0x41

## Set UserTextChar (nur bei Geräten mit LC-Display)

**Befehlsnummer: 152 Anzahl der Parameter: 2 Vom GSV gesendete Bytes: 0**

Hiermit kann statt des Messwertes ein benutzerdefinierter Text im Display ausgegeben werden. Der 1. Parameter bestimmt die Adresse, d.h. die Position des Zeichens im Display. Zur Zeit stehen 16 Zeichen zur Verfügung, d.h. der Wertebereich ist von 0 (ganz links im Display) bis 0x0F (ganz rechts); an Stelle 0x10 darf eine 0 zur Terminierung stehen. Der 2. Parameter ist das Zeichen selbst, wobei der Bereich von 0x20 ' ' bis 0x7D '}' ASCII-konform ist (Ausnahme: 0x5D ist nicht '\').

Um ein Textarray auszugeben, ist folgendes zu tun: Die Zeichen werden in absteigender Reihenfolge an den GSV übergeben, der sie zunächst in sein RAM kopiert. Wenn der Text kürzer als 16 Zeichen ist, wird zuerst an der Adresse <Textlänge in Bytes> eine 0 zur Terminierung übergegeben. Dann das letzte Zeichen des Textes an der Adresse <Textlänge - 1> usw bis zum ersten Zeichen des Textes an Adresse 0. Falls der Text etwas weiter rechts beginnen soll, bitte mit Leerzeichen auffüllen, so daß an Adresse 0 ein Wert > 0x1F steht. Dann nämlich wird der Text im Display angezeigt. Beispiel:

Text = " $Txt0$ " (Länge = 5)

An den GSV zu schickende komplette Bytefolge (Form: 0x<BefehlsNo>.<Adresse>.<Data>):

0x98.05.00 0x98.04.30 0x98.03.74 0x98.02.78 0x98.01.54 0x98.00.20

Um den Text wieder auszuschalten, so daß die Messwertanzeige wieder erscheint, muß nur an Adresse 0 eine 0 übergeben werden: 0x98.00.00. Der Text bleibt - mit Ausnahme des 1. Zeichens – erhalten, solange die Stromversorgung des GSVs nicht unterbrochen wird.

Wenn derselbe Text wieder eingeblendet werden soll, muß nur das ganz links im Display stehende 1. Zeichen (> 0x1F) wieder übergeben werden.

Wertebereich:

1. Parameter (Adresse): 0x00..0x10

2. Parameter (Ascii-Zeichen): 0x00, 0x20..0x7F Mögliche Fehlercodes: 0xA0, 0x71,0x51, 0x52, 0x41

## SetUserOffsetValue

**Befehlsnummer: 154 Anzahl der Parameter: 3**

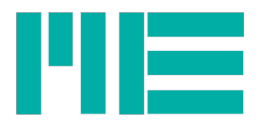

### **Vom GSV gesendete Bytes: 0**

Mit SetUserOffsetValue kann ein Summand übergeben werden, der jedem Messwert hinzuaddiert wird. Die Zahlendarstellung entspricht dabei der des Messwertes, s.S. 13; d.h. der UserOffsetValue kann im Bipolar-Modus negativ sein (0x400000..0x7FFFFF). Wertebereich: bipolar: 0x400000..0xBFFFFF unipolar: 0x000000..0x7FFFFF Mögliche Fehlercodes: 0xA0, 0x71,0x75, 0x54, 0x55

### GetUserOffsetValue

**Befehlsnummer: 155 Anzahl der Parameter: 0 Vom GSV gesendete Bytes: 3**

Mit GetUserOffsetValue kann der UserOffsetValue (s. Befehl 154) gelesen werden. Mögliche Fehlercodes: 0xA0,0x91

## SetAdaptFilterMask

**Befehlsnummer: 158 Anzahl der Parameter: 3 Vom GSV gesendete Bytes: 0**

Mit SetAdaptFilterMask kann die Vergleichsmaske des adaptiven Mittelwertfilters gesetzt werden. Dieses spezielle Filter kann mit SetMode (Bit 5) ein- und ausgeschaltet werden. Es verbindet eine gleitende Mittelwertbildung über bis zu 32 Werte mit einer schnellen Sprungantwort des Nutzsignals. "Gleitende Mittelwertbildung" bedeutet hier, daß das Filter nicht-dezimierend ist, d.h. Ausgangsdatenrate = Eingangsdatenrate. Die Unterscheidung zwischen Nutzsignaltransient und Störsignaltransient erfolgt durch bitweisen Vergleich mit der Vergleichsmaske. Wenn die Betragsdifferenz eines Messwertes mit seinem vorherigen |Xk – Xk-1| innerhalb der Vergleichsmaske liegt, wird dieser Messwert direkt übertragen; andernfalls wird der aktuelle Mittelwert übertragen. Die Vergleichsmaske muss dabei folgende Form haben: 0xFF.xx.00, wobei im mittleren Byte ("xx") die höherwertigen Bits =1 und die niederwertigen Bits =0 sein müssen. Wertebereich: 0xFF0000..0xFFFF00

Mögliche Fehlercodes: 0xA0, 0x71,0x75, 0x53

## GetAdaptFilterMask

**Befehlsnummer: 159 Anzahl der Parameter: 0 Vom GSV gesendete Bytes: 3**

Mit GetAdaptFilterMask kann die Vergleichsmaske des adaptiven Mittelwertfilters gelesen werden, s. SetAdaptFilterMask u. SetAdaptFilterOptimize. Mögliche Fehlercodes: 0xA0,0x91

## <span id="page-50-0"></span>SetAdaptFilterOptimize

**Befehlsnummer: 160 Anzahl der Parameter: 2 Vom GSV gesendete Bytes: 0**

Mit SetAdaptFilterOptimize kann die oben beschriebene Vergleichsmaske des adaptiven

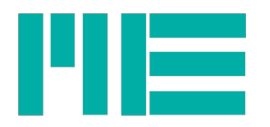

Mittelwertfilters automatisch ermittelt werden. Hierbei wird die Anzahl der Messwerte, über die diese automatische Ermittlung erfolgen soll, übergeben. Sobald der Befehl SetAdaptFilterOptimize gegeben wurde, beginnt diese "Selbstlernphase", während der der GSV das Spitzenwertrauschen misst und nach Ablauf der übergebenen Anzahl der Messwerte daraus die Vergleichsmaske bildet, die dann mit GetAdaptFilterMask gelesen werden kann. Das adaptive Mittelwertfilter muß hierbei eingeschaltet sein (SetMode, Bit 5). Während dieser Selbstlernphase sollte **keine Änderung des Nutzsignals** erfolgen, da ja nur der Spitzenwertabstand des Störsignals ermittelt werden soll. Beispiele:

Eine typische Anwendung dieser Funktion ist die sogenannte "Viehwaage". Angenommen, Sie haben eine solche Waage und wollen das Getrampel der Tiere auf der Waage (d.h. das Störsignal) mithilfe des adaptiven Mittelwertfilters dämpfen. Dann würde man folgendermaßen vorgehen:

Das adaptive Mittelwertfilter muß eingeschaltet sein. Lassen Sie nun einige Tiere auf die Waage steigen und geben Sie anschließend SetAdaptFilterOptimize z.B. mit Parameter =200. Dann dauert die Selbstlernphase 20 Sekunden bei einer Datenrate von 10/s. Nach Ablauf dieser 20 Sekunden können die Tiere die Waage wieder verlassen; das "Getrampel", d.h. das Störsignal sollte anschließend gedämpft sein, also etwa um den Faktor 5 geringer.

Mithilfe des adaptiven Mittelwertfilters kann auch ein durch besonders harsche EM-Umgebung eingestreutes Störsignal gefiltert, d.h. gedämpft werden. Starten Sie die Selbstlernphase mit SetAdaptFilterOptimize bei eingeschaltetem Filter, während das Störsignal besonders stark ist, aber das Nutzsignal sich nicht ändert.

Eine Sonderfunktion von SetAdaptFilterOptimize kann mit Parameter =0x0000 ausgelöst werden. Dann wird die Vergleichsmaske **nicht** automatisch ermittelt, sondern anhand der Datenrate aus 4 konstanten Werten gewählt. Diese Sonderfunktion empfiehlt sich nach einer Änderung der Datenrate, wenn man davon ausgehen kann, daß sich das Störsignal am Eingang des GSV nicht geändert hat. Andernfalls sollte nach Änderung der Datenrate SetAdaptFilterOptimize mit Parameter >4 (Selbstlernen) wie beschrieben ausgeführt werden.

Folgende Sonder-Modi müssen bei Ausführung von SetAdaptFilterOptimize **aus** sein; andernfalls wird mit Fehlercode =0x56 abgewiesen: Maximalwertmodus, Slow-Modus, NoiseCut, AutoZero.

Wertebereich: 0x0000, 0x0004..0xFFFF

Mögliche Fehlercodes: 0xA0, 0x71,0x75, 0x55, 0x56

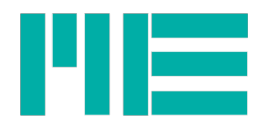

## GetAdaptFilterOptimize

**Befehlsnummer: 161 Anzahl der Parameter: 0 Vom GSV gesendete Bytes: 2**

Mit GetAdaptFilterOptimize kann während der unter SetAdaptFilterOptimize beschriebenen Selbstlernphase die Anzahl der verbleibenden Messwerte bis zum Ablauf der Selbstlernphase gelesen werden. Das ist nützlich, um zu ermitteln, wann diese Phase beendet sein wird. Sobald das Selbstlernen beendet ist (oder gar nicht erst gestartet wurde), ist die Antwort auf GetAdaptFilterOptimize =0x0000; dann kann das Messsystem wieder normal verwendet werden.

Mögliche Fehlercodes: 0xA0,0x91

## Read Ranges

#### **Befehlsnummer: 162 Anzahl der Parameter: 1 Vom GSV gesendete Bytes: 4**

Mit Read Ranges können alle einstellbaren Eingangsempfindlichkeiten ermittelt werden, d.h. auch solche, die aktuell nicht eingestellt sind. Der Übergabeparameter gibt dabei an, welche der möglichen Eingangsempfindlichkeiten gelesen werden soll. Dabei ist in dessen High-Nibble (Bits<7:4>) der Kanal kodiert, der z.Zt. nur 0 (Bit 4=0) oder 1 lauten darf (Bit 4=1). Das untere Nibble (Bits<3:0>) gibt dabei an, ob die aktuell eingestellte Eingangsempfindlichkeit gelesen werden soll (Bits<3:0> =0) oder welche der 3 z.Zt. vorhandenen Eingangsempfindlichkeitsstufen. Diese können nämlich je nach Hardware-Option von denen der Standardausführung (1 / 2 / 3,5mV/V) abweichen.

Das erste Byte der Rückgabe ist die sog, "Jumper-Group-ID", die bei Kanalnibble (Bit4) = 0 angibt, für welche Jumperstellung der zurückgegebene Eingangsempfindlichkeitswert gilt. Der Rückgabewert (Bytes 2..4, High-Endian) gibt das 100-fache der Eingangsempfindlichkeit in mV bzw mV/V an, d.h. er muss durch 100 geteilt werden, um mV/V zu erhalten, bzw durch 100000, um Volt zu erhalten.

### **Übergabeparameter**

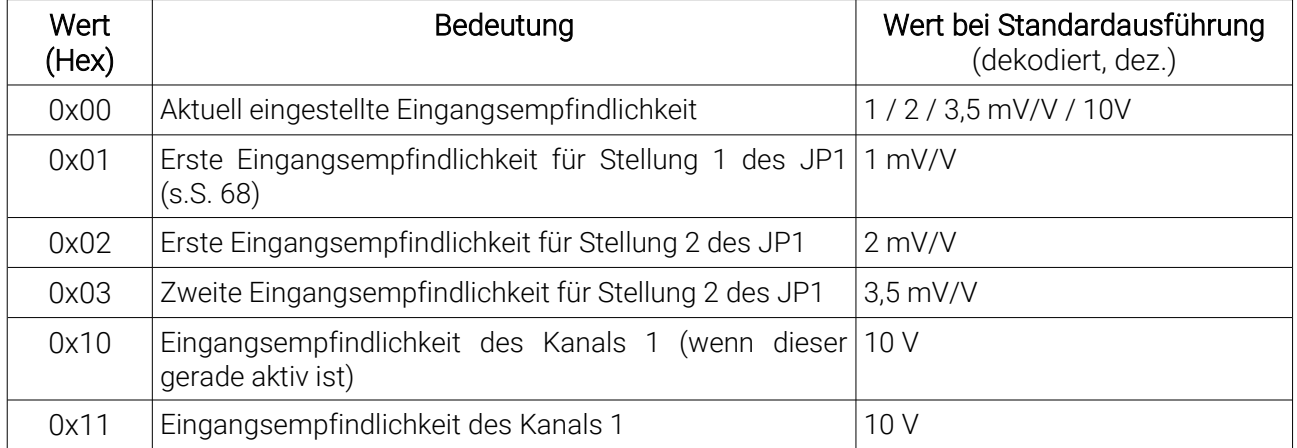

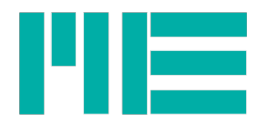

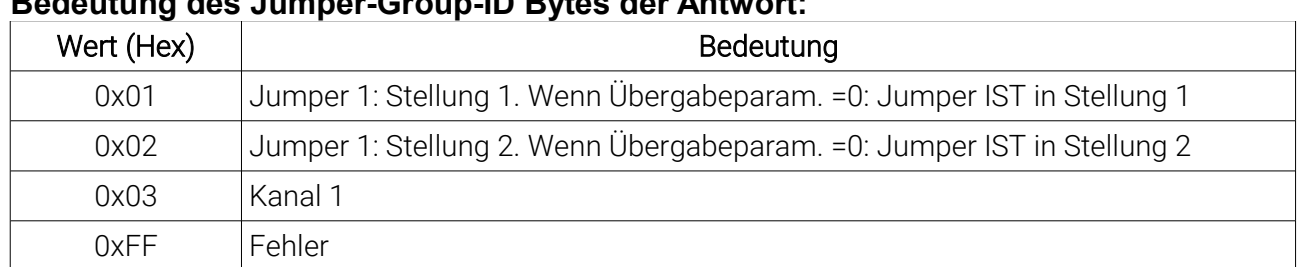

## **Bedeutung des Jumper-Group-ID Bytes der Antwort:**

Mögliche Fehlercodes: 0xA0,0x59,0x91

### Get Sensor Capacity

**Befehlsnummer: 164 Anzahl der Parameter: 0 Vom GSV gesendete Bytes: 4**

Mit Get Sensor Capacity kann der (vorher gespeicherte) physikalische Kennwert des angeschlossenen Sensors gelesen werden. Der Rückgabeparameter ist dabei als Fließkommazahl zur Basis 10 kodiert, wobei das erste Byte den Exponenten +1 angibt und die Bytes 2 bis 4 die Mantisse in High-Endian-Reihenfolge. Die zurückgegebene Mantisse ist das 1000000-fache der Mantisse in Kommadarstellung. Beispiel: Die Rückgabe sei 0x04, 0x26.25.A0

Der Dezimalexponent ist dann 0x04 -1 = 3.

Die Mantisse muss durch 10^6 geteilt werden, in diesem Beispiel: 2.500.000 / 10^6 = 2,5 Der Kennwert ist dann:  $2.5 * 10<sup>1</sup>3 = 2500$ .

Mögliche Fehlercodes: 0xA0,0x91

## Set Sensor Capacity

**Befehlsnummer: 165 Anzahl der Parameter: 4 Vom GSV gesendete Bytes: 0**

Mit Set Sensor Capacity kann der physikalische Kennwert des angeschlossenen Sensors gespeichert werden. Der Übergabeparameter ist dabei als Fließkommazahl zur Basis 10 kodiert, wobei das erste Byte den Exponenten +1 angibt und die Bytes 2 bis 4 die Mantisse in High-Endian-Reihenfolge. Die übergebene Mantisse ist das 1000000-fache der Mantisse in Kommadarstellung. Beispiel:

Der Kennwert sei 150, d.h. 1,5 \* 10^2 (1,5E2)

Das Byte des Exponenten ist dann 0x03 (2 +1).

Die Mantisse muss mit 10^6 multipliziert werden, in diesem Beispiel: 1,5 \* 10^6 = 1.500.000

Die zu übergebenen Bytes lauten dann: 0x03, 0x16, 0xE3, 0x60

Wertebereich unkodiert: 0,01 bis 9.999.999 Wertebereich Exponentenbyte: 0x00 bis 0x07 Wertebereich Mantisse: 0x0186A0 bis 0x98967F Mögliche Fehlercodes: 0xA0,0x54,0x55

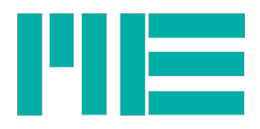

## Get Rated Output

**Befehlsnummer: 166 Anzahl der Parameter: 0 Vom GSV gesendete Bytes: 4**

Mit Get Rated Output kann der (vorher gespeicherte) elektrische Kennwert des angeschlossenen Sensors gelesen werden. Der Rückgabeparameter ist dabei als Fließkommazahl zur Basis 10 kodiert, wobei das erste Byte den Exponenten +1 angibt und die Bytes 2 bis 4 die Mantisse in High-Endian-Reihenfolge. Die zurückgegebene Mantisse ist das 1000000-fache der Mantisse in Kommadarstellung. Beispiel:

Die Rückgabe sei 0x01, 0x35.67.E0

Der Dezimalexponent ist dann 0x01 -1 = 0.

Die Mantisse muss durch 10^6 geteilt werden, in diesem Beispiel: 3.500.000 / 10^6 = 3,5 Der elektrische Kennwert ist dann: 3,5 \* 10^0 = 3,5. Mögliche Fehlercodes: 0xA0,0x91

## Set Rated Output

**Befehlsnummer: 167 Anzahl der Parameter: 4 Vom GSV gesendete Bytes: 0**

Mit Set Rated Output kann der elektrische Kennwert des angeschlossenen Sensors gespeichert werden. Der Übergabeparameter ist dabei als Fließkommazahl zur Basis 10 kodiert, wobei das erste Byte den Exponenten +1 angibt und die Bytes 2 bis 4 die Mantisse in High-Endian-Reihenfolge. Die übergebene Mantisse ist das 1000000-fache der Mantisse in Kommadarstellung. **Der übergebene Exponent hängt dabei von der Eingangsempfindlichkeit ab:**

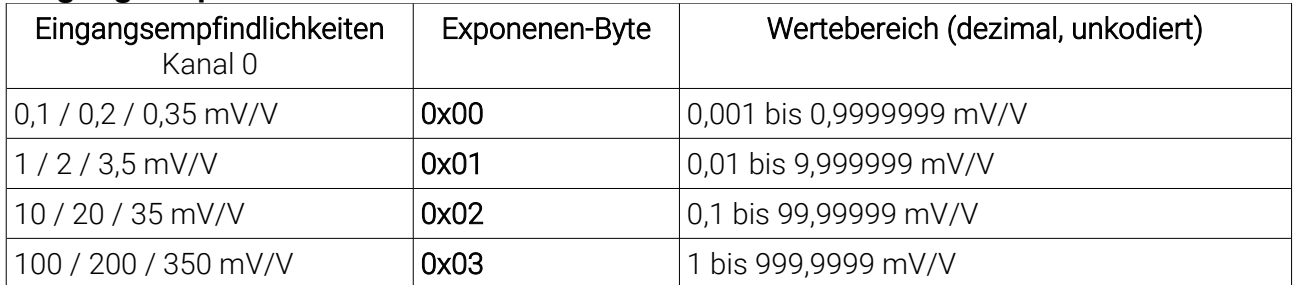

Die Eingangsempfindlichkeit sollte also ggf. vorher mit Read Ranges ermittelt werden. Beispiel:

Der elektrische Kennwert sei 2,123456 mV/V

Die Eingangsempfindlichkeit sei 3,5 mV/V

Das Exponenenbyte ist dann 0x01

Die Mantisse muss mit 10^6 multipliziert werden, in diesem Beispiel: 2,123456 \* 10^6 = 2.123.456

Die zu übergebenen Bytes lauten dann: 0x01, 0x20, 0x66, 0xC0

Wertebereich Exponentenbyte: 0x00 bis 0x03, festgelegt durch Eingangsempfindlichkeit Wertebereich Mantisse: 0x002710 bis 0x98967F Mögliche Fehlercodes: 0xA0,0x54,0x55,0x56

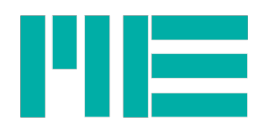

## **Get SensorText Assign**

#### **Befehlsnummer: 168 Anzahl der Parameter: 0 Vom GSV gesendete Bytes: 2**

Mit Get SensorText Assign können Informationen über die Zuordnung der Einstellungen zu gespeicherten Sensoren und deren vom Benutzer festgelegten Namen gelesen werden.

Die Antwort besteht aus zwei Parametern, jeweils 1 Byte groß. Das erste Byte ist die Zuordnungsnummer. Ist es =0, ist den Einstellungen kein Sensor(text) zugeordnet.

Andernfalls bezeichnet es die Nummer (1 bis 6) des Benutzer-Datensatzes, in dem die Kopie der zum Sensor gehörenden Einstellungen abgelegt ist (siehe Cmd 9/10: Get All / Save All).

Das zweite Byte enthält Flags über das Vorhandensein der Sensortexte, s. Tabelle. Ist das Bit gesetzt, ist ein gültiger Text vorhanden, sonst ist das Bit =0.

Siehe auch nächstes Kapitel "Verwenden und Verwalten des dem Benutzer-Datensatz zugeordneten Textes".

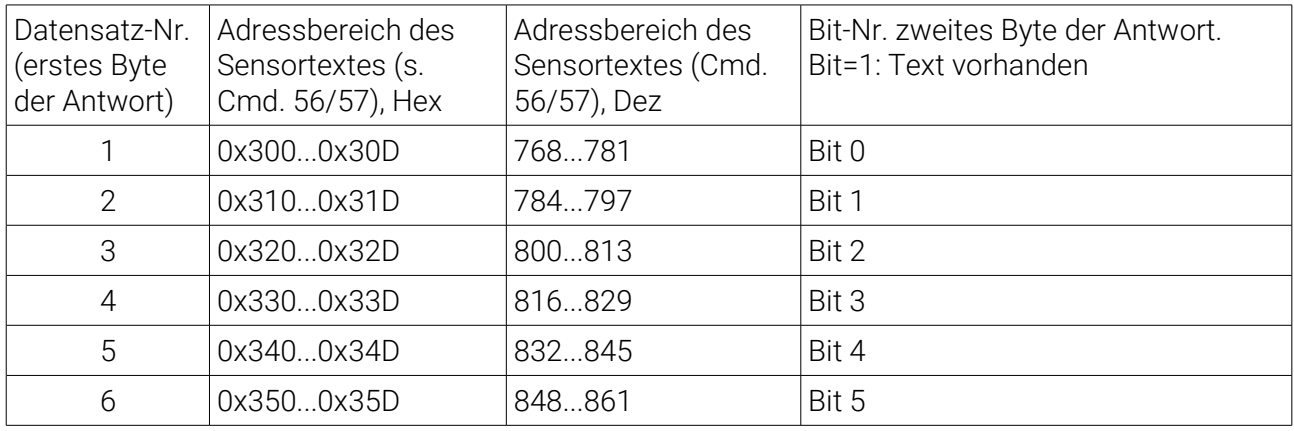

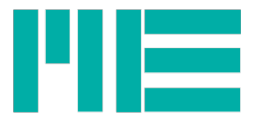

## Verwenden und Verwalten des dem Benutzer-Datensatz zugeordneten Textes

Mit dieser Funktionalität können Betriebsparameter bestimmten Sensoren zugeordnet werden und diesen Sensoren, d.h. Datensätzen vom Benutzer festgelegte Namen. Somit wird es dem Benutzer vereinfacht, sicher zu gehen, dass die Betriebsparameter, die für einen bestimmten Sensor konfiguriert wurden, nicht zwischenzeitlich derart verändert worden sind, dass Messwerte nicht mehr richtig angezeigt würden.

Sind die Parameter einem Sensor zugeordnet, wird beim Bootup im Display der festgelegte Sensorname angezeigt (statt Modell und Firmwareversion).

Auch werden den Benutzer-Datensätzen zugeodnete Texte in der Menüauswahl der Datensätze angezeigt (statt "Satz x").

## 1. Grundsätzliche Vorgehensweise:

- 1. Parameter für zugeodneten Sensor setzen, z.B.
- Messbereich
- Kennwert
- Einheit
- 2. Parameter speichern, z.B. unter Satz (=Benutzer, =User) 1
- 3. Text speichern, mit GSVterm Version ab 5.30

Zweite Menüseite, dann s wählen, dann 2 wählen, dann i wählen, dann Datensatz-No eingeben (z.B. 1), dann Text eingeben.

Der Text darf nicht mehr als 13 Zeichen haben. Beispiel:

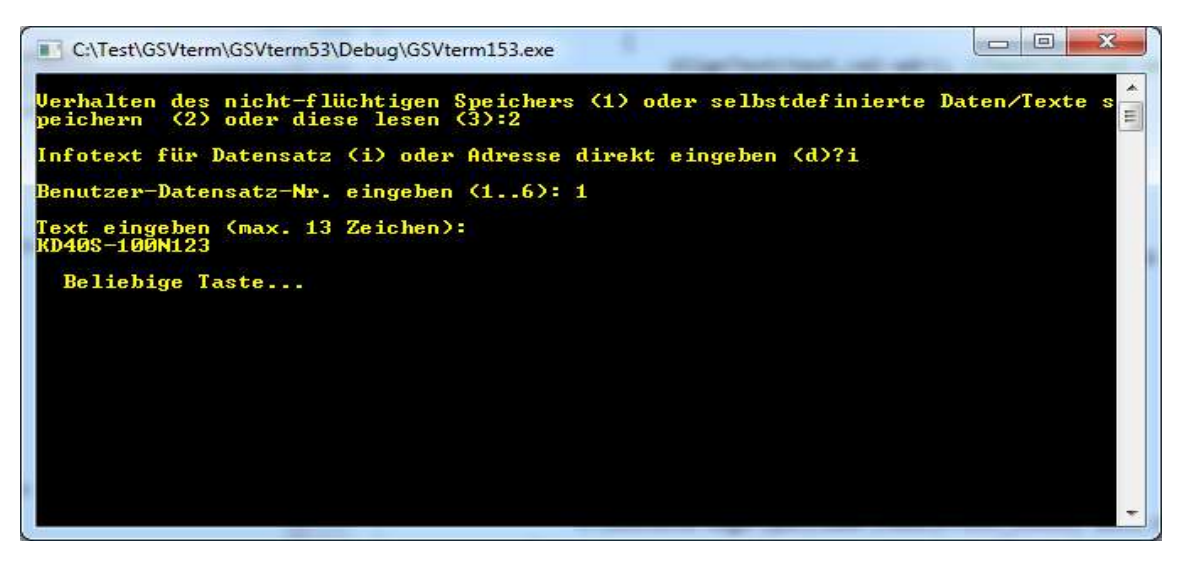

ME-Meßsysteme GmbH<br>Neuendorfstr. 18a

Tel.: +49 3302 89824 60 Mail: info@me-systeme.de<br>Fax: +49 3302 89824 69 Web: www.me-systeme.de 16761 Hennigsdorf Fax: +49 3302 89824 69 Web: www.me-systeme.de

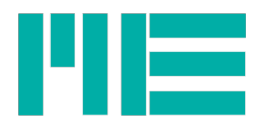

4. Diesen Datensatz laden. Im GSV-2 Displaymenü erscheint unter "Param. laden" z.B. der Eintrag

1: KD-40S-100N123

5. Zum Testen: Gerät aus- und wieder einschalten.

Im LCD erscheint beim Bootup nach "ME-Meßsysteme" der o.g. Eintrag (statt der Versionsnummer).

## 2. Zuordnung und Aufhebung der Infotext-Zuordnung

Durch das Vorhandensein eines Datansatztextes und durch das Laden des dementsprechneden Datensatzes werden die Betriebsparameter dem Text zugeordnet.

2.1. Diese Zuordnung wird aufgehoben, wenn einer oder mehrere der folgenden Parameter geändert werden (Parameter, die den Messwert bzw dessen Berechnung ändern, mit Ausnahme der Einheit):

- Anzeigenormierung (Set Norm; GSVdispSetNorm, CANopen SDO 6126h)

Alle Einstellungen, die in der Wirkung diese ändern. Das sind:

- Dezimalpunkt (SetDpoint; GSVDispSetDPoint; CANopen SDO 6132h)

- Sensorkennwert (nur bei Änderung per Menu)

- El. Kennwert (nur bei Änderung per Menu)

- Calc Norm (GSVDispCalcNorm)

- Änderung von K-faktor, Brückenart oder Querkontraktionzahl per Menu (wegen Aufruf von Calc Norm)

- Einheit (SetUnit; GSVdispSetUnit, CANopen SDO 6131h)

- Gain des AD-Umsetzers (Set Gain; GSVsetGain)

- Eingangsempfindlichkeit (Set Range, WriteRanges; GSVsetRanges)

- User-Offset (CSetUserOffsetValue; GSVsetUserOffset, CANopen SDO 6127h)

2.2. Außerdem wird beim Laden von anders oder nicht zugeordneten Datensätzen, z.B. Last Session oder Hersteller, diese Zuordnung gelöscht (Last Session, Hersteller oder Benutzer-Datensätze, denen kein Text zugeordnet ist) oder die Zuordnung wird neu gesetzt, wenn dem geladenen Datensatz ein Text zugeordnet ist.

2.3. Die andere Möglichkeit, diese Zuodnung aufzuheben, ist, den Text selbst zu löschen. Das geht folgendermassen:

Die Texte werden per Firmware-Befehle ReadMemory und WriteMemory (DLL-Funktionen GSVreadMemory, GSVwriteMemory oder GSVcopyMemory) über folgende Adressen kommuniziert:

Benutzer 1: Adresse 0x300, 0x30D Basisadresse: dezimal 768

Benutzer 2: Adresse 0x310..0x31D Basisadresse: dezimal 784

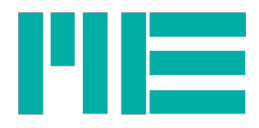

Benutzer 3: Adresse 0x320..0x32D Basisadresse: dezimal 800

usw, bis

Benutzer 6: Adresse 0x350..0x35D Basisadresse: dezimal 848

Um den Text zu löschen, schreibt man an die Basisadresse der o.g. Bereiche jeweils eine Null, z.B. an 0x300 die 0. Das kann man mit GSVterm durch Eingabe von d statt i (Adresse direkt) in o.g. Speicherdialog tun.

2.4. Beim Speichern in Benutzer-Datensätze gilt folgendes, wenn bereits zugeordnete Texte gespeichert sind:

Wenn in einen anderen Datensatz gespeichert wird, als der aktuell zugeordnete, wird der Text des neu gespeicherten Datensates als ungültig geflaggt. Beispiel:

Seien für Datensatz 1 und 2 Texte gespeichert, für 1 wie im Beispiel oben und für 2 "Sensor 2". Zugeordnet sei Datensatz 1 "1: KD-40S-100N123". Nun wird SaveAll (Param. speichern) auf Satz 2 ausgeführt. Dadurch allein ändern sich weder die Zuordnung (diese bleibt bei Satz 1), noch die Texte an sich. Wird anschliessend aber Satz 2 geladen, gilt anschließend keine Zuordnung mehr. Der Text "Sensor 2" ist zwar noch im EEPROM vorhanden, aber er wird weder im Param. laden Menu angezeigt, noch beim Bootup, da er als nicht zugeordnet geflaggt ist.

Nach Aufhebung der Zuordnung wird im LCD bei der Bootup-Message wieder die Versionsnummer angezeigt.

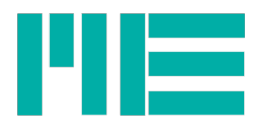

# CANbus / CANOpen Protokoll des GSV-2 Messverstärkers

Konformität: CiA 301 (Kommunikation) und CiA 404 (Applikation) Weitere Dokumente: gsv2can6rev1.eds, ba-gsv2CanOpen.pdf

## Anschluss der CAN-Busleitungen

Die CAN-Busleitungen werden auf die Klemmen D, E und F gelegt:

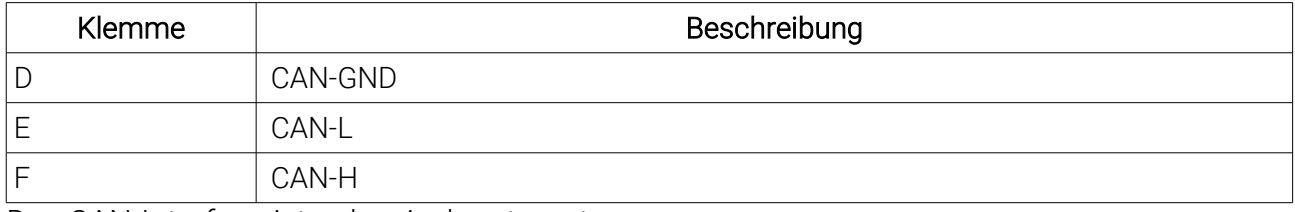

Das CAN-Interface ist galvanisch getrennt.

## Busterminierung

Unmittelbar hinter der 15-poligen Anschlussklemme befindet sich eine 2-polige Stiftleiste zur Busterminierung.

Durch Schließen der Verbindung mit einer Steckbrücke (2,54mm Rastermaß) wird die CAN-Busterminierung (120 Ohm) aktiviert.

## Unterstützte Dienste

- 5 verschiedene obligatorische RX-NMTs zum state-management (s. CiA 301)
- Heartbeat-Producing mit Angabe des aktuellen States sowie Bootup-Frame
- 1 Tx-PDO
- 44 Verschiedene SDOs im Object dictionary, davon 2 Manufacturer-defined; siehe bagsv2CanOpen.pdf und EDS.
- Sync-Dienst (Konsument) zum Auslösen des Tx-PDO-Sendens innerhalb eines definierten Zeitfensters

## Einstellung der Node-ID und der CAN-Baudrate

Die Geräteadresse ("Node-ID") und die CAN-Baudrate kann nicht über den CAN-Bus geändert werden, sondern nur per serieller Schnittstelle (RS232/USB) oder im Tastatur-Menu, falls vorhanden. Zur Änderung dieser Werte muss das CAN-Interaface ausgeschaltet werden, was ebenfalls nur per serieller Schnittstelle oder Menu möglich ist.

Das Konsolenprogramm GSVterm bietet hierzu einen Benutzerdialog: 2. Meuseite, b eingeben, dann c.

## Interpretation des 1<sup>st</sup> Tx-PDO

Nach Bootup ist das Gerät im Preoperational state. Damit der 1<sup>st</sup> Tx-PDO gesendet wird, muss das "Enter Operational state NMT" gegeben werden. Dann werden – falls die Sendebedingungen erfüllt sind , s.u. – folgende PDO-Frames gesendet, in zeitlicher Reihenfolge von links nach rechts:

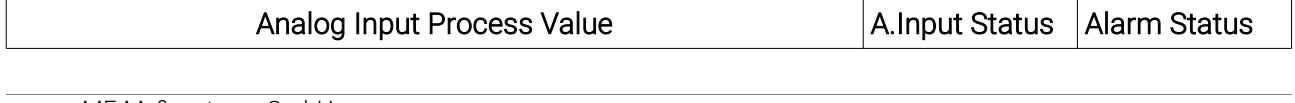

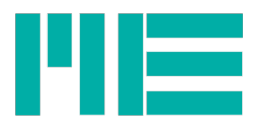

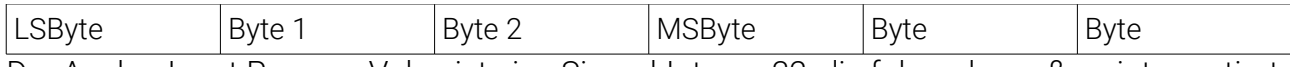

Der Analog Input Process Value ist eine Signed-Integer 32, die folgendermaßen interpretiert werden muss, um skalierte Messwerte zu erhalten:

Messwert = Analog\_Input\_Process\_Value\_Rohwert / (10^Analog\_Input\_Decimal\_Digits)

Zur Interpretation muss also das Objekt 6132h (Analog\_Input\_Decimal\_Digits) einmalig gelesen werden und der A.I.Process\_Value\_Rohwert durch die Potenz der Analog\_Input\_Decimal\_Digits zur Basis 10 geteilt werden.

Alternativ kann die Messwertdarstellung auf den Datentyp FLOAT umgestellt werden, dann sendet der GSV-2CANopen fertig skalierte Messwerte.

Mit Hilfe von Objekt 6126h kann der Analog Input Process Value skaliert werden, um ihn dem Anwendungsfall anzupassen. Durch Schreiben auf 6126h können sich die Analog\_Input\_Decimal\_Digits im Hintergrund ändern, d.h. nach Schreiben auf 6126h sollte 6132h neu gelesen werden. Ändern der Physical Units (Objekt 6131h) hat keinen Einfluss auf 6126h und auf 6132h.

Das Analog Input Status Byte enthält folgende Flags:

Bit 0 (LSBit): (z.Zt. reserviert, stets =0; kommende Versionen: Sensorbruch)

Bit1: Positiver Überlauf des Messwertes

Bit2: Negativer Überlauf des Messwertes

Bits  $3.7: = 0$ 

Der Alarm-Block ist beim GSV-2 ein Schwellwertschalter, der den Messwert mit einer konfigurierbaren Schwelle vergleicht und ggf. einen Schaltausgang ein- oder ausschaltet. Seine Schaltzustände sind Bestandteil des Alarm Status.

Das Alarm Status Byte enthält folgende Flags:

Bit 0 (LSBit): Schwellwertschalter 1 aktiviert

Bit 1: Schwellwertschalter 2 aktiviert

Bits  $2.7: = 0$ 

# Sendebedingungen für 1<sup>st</sup> Tx-PDO

- State = operational UND
- PDO = valid (Object 1800.1 Data-Bit 31 = 0) UND Wenn Transmission-Type (1800.2) = 255 (Defaulteinstellung):
- Event-Timer (1800.5) abgelaufen ODER
- Messwertänderung >= Analog Input Delta Transmission Value (6133h), falls  $6133.1 > 0$

Wenn der Transmission-Type = 254 ist, wird der Event-Timer ignoriert. Wenn der Transmission-Type = 1 ist (syncronous transmission), werden Event-Timer und Delta Transmission Value ignoriert.

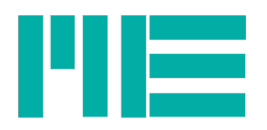

Falls die Inhibit-Time (1800.3) >0 ist und noch nicht abgelaufen ist, wird kein weiterer PDO gesendet.

## Defaulteinstellungen:

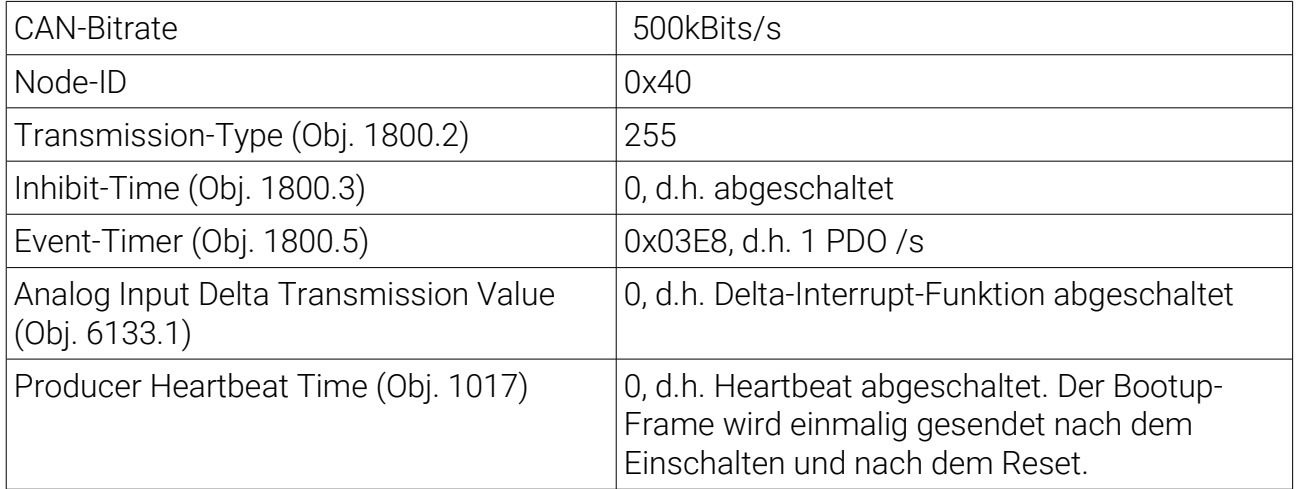

Alle anderen Objekte bzw Einstellungen: siehe EDS und ba-gsv2CanOpen.pdf

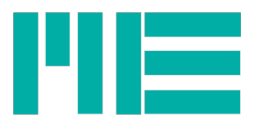

# Allgemeine Hinweise, Tipps und Tricks

Bitte beachten Sie auch weitere Dokumente auf: http://www.me-systeme.de/manuals.html Sowie aktualisierte Anwendungsprogramme auf: http://www.me-systeme.de/software.html

## Wird bei Geräten ohne Tastatur während des Einschaltens die Tara-Leitung aktiviert, so wird automatisch statt der zuletzt gespeicherten die Benutzerkonfiguration 6 ("User 6") geladen.

Die Befehlsnummer wird als Byte an den Messverstärker gesendet.

Alle Befehlsparameter und Rückgabeparameter verstehen sich als (binäre) Bytes, nicht als (ASCII-) Zahlenwerte (Der Parameter "01" bedeutet 0x01 und nicht 0x31).

Unter Windows stehen eine DLL mit allen Funktionen des Messverstärkers sowie ein Labview vi zur Verfügung.

Für die direkte Programmierung über die RS232 (d.h. ohne Windows-DLL) kann das Textformat eingestellt werden, so dass die gelesenen ASCII-Messwerte direkt den physikalischen entsprechen.

Andernfalls gehen Sie zur Umrechnung der Rohdaten des Binärformates in pysikalische Messwerte wie folgt vor:

- 1. Ohne Verwendung der Windows-DLL, Modus "bipolar": Messwert = ((Binärwert – 8388608) / 8388607) \* 1,05 \* Normierungsfaktor<sup>[10](#page-62-0)</sup>
- 2. Unter Verwendung der Windows-DLL: Messwert = GSVread\_ Zeigerinhalt \* Normierungsfaktor

Das Einstellen der Datenrate und des Normierungsfaktors ist mit der direkten Programmierung über RS232 recht aufwändig. Es können jedoch bis zu 6 verschiedene Konfigurationen im EEProm des GSV-2 abgelegt werden (unter Zuhilfenahme des Konfigurationsprogramms GSV.EXE) und jederzeit mit dem Befehl getAll bei Bedarf abgerufen werden.

Im Textformat befindet sich (immer, auch wenn die Darstellung der Einheit abgeschaltet wurde) ein Leerzeichen zwischen dem Zahlenwert und dem CRLF.

Nach jedem Umstecken der Steckbrücke JP1, nach jeder Programmierung der Datenrate oder Umstellung der Verstärkung oder anderer Kommandos, die die Analog-Digital-Wandlung bestreffen, muss das Kommando setcal ausgeführt werden.

Die Konfigurationssoftware GSV.EXE führt den Befehl setcal automatisch aus.

Es wird empfohlen, den Modus "Bipolar" zu verwenden.

<span id="page-62-0"></span>10 Falls Sie den Modus "unipolar" verwenden: Messwert = (Binärwert / 16777215) \* 1,05 \* Normierungsfaktor

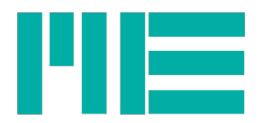

# Technische Daten

(bei  $U_B$  = 12...26V DC im Nenntemperaturbereich)

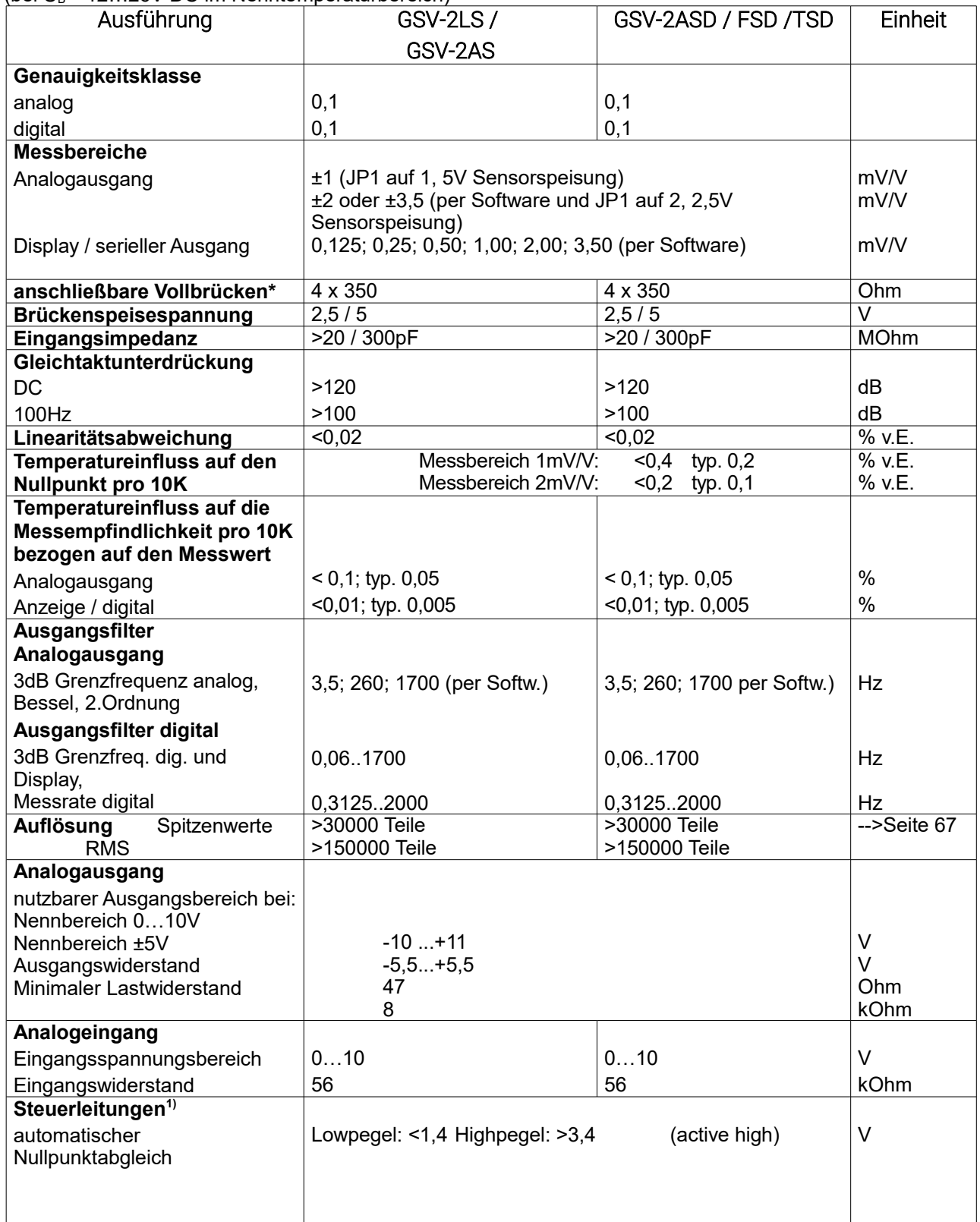

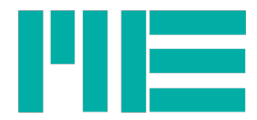

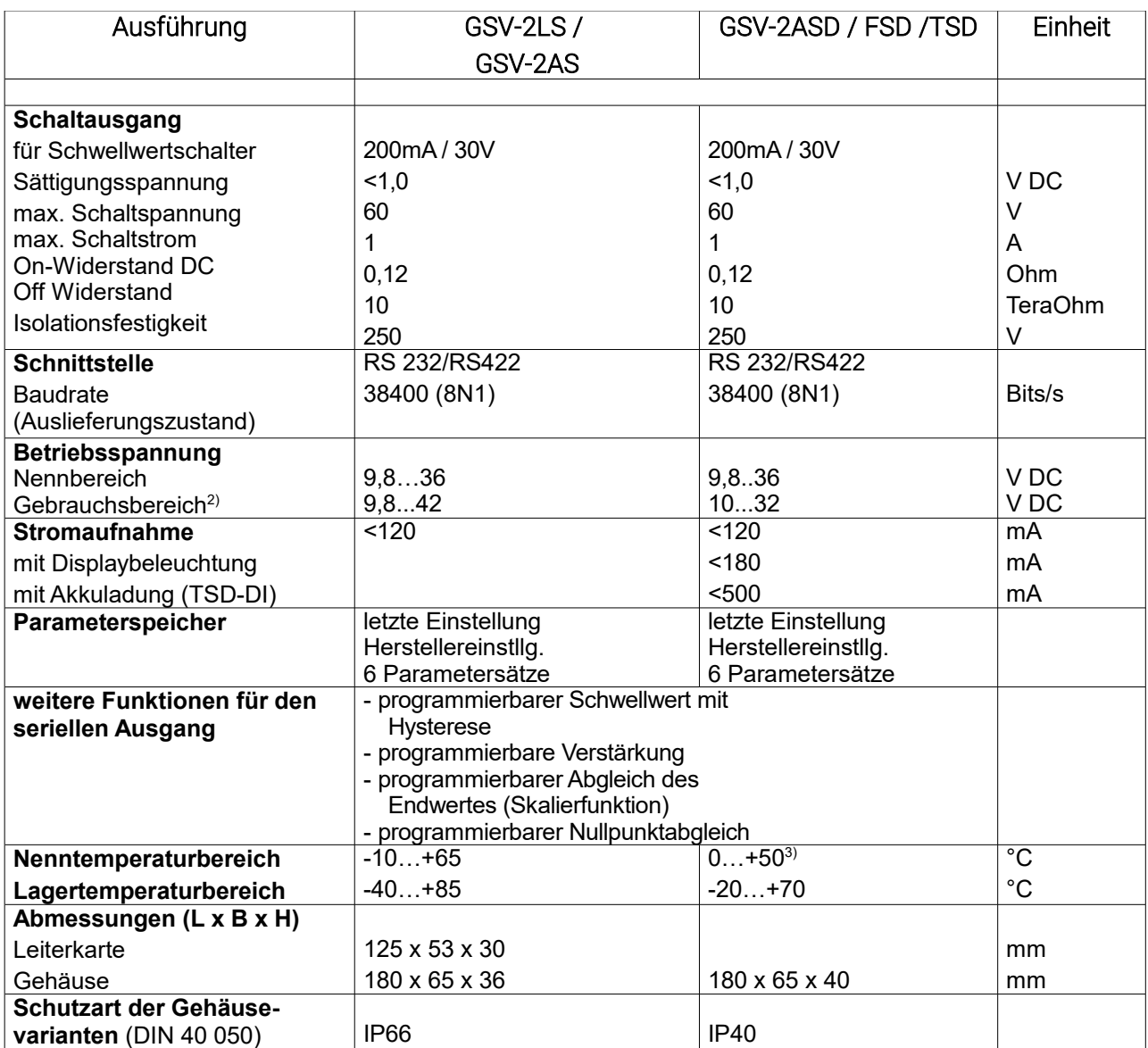

1) für Version LS und AS optional 2 weitere Steuerleitungen

2) Temperaturbereich und Genauigkeit eingeschränkt

3) Display mit erweitertem Temperaturbereich optional

#### **Absolute Grenzwerte**

(alle Spannungen bezüglich Versorgungsmasse)

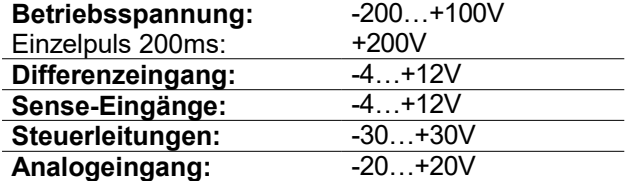

# CANbus Interface

Die Busspannungen sind im Bereich von 0,5..4,5V (Common mode) Empfangsspannungsfestigkeit: 0..+26V gegen CAN-GND.

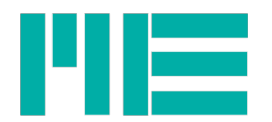

## CANOpen Vendor-ID

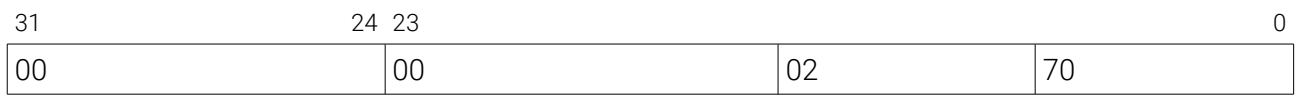

## Auflösung

Mit der Einstellung der Datenrate (Anzahl der Messwerte pro Sekunde) werden automatisch analoge Vorfilter zugeschaltet sowie die Filtereigenschaften des Delta-Sigma Umformers definiert.

Durch die interne Überabtastung (Oversampling) und Filterung kann auf anwenderseitige Filterung oder Mittelung verzichtet werden.

Die Diagramme zeigen Messergebnisse mit 1m Anschlusskabel, paarig verdrillten Litzen, aufgelegter Schirmung.

Die Anschlüsse sind 80mm abgemantelt, ohne Schirm und nicht verdrillt.

In der Praxis werden ähnliche Ergebnisse mit bis zu 50m Leitungslängen erzielt, wenn auf eine getrennte Verlegung von Steuer- und Sensorleitungen und gute Schirmung geachtet wird.

## Hinweis: Ab einer Datenrate von 50Hz sollte die Schirmung des RS232-Anschlusskabels auf die Erdungsklemme des Gehäuses gelegt werden.

Auflösung im Messbereich 2 mV/V (2,5V Speisespannung, JP1 in Stellung 2)

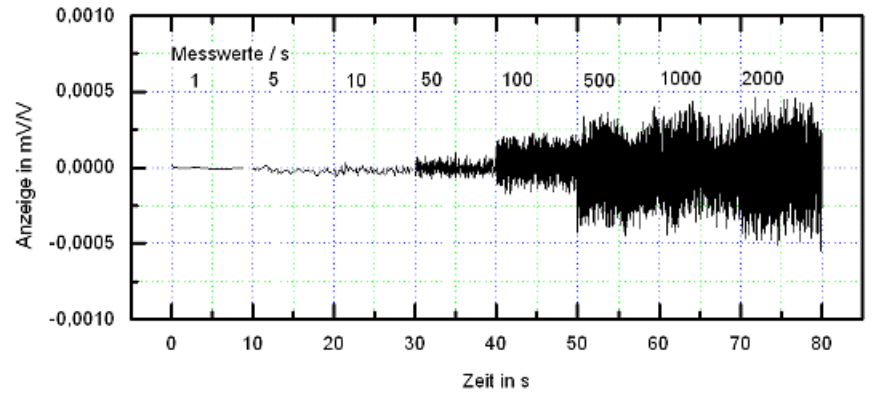

Wie oben, jedoch mit eingeschaltetem Mittelwertfilter (siehe S[.51](#page-50-0) & [35\)](#page-34-0)

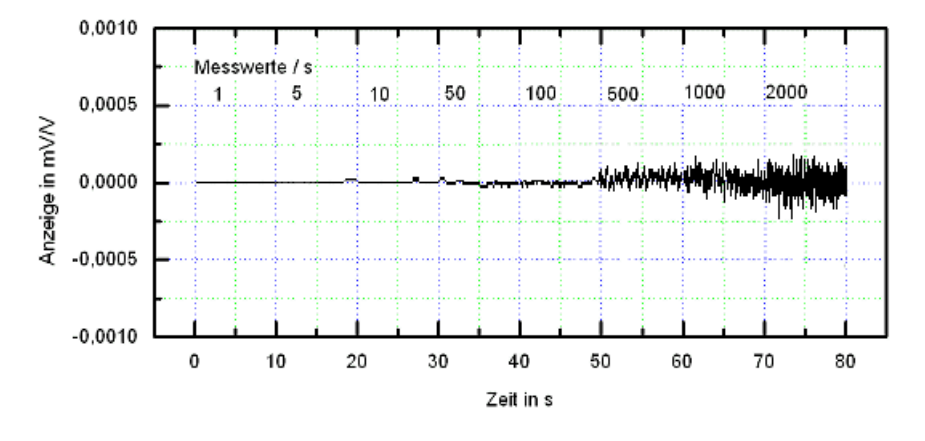

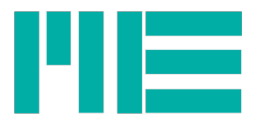

Auflösung im Messbereich 1mV/V (5V Speisepannung, JP1 in Stellung 1)

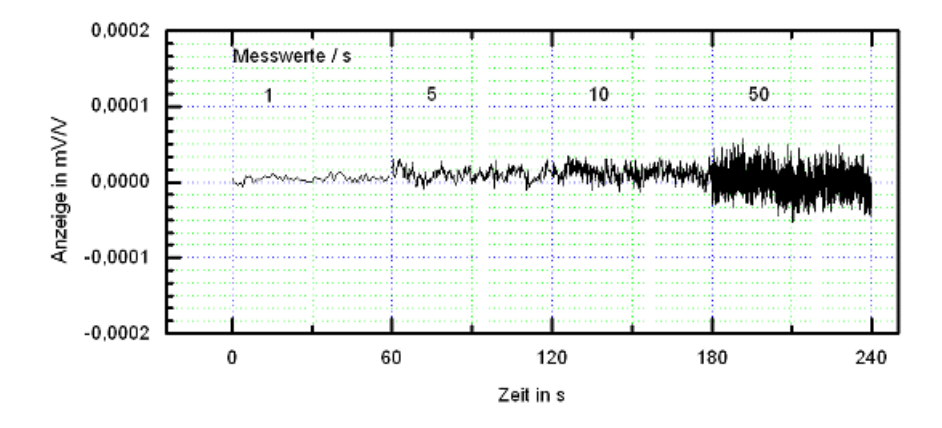

<span id="page-66-0"></span>Ohne Digitalfilter beträgt die Spitzenwert-Auflösung bei einer Datenrate von 10Hz mindestens 30000 Anzeigeschritte, wenn man sie als Verhältnis des Messbereichs zur Amplitude der Spitzenwerte definiert (Messbereich / Spitzenwertabweichung). Die Efektivwert-Auflösung bei einer Datenrate von 10Hz beträgt mindestens 150000 Anzeigeschritte (Messbereich / 2x Standardabweichung).

Mit dem adaptivem Mittelwertfilter verbessern sich diese Werte etwa um den Faktor 5 - z.B. 150000 Anzeigeschritte Spitze-Spitze bei 10Hz. Dies gilt nur bei richtig angepasstem Filter (s. S. [51\)](#page-50-0).

Weitere Informationen<http://www.me-systeme.de/gsv2-dat.html#resolution>

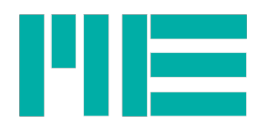

## Beschreibung der Steckbrücken

(zur Position der Steckbrücken siehe Seite [68](#page-67-0) Zeichnung Leiterkartenabmessungen)

JP1: Umschaltung der Sensor-Speisespannung sowie der Eingangsempfindlichkeit: Stellung 1 (links): Speisespannung = 5V, Eingangsempfindlichkeit = 1mV/V Stellung 2 (rechts): Speisespannung = 2,5V, Eingangsempfindlichkeit = 2 oder 3,5mV/V (siehe Set/Get Range) Achtung: Der Jumper darf nicht gezogen bleiben!

JP2: Konfigurationsmodus für Baudrate und Protokolleinstellungen Gesteckt: Konfigurationsmodus aktiviert, feste Baudrate = 38400 Bits/s Gezogen: Konfigurationsmodus inaktiv, es gilt die Baudrate des Baudrateregisters (siehe Set /Get Baud)

JP3: Umschaltung der seriellen Schnittstelle von RS232 (V24) auf RS422: gesteckt: RS422. Gezogen: RS232 (V24), Auslieferungszustand **Anschlußbelegung RS232: A: GND, B: RX, C: TX**

## **Anschlußbelegung RS422: A: GND, B: RX-, C: TX-, D: RX+, E: TX+**

## <span id="page-67-0"></span>Leiterkartenabmessungen des GSV-2LS

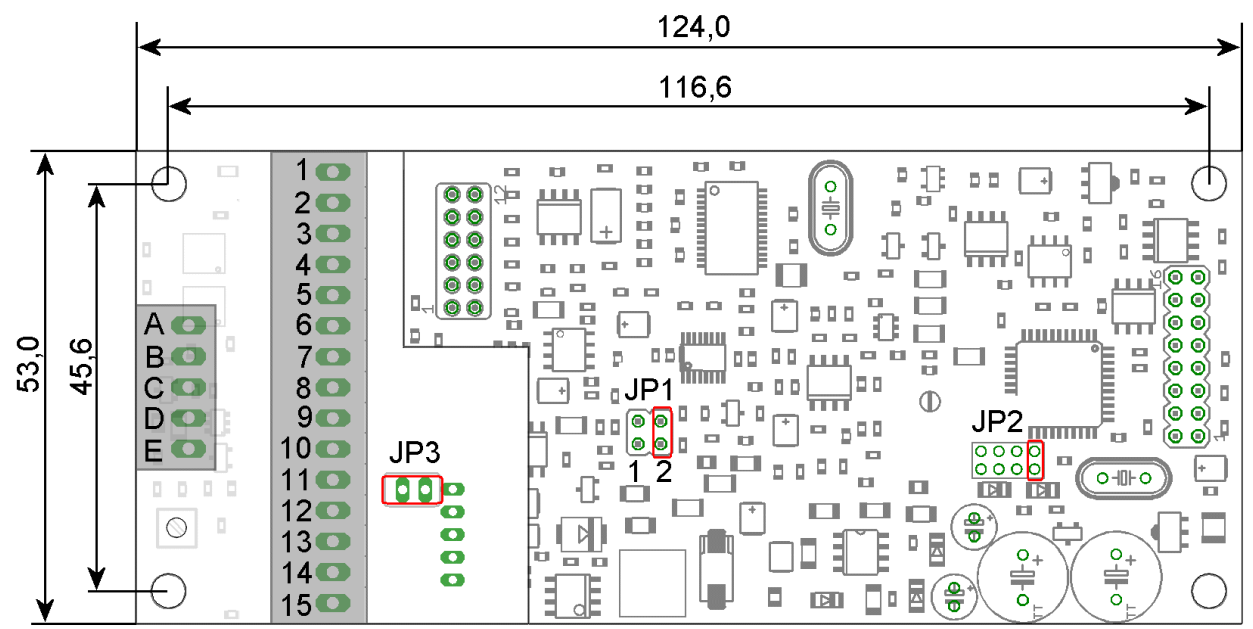

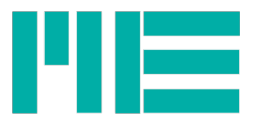

# Gehäuseabmessungen des GSV-2AS

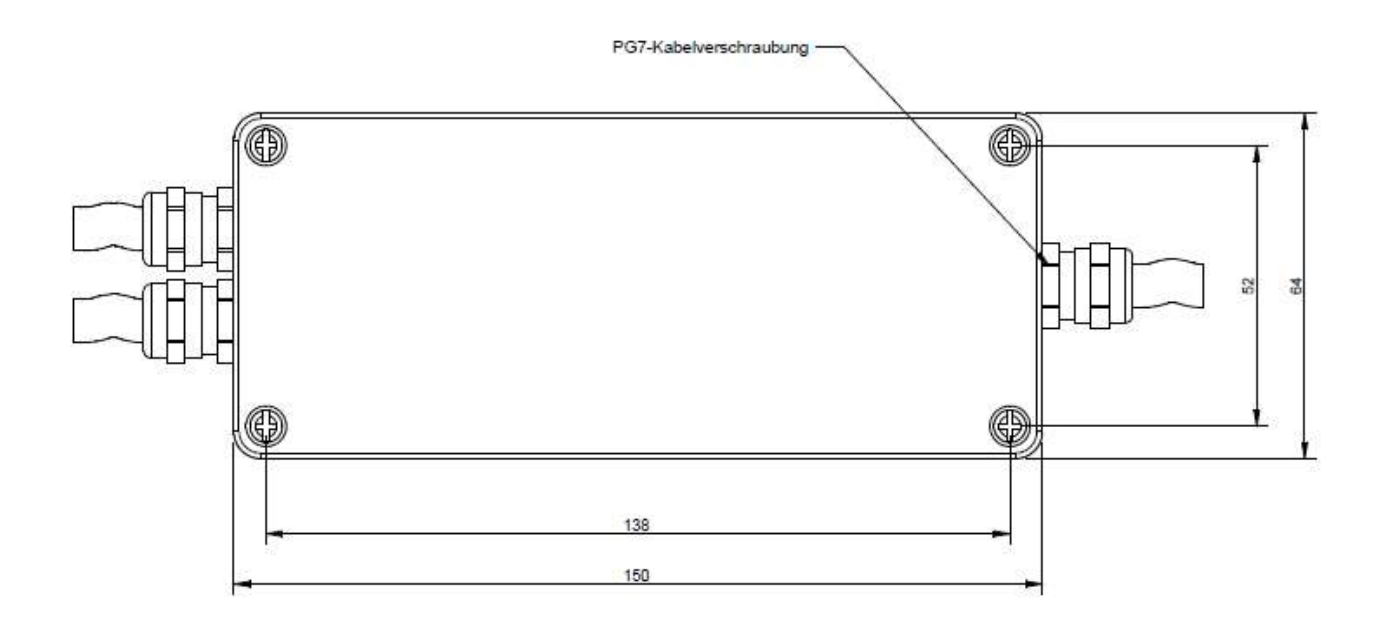

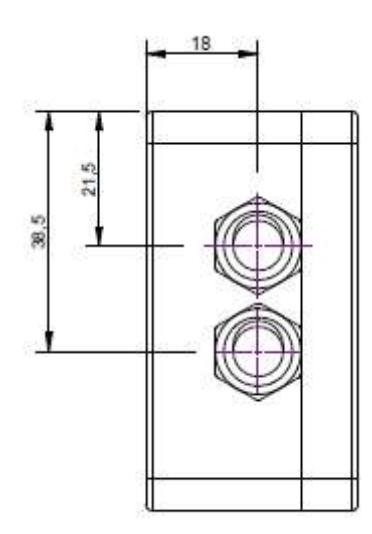

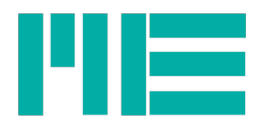

# Fronttafelausschnitt für GSV-2FSD

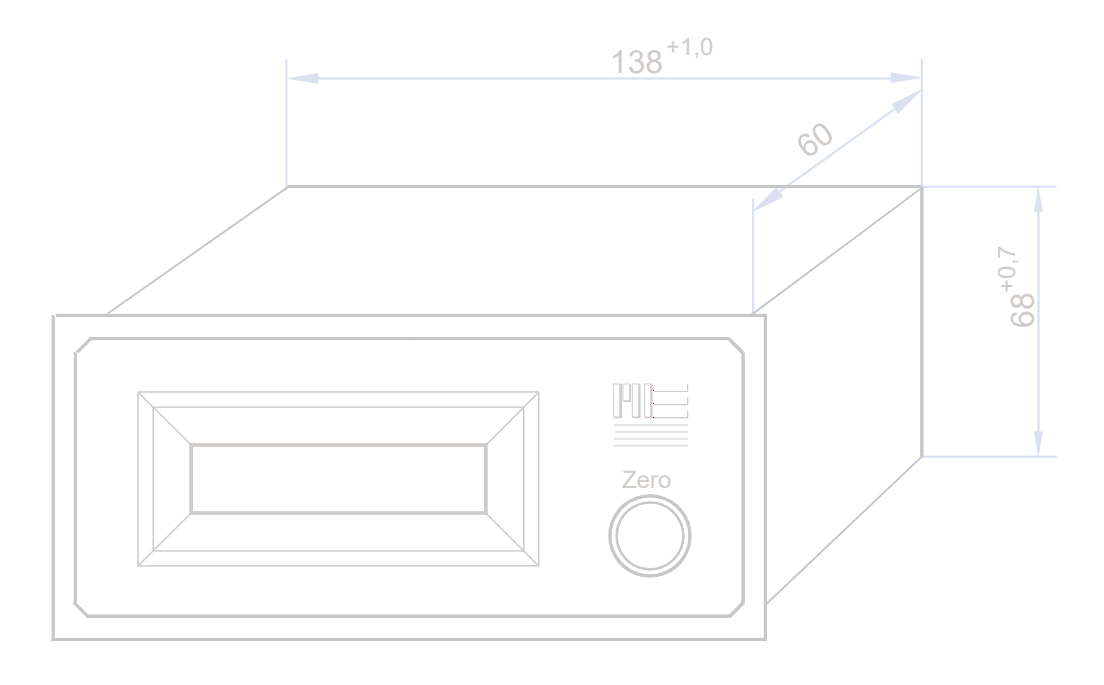

## Gehäuseabmessungen des GSV-2TSD-DI

L x B x H: 200 x 175 x 75 mm

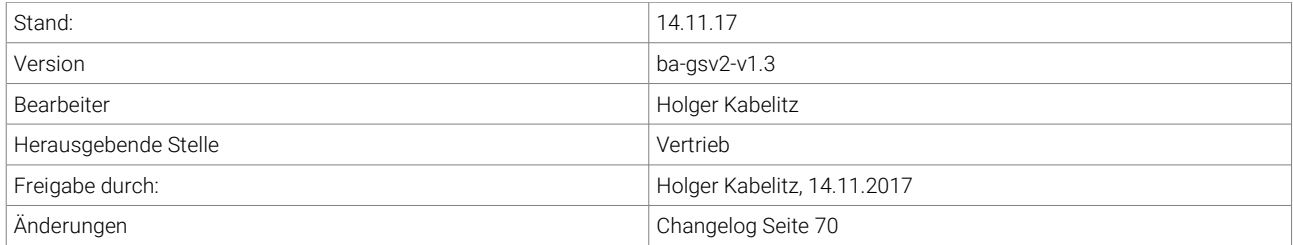

### <span id="page-69-0"></span>Changelog

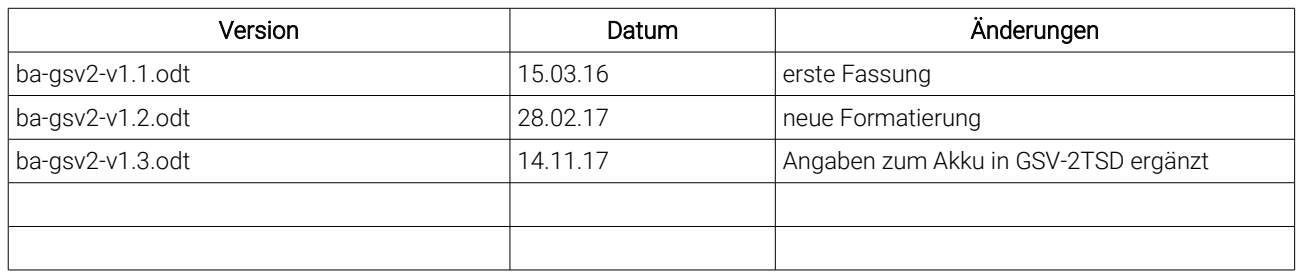

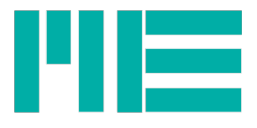

Änderungen vorbehalten. Alle Angaben beschreiben unsere Produkte in allgemeiner Form. Sie stellen keine Eigenschaftszusicherung im Sinne des §459 Abs. 2, BGB, dar und begründen keine Haftung.